# $|{\bf V}|$ Notes for Professionals

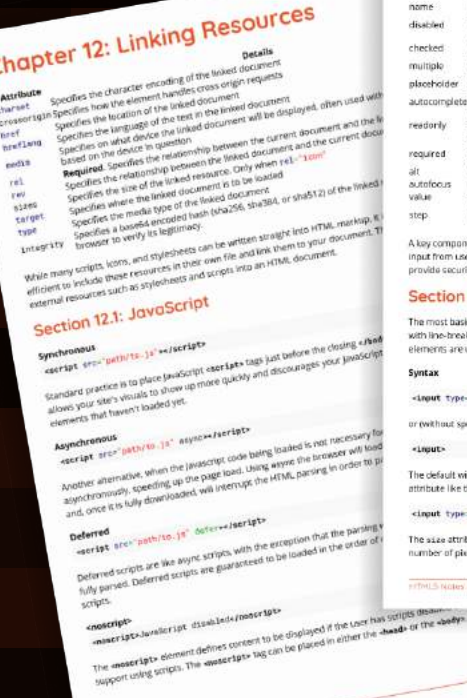

#### **Chapter 17: Input Control Elements**

#### indicates the Class of the input<br>Indicates the ID of the input

Para

ciass<br>La

type

.<br>Dame

indicates the ID of the input.<br>Identifies the type of input control to display. Acceptable values are hidden, text, tel., url., emel.),<br>Dasseard, date, time, number, range, col.se, checkbox, radio, f.i.l.e, subsit, image,

Details

- 
- The transfer of the state of the state of the state of the state of the state of the state of the state of the state of the state of the state of the state of the state of the state of the state of the state of the state o
- 
- 
- 
- 
- species at visual of support common.<br>The step attribute specifies the legal number intervals. It works with the following input types:<br>number, range, date, datetime-local, month, time and week.

ey component of interactive web systems, input tags are HTML elements designed to take a specific form of<br>ut from users. Different types of input elements can regulate the data entered to tit a specified format and<br>vide se

#### ction 17.1: Text

most basic input type and the default input if no type is specified. This input type defines a single-line text file<br>Hine-breaks automotically removed from the input value. All other characters can be entered into this, «E

#### www.type="text"+

without specifying a type, using the default attribute)

sut-

default width of a text field input is 20 characters. This can be changed by specifying a value for the sta<br>Italy like this:

put type="text" size:"50">

size attribute is distinctly different than setting a width with CSS. Using a width defines a specific v<br>Ther of pixel, percentage of the parent element, etc.) that the input must always be wide. Using the

of the picture from to

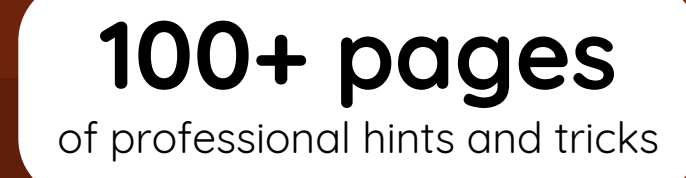

## **GoalKicker.com**<br>Free Programming Books

#### **Disclaimer**

This is an unofficial free book created for educational purposes and is<br>not affiliated with official HTML5 group(s) or company(s).<br>All trademarks and registered trademarks are<br>the property of their respective owners

### **Chapter 20: Sectioning Elements** Section 20.1: Nav Element reases elements in Intimarity internated to be used for sections that constain **main navigation blocks** for the<br>The Tria can include limits to other parts of the web page (e.g. oncloor for a toble of continual of effice pa **Tirely**

Inline items

The following was display an inline set of hyperlink where the family of the control of the family of the family of the state of the family of the state of the state of the state of the state of the state of the state of the state of the state of the state of the state of th

Use list items when needed

If the content represents a fist of eems, use a list kem to st

Note the role:"nevigation", many on this below nav rolp: "nevigation".

 $\begin{smallmatrix} \mathbf{u}_{21a}^{\mathbf{u}_{31}^{\mathbf{u}_{31}^{\mathbf$ 

Avoid unnecessary usage

**Fasters plantains nay have a lat of hinks to colten pairs of the step pAQ, T&C enc.). The**<br>utticlene in this case, you don't need to further words plants of the step pAQ, T&C enc.). Th<br>enter in this case.  $\tau$  , the value is not required in the whole wasp your  $\tau$ <br>footers was in the state required in the wholes ... ment in the «feeter *siness brate x*<sub>2</sub>, ... *sine* 

el -- The footer slone is tudficient --,<br>efecters<br>\*/footers

**Notes** 

. see in-closed descendants are not allowed within a stray

idabig a rojes "nexzantion" di<u>nis rule</u> to the energy element is a<br>"Apacit HTMLS and also to provide maile tantest for those that i chey role="havigetion" \*\*\* \*\*\* \*\*\* \*\*\* \*\*\* \*\*\*

## **Contents**

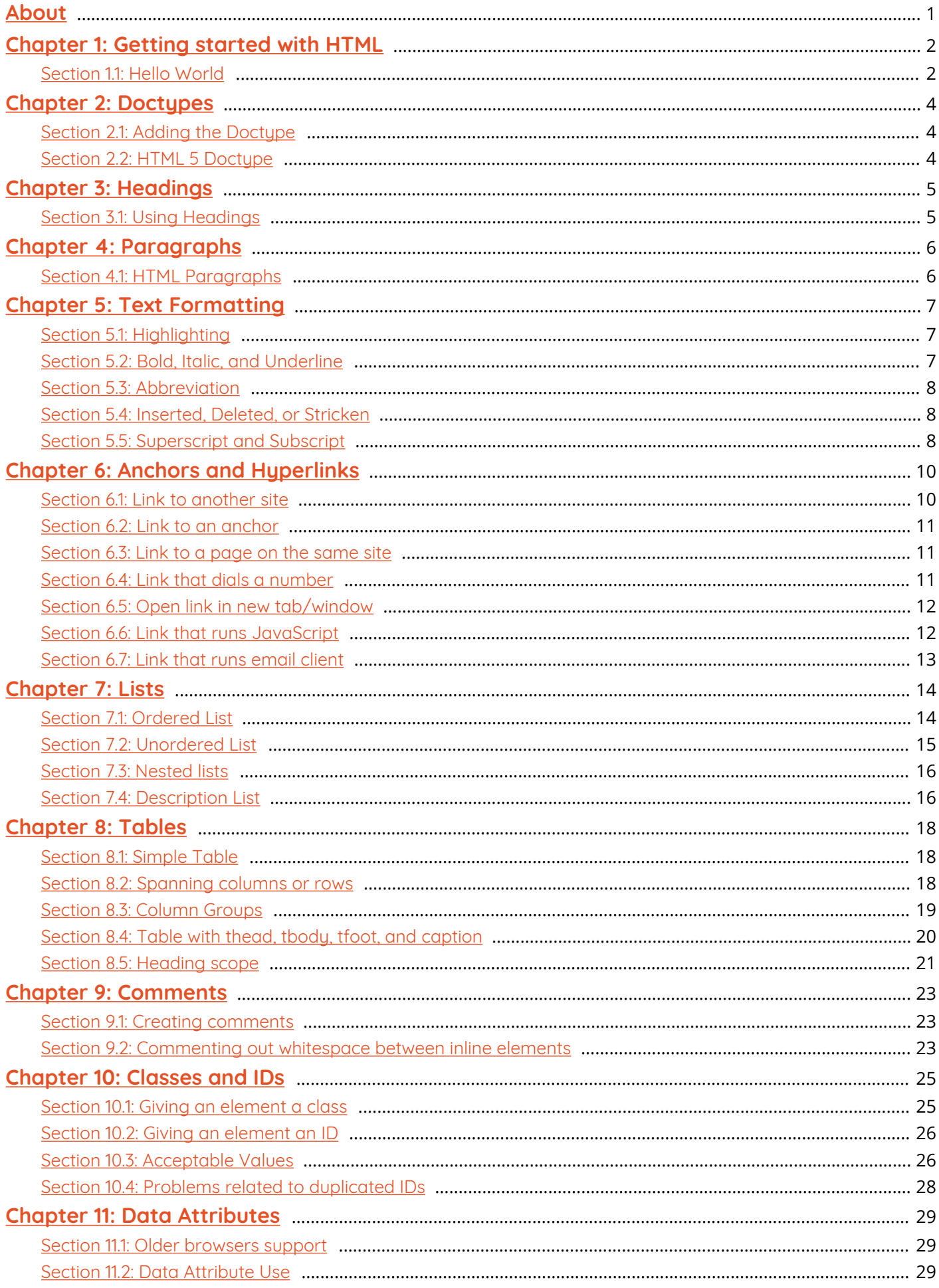

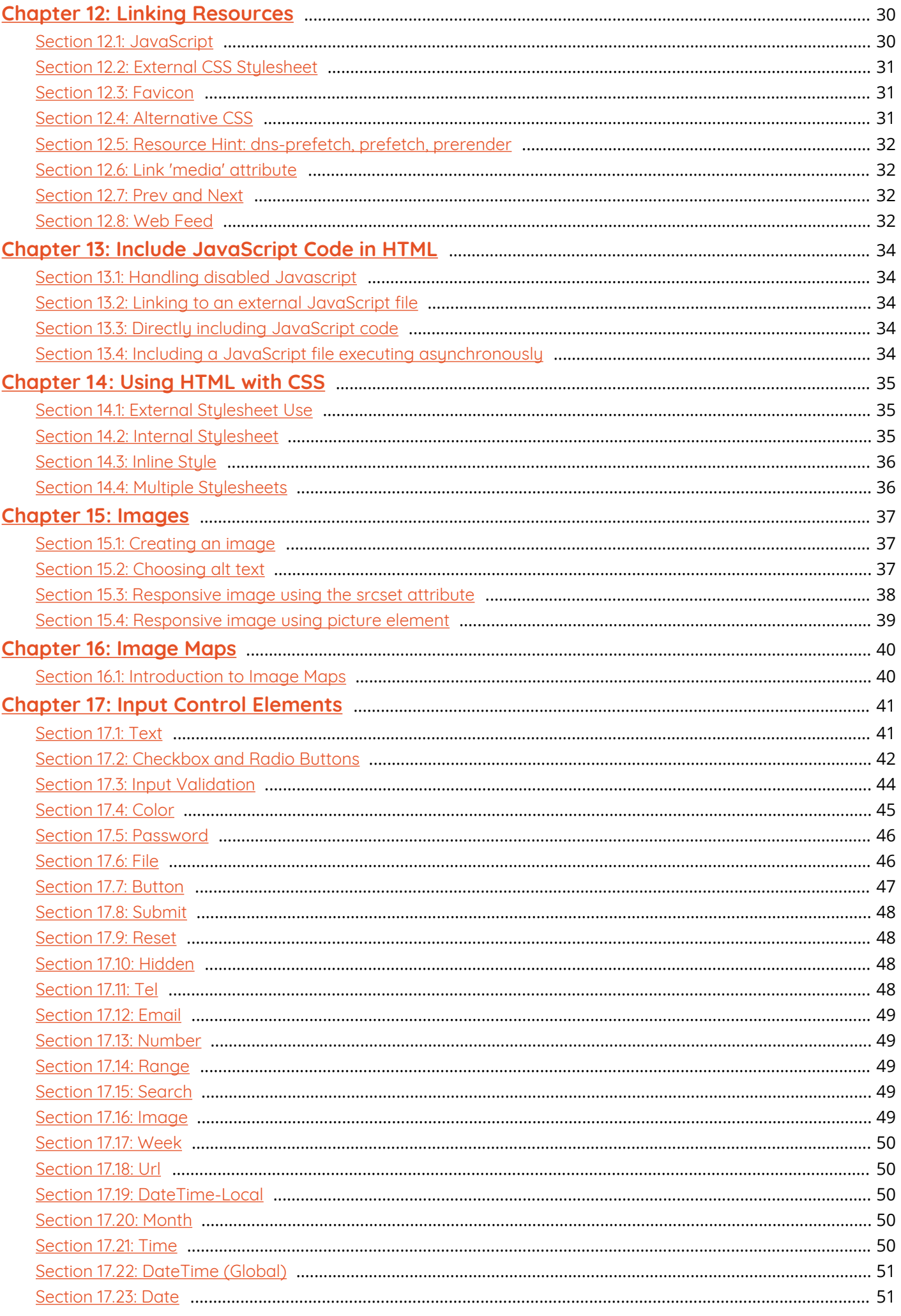

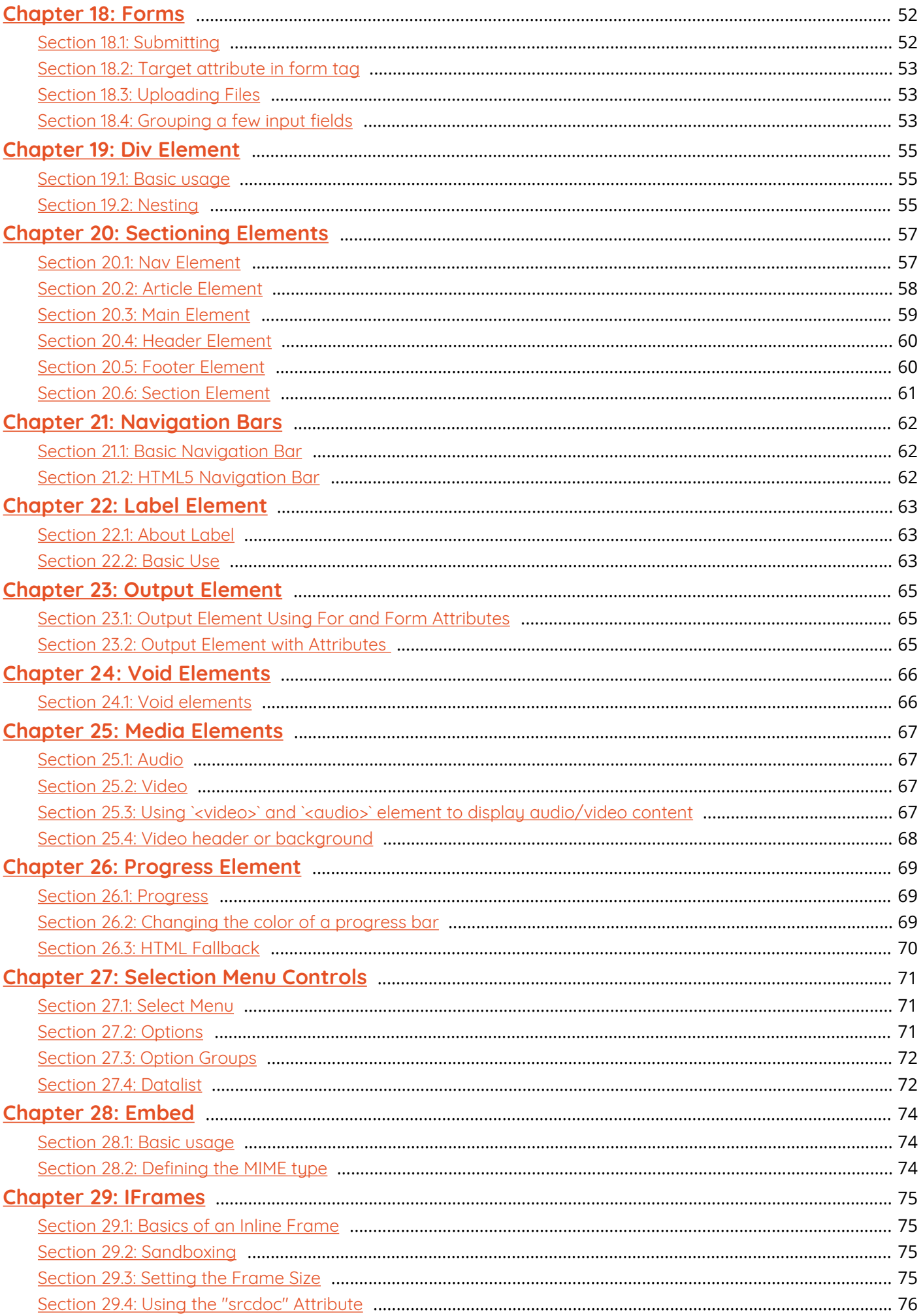

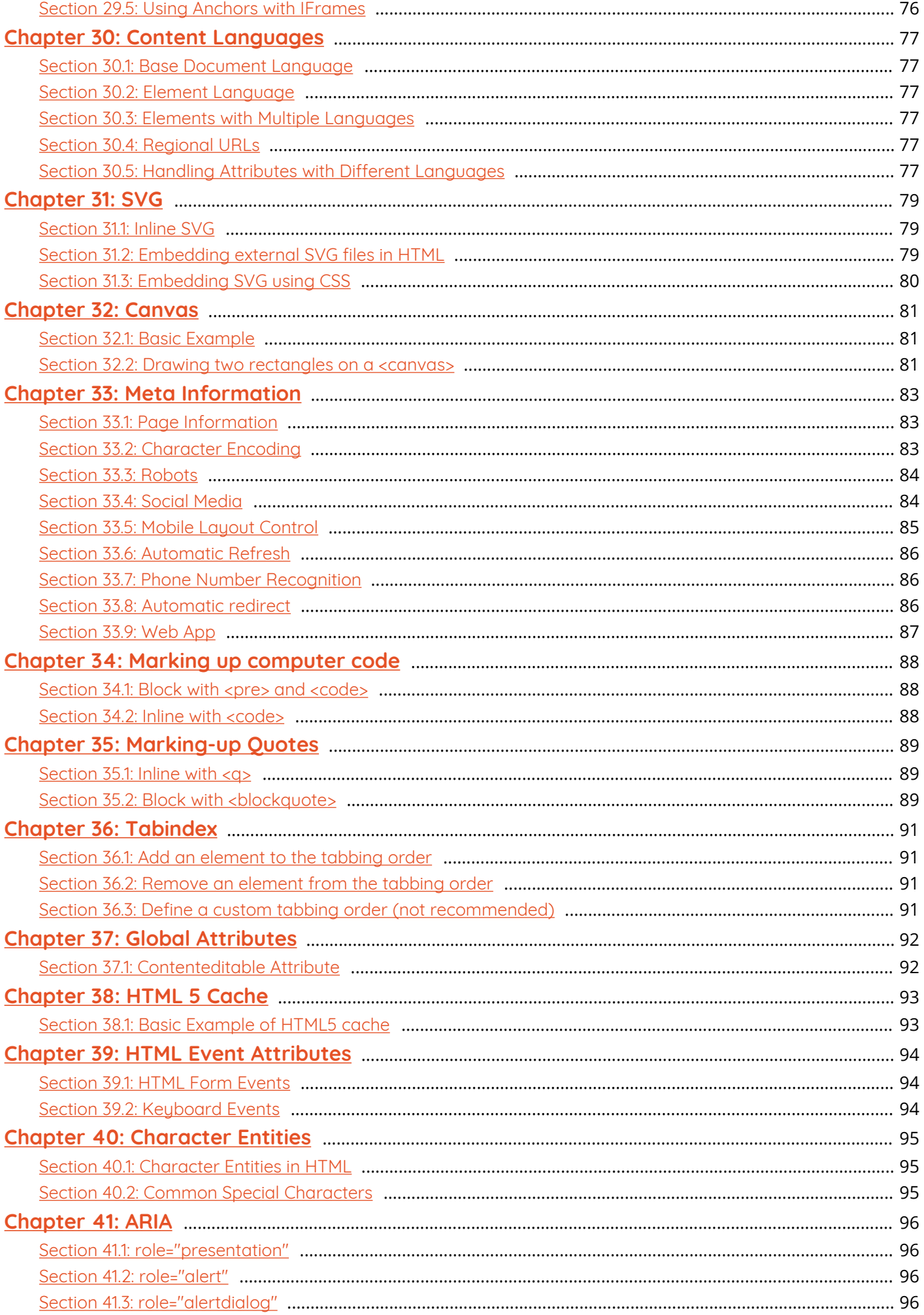

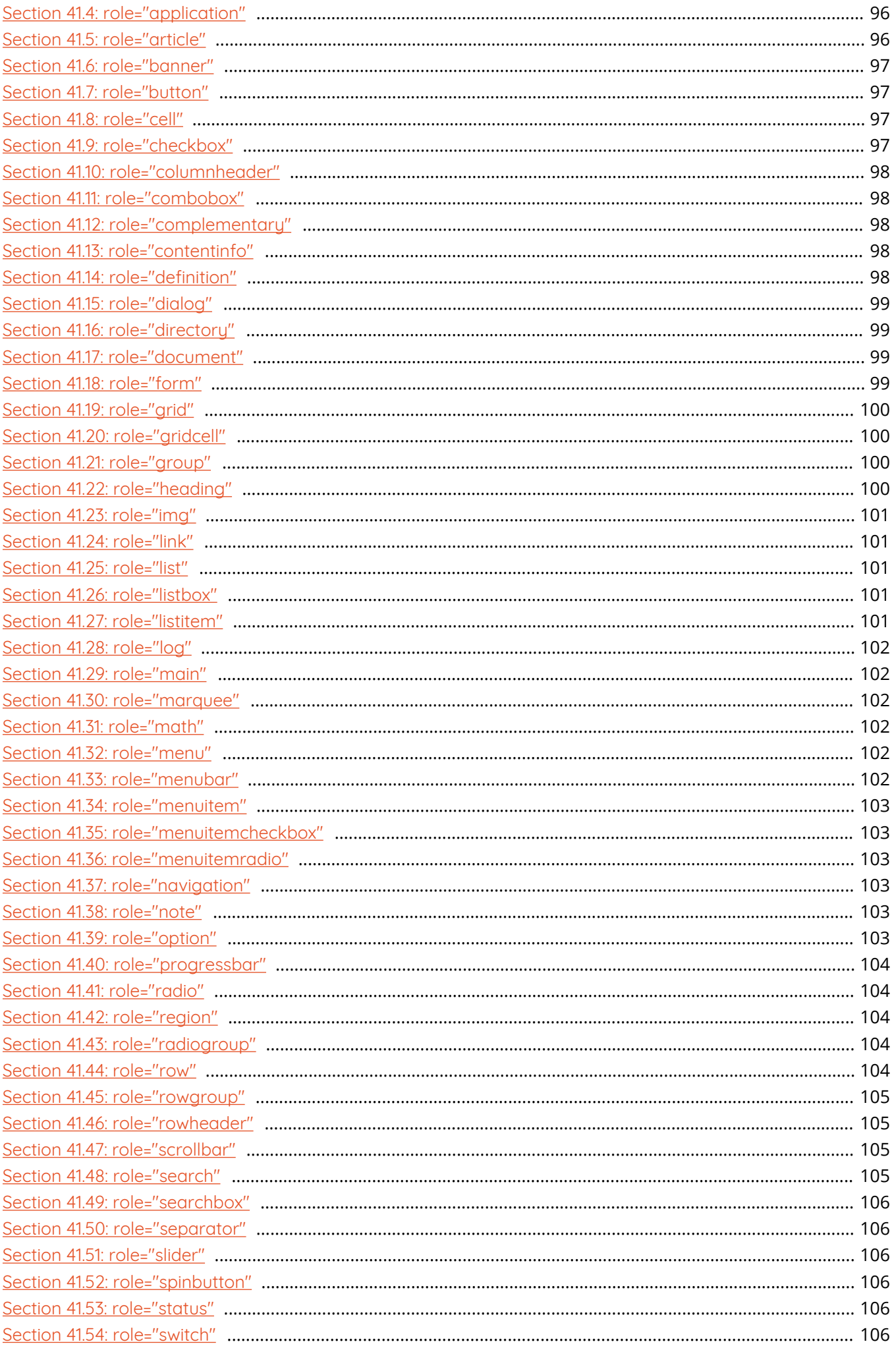

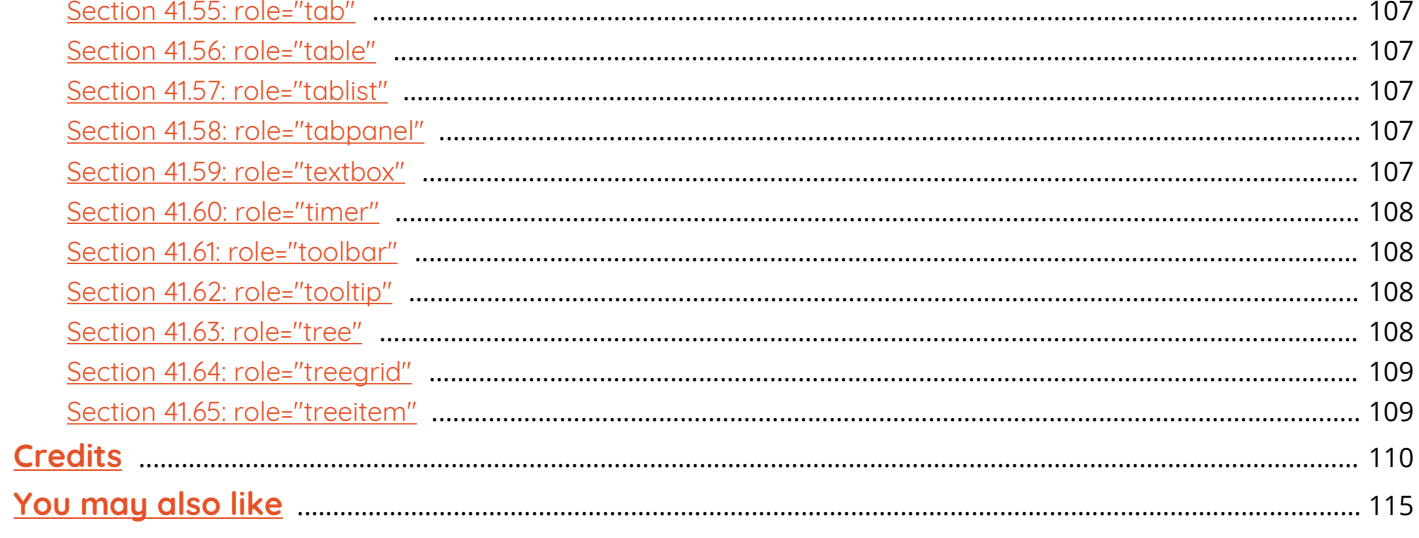

## <span id="page-7-0"></span>**About**

Please feel free to share this PDF with anyone for free, latest version of this book can be downloaded from: [http://GoalKicker.com/HTML5Book](http://goalkicker.com/HTML5Book)

This *HTML5 Notes for Professionals* book is compiled from [Stack Overflow](https://archive.org/details/documentation-dump.7z) [Documentation](https://archive.org/details/documentation-dump.7z), the content is written by the beautiful people at Stack Overflow. Text content is released under Creative Commons BY-SA, see credits at the end of this book whom contributed to the various chapters. Images may be copyright of their respective owners unless otherwise specified

This is an unofficial free book created for educational purposes and is not affiliated with official HTML5 group(s) or company(s) nor Stack Overflow. All trademarks and registered trademarks are the property of their respective company owners

The information presented in this book is not guaranteed to be correct nor accurate, use at your own risk

Please send feedback and corrections to [web@petercv.com](mailto:web@petercv.com)

## <span id="page-8-0"></span>**Chapter 1: Getting started with HTML**

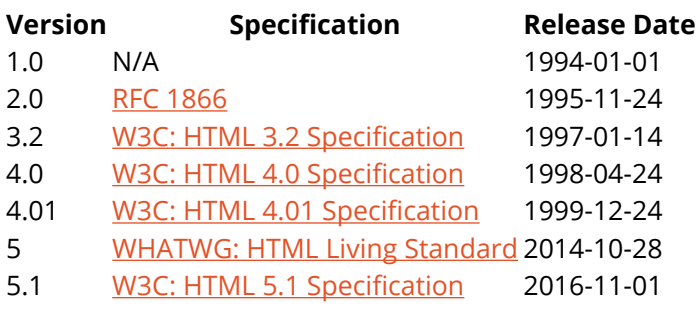

### <span id="page-8-1"></span>**Section 1.1: Hello World**

#### **Introduction**

[HTML](https://en.wikipedia.org/wiki/HTML) (**H**yper**t**ext **M**arkup **L**anguage) uses a markup system composed of elements which represent specific content. *Markup* means that with HTML you declare *what* is presented to a viewer, not *how* it is presented. Visual representations are defined by [Cascading Style Sheets \(CSS\)](https://en.wikipedia.org/wiki/CSS) and realized by browsers. [Still existing elements that](https://www.w3.org/TR/html5/obsolete.html#non-conforming-features) [allow for such](https://www.w3.org/TR/html5/obsolete.html#non-conforming-features), like e.g. [font](https://www.w3.org/wiki/HTML/Elements/font), "are entirely obsolete, and must not be used by authors"[1].

HTML is sometimes called a programming language but it has no logic, so is a **markup language**. HTML tags provide semantic meaning and machine-readability to the content in the page.

An element usually consists of an opening tag (**<element\_name>**), a closing tag (**</element\_name>**), which contain the element's name surrounded by angle brackets, and the content in between: **<element\_name>**...content...**</element\_name>**

There are some HTML elements that don't have a closing tag or any contents. These are called void elements. Void elements include **<img>**, **<meta>**, **<link>** and **<input>**.

Element names can be thought of as descriptive keywords for the content they contain, such as video, audio, table, footer.

A HTML page may consist of potentially hundreds of elements which are then read by a web browser, interpreted and rendered into human readable or audible content on the screen.

For this document it is important to note the difference between elements and tags:

**Elements:** video, audio, table, footer

**Tags: <video>**, **<audio>**, **<table>**, **<footer>**, **</html>**, **</body>**

#### **Element insight**

Let's break down a tag...

The **<p>** tag represents a common paragraph.

Elements commonly have an opening tag and a closing tag. The opening tag contains the element's name in angle brackets (**<p>**). The closing tag is identical to the opening tag with the addition of a forward slash (/) between the opening bracket and the element's name (**</p>**).

Content can then go between these two tags: **<p>**This is a simple paragraph.</p>

#### **Creating a simple page**

The following HTML example creates a simple ["Hello World"](https://en.wikipedia.org/wiki/%22Hello,_World!%22_program) web page.

HTML files can be created using any [text editor](https://en.wikipedia.org/wiki/Text_editor). The files must be saved with a .html or .htm[2] extension in order to be recognized as HTML files.

Once created, this file can be opened in any web browser.

```
<!DOCTYPE html>
<html lang="en">
     <head>
         <meta charset="UTF-8">
         <title>Hello!</title>
     </head>
     <body>
         <h1>Hello World!</h1>
         <p>This is a simple paragraph.</p>
     </body>
```
**</html>**

#### **Simple page break down**

These are the tags used in the example:

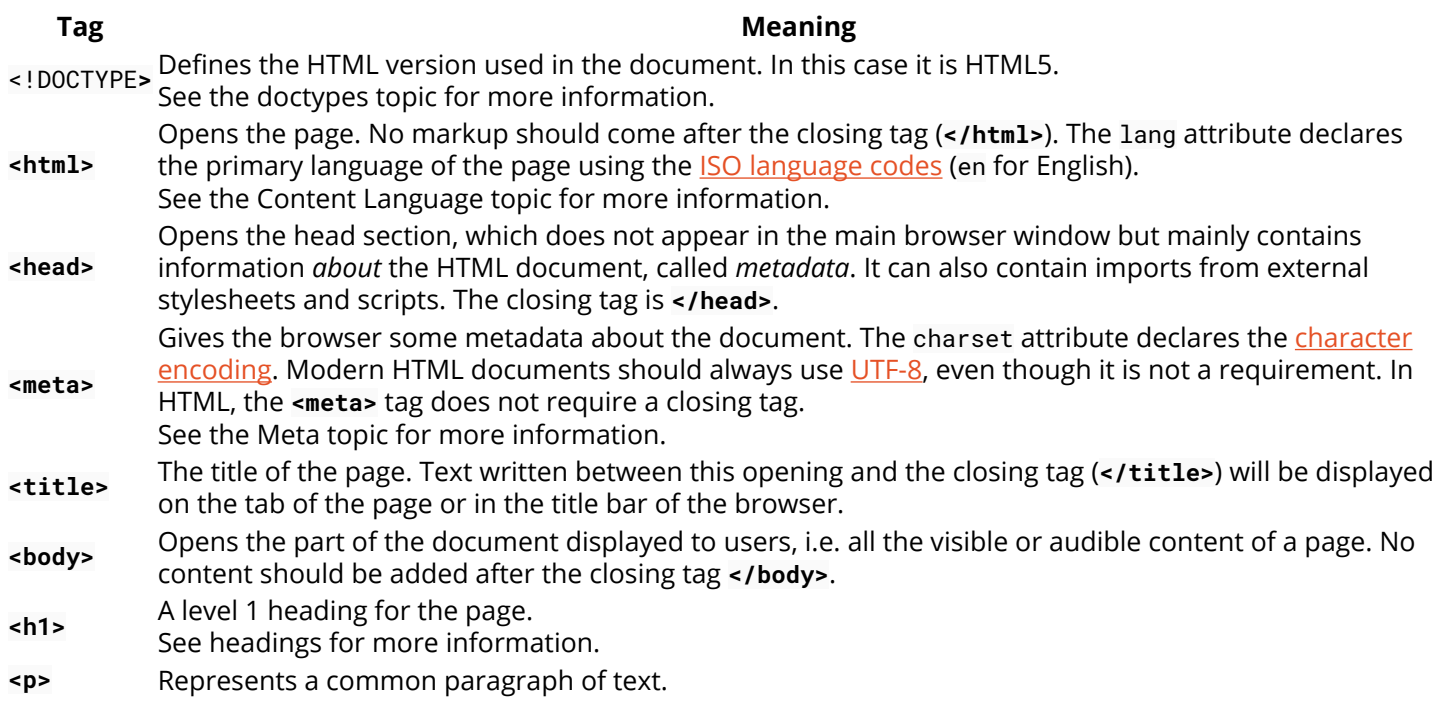

#### 1. ↑ [HTML5, 11.2 Non-conforming features](https://www.w3.org/TR/html5/obsolete.html#non-conforming-features)

2. ↑ .htm is inherited from the legacy **[DOS](https://en.wikipedia.org/wiki/DOS)** three character file extension limit.

## <span id="page-10-0"></span>**Chapter 2: Doctypes**

Doctypes - short for 'document type' - help browsers to understand the version of HTML the document is written in for better interpretability. Doctype declarations are not HTML tags and belong at the very top of a document. This topic explains the structure and declaration of various doctypes in HTML.

### <span id="page-10-1"></span>**Section 2.1: Adding the Doctype**

The <!DOCTYPE> declaration should always be included at the top of the HTML document, before the **<html>** tag.

```
Version ≥ 5
```
See HTML 5 Doctype for details on the HTML 5 Doctype.

<!DOCTYPE html**>**

### <span id="page-10-2"></span>**Section 2.2: HTML 5 Doctype**

HTML5 is not based on SGML (Standard Generalized Markup Language), and therefore does not require a reference to a DTD (Document Type Definition).

HTML 5 Doctype declaration:

<!DOCTYPE html**>**

#### **Case Insensitivity**

Per the [W3.org HTML 5](https://www.w3.org/TR/html5/syntax.html#the-doctype) [DOCTYPE](https://www.w3.org/TR/html5/syntax.html#the-doctype) [Spec:](https://www.w3.org/TR/html5/syntax.html#the-doctype)

A DOCTYPE must consist of the following components, in this order:

1. A string that is an ASCII **case-insensitive** match for the string "<!DOCTYPE".

therefore the following DOCTYPEs are also valid:

<!doctype html**>** <!dOCtyPe html**>** <!DocTYpe html**>**

This SO article discusses the topic extensively: [Uppercase or lowercase doctype?](http://stackoverflow.com/questions/7020961/uppercase-or-lowercase-doctype)

## <span id="page-11-0"></span>**Chapter 3: Headings**

HTML provides not only plain paragraph tags, but six separate header tags to indicate headings of various sizes and thicknesses. Enumerated as heading 1 through heading 6, heading 1 has the largest and thickest text while heading 6 is the smallest and thinnest, down to the paragraph level. This topic details proper usage of these tags.

### <span id="page-11-1"></span>**Section 3.1: Using Headings**

Headings can be used to describe the topic they precede and they are defined with the **<h1>** to **<h6>** tags. Headings support all the global attributes.

- **<h1>** defines the most important heading.
- **<h6>** defines the least important heading.

#### **Defining a heading:**

**<h1>**Heading 1**</h1> <h2>**Heading 2**</h2> <h3>**Heading 3**</h3> <h4>**Heading 4**</h4> <h5>**Heading 5**</h5> <h6>**Heading 6**</h6>**

#### **Correct structure matters**

**Search engines** and other **user agents** usually index page content based on heading elements, for example to create a table of contents, so using the correct structure for headings is important.

In general, an article should have one h1 element for the main title followed by h2 subtitles – going down a layer if necessary. If there are h1 elements on a higher level they shoudn't be used to describe any lower level content.

#### **Example document (extra intendation to illustrate hierarchy):**

```
<h1>Main title</h1>
<p>Introduction</p>
     <h2>Reasons</h2>
         <h3>Reason 1</h3>
         <p>Paragraph</p>
         <h3>Reason 2</h3>
         <p>Paragraph</p>
     <h2>In conclusion</h2>
     <p>Paragraph</p>
```
## <span id="page-12-0"></span>**Chapter 4: Paragraphs**

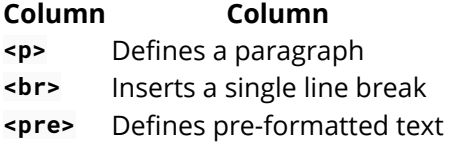

Paragraphs are the most basic HTML element. This topic explains and demonstrates the usage of the paragraph element in HTML.

### <span id="page-12-1"></span>**Section 4.1: HTML Paragraphs**

The HTML **<p>** element defines a **paragraph**:

**<p>**This is a paragraph.**</p> <p>**This is another paragraph.**</p>**

Display-

You cannot be sure how HTML will be displayed.

Large or small screens, and resized windows will create different results.

With HTML, you cannot change the output by adding extra spaces or extra lines in your HTML code.

The browser will remove any extra spaces and extra lines when the page is displayed:

**<p>**This is another paragraph, extra spaces will be removed by browsers**</p>**

## <span id="page-13-0"></span>**Chapter 5: Text Formatting**

While most HTML tags are used to create elements, HTML also provides in-text formatting tags to apply specific text-related styles to portions of text. This topic includes examples of HTML text formatting such as highlighting, bolding, underlining, subscript, and stricken text.

### <span id="page-13-1"></span>**Section 5.1: Highlighting**

The <mark> element is new in HTML5 and is used to mark or highlight text in a document "due to its relevance in another context".[1](https://www.w3.org/TR/2014/REC-html5-20141028/text-level-semantics.html#the-mark-element)

The most common example would be in the results of a search were the user has entered a search query and results are shown highlighting the desired query.

```
<p>Here is some content from an article that contains the <mark>searched query</mark>
that we are looking for. Highlighting the text will make it easier for the user to
find what they are looking for.</p>
```
Output:

Here is some content from an article that contains the searched query that we are looking for. Highlighting he text will make it easier for the user to find what they are looking for.

A common standard formatting is black text on a yellow background, but this can be changed with CSS.

### <span id="page-13-2"></span>**Section 5.2: Bold, Italic, and Underline**

#### **Bold Text**

To bold text, use the **<strong>** or *<br* 

**<strong>**Bold Text Here**</strong>**

or

**<b>**Bold Text Here**</b>**

What's the difference? Semantics. **<strong>** is used to indicate that the text is fundamentally or semantically *important* to the surrounding text, while <b- indicates no such importance and simply represents text that should be bolded.

If you were to use <b> a text-to-speech program would not say the word(s) any differently than any of the other words around it - you are simply drawing attention to them without adding any additional importance. By using **<strong>**, though, the same program would want to speak those word(s) with a different tone of voice to convey that the text is important in some way.

#### **Italic Text**

To italicize text, use the **<em>** or **<i>** tags:

```
<em>Italicized Text Here</em>
```
#### **<i>**Italicized Text Here**</i>**

What's the difference? Semantics. **<em>** is used to indicate that the text should have extra emphasis that should be stressed, while **<i>** simply represents text which should be set off from the normal text around it.

For example, if you wanted to stress the action inside a sentence, one might do so by emphasizing it in italics via **<em>**: "Would you just *submit* the edit already?"

But if you were identifying a book or newspaper that you would normally italicize stylistically, you would simply use **<i>**: "I was forced to read *Romeo and Juliet* in high school.

#### **Underlined Text**

While the *II* element itself was deprecated in HTMI 4, it was reintroduced with alternate semantic meaning in HTML 5 - to represent an unarticulated, non-textual annotation. You might use such a rendering to indicate misspelled text on the page, or for a Chinese proper name mark.

**<p>**This paragraph contains some **<u>**mispelled**</u>** text.**</p>**

### <span id="page-14-0"></span>**Section 5.3: Abbreviation**

To mark some expression as an abbreviation, use **<abbr>** tag:

**<p>**I like to write **<abbr** title="Hypertext Markup Language"**>**HTML**</abbr>**!**</p>**

If present, the title attribute is used to present the full description of such abbreviation.

### <span id="page-14-1"></span>**Section 5.4: Inserted, Deleted, or Stricken**

To mark text as inserted, use the **<ins>** tag:

**<ins>**New Text**</ins>**

To mark text as deleted, use the <del> tag:

**<del>**Deleted Text**</del>**

To strike through text, use the **<s>** tag:

**<s>**Struck-through text here**</s>**

### <span id="page-14-2"></span>**Section 5.5: Superscript and Subscript**

To offset text either upward or downward you can use the tags <sup> and <sub>.</sub>

To create superscript:

**<sup>**superscript here**</sup>**

To create subscript:

## <span id="page-16-0"></span>**Chapter 6: Anchors and Hyperlinks**

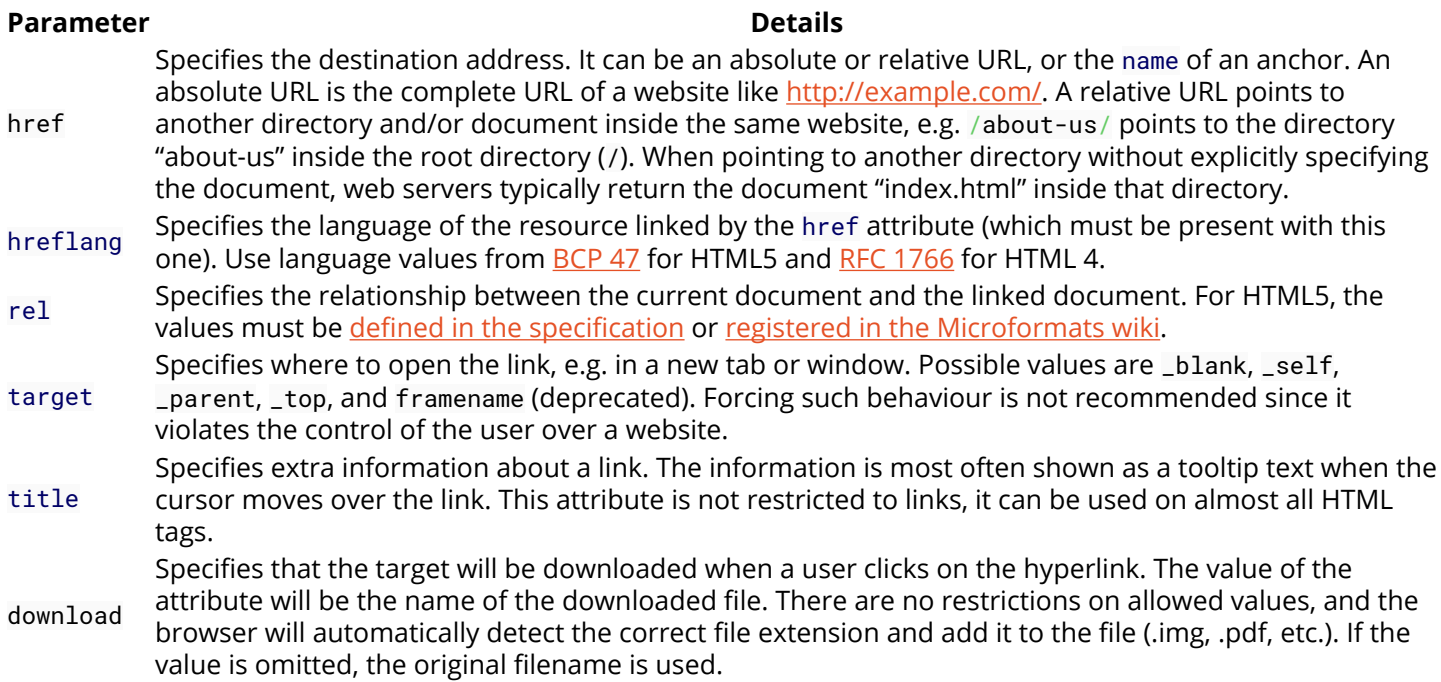

Anchor tags are commonly used to link separate webpages, but they can also be used to link between different places in a single document, often within table of contents or even launch external applications. This topic explains the implementation and application of HTML anchor tags in various roles.

### <span id="page-16-1"></span>**Section 6.1: Link to another site**

This is the basic use of the **[<a>](https://developer.mozilla.org/en-US/docs/Web/HTML/Element/a)** [\(](https://developer.mozilla.org/en-US/docs/Web/HTML/Element/a)**[a](https://developer.mozilla.org/en-US/docs/Web/HTML/Element/a)**[nchor element\)](https://developer.mozilla.org/en-US/docs/Web/HTML/Element/a) element:

```
<a href="http://example.com/">Link to example.com</a>
```
It creates a hyperlink, to the URL http://example.com/ as specified by the href (hypertext reference) attribute, with the anchor text "Link to example.com". It would look something like the following:

[Link to example.com](http://example.com)

To denote that this link leads to an external website, you can use the external link type:

**<a** href="http://example.com/" rel="external"**>**example site**</a>**

You can link to a site that uses a protocol other than HTTP. For example, to link to an FTP site, you can do,

**<a** href="ftp://example.com/"**>**This could be a link to a FTP site**</a>**

In this case, the difference is that this anchor tag is requesting that the user's browser connect to example.com using the File Transfer Protocol (FTP) rather than the Hypertext Transfer Protocol (HTTP).

[This could be a link to a FTP site](ftp://example.com/)

### <span id="page-17-0"></span>**Section 6.2: Link to an anchor**

Anchors can be used to jump to specific tags on an HTML page. The **<a>** tag can point to any element that has an id attribute. To learn more about IDs, visit the documentation about Classes and IDs. Anchors are mostly used to jump to a subsection of a page and are used in conjunction with header tags.

Suppose you've created a page (page1.html) on many topics:

```
<h2>First topic</h2>
<p>Content about the first topic</p>
<h2>Second topic</h2>
<p>Content about the second topic</p>
```
Once you have several sections, you may want to create a Table of Contents at the top of the page with quick-links (or bookmarks) to specific sections.

If you gave an id attribute to your topics, you could then link to them

```
<h2 id="Topic1">First topic</h2>
<p>Content about the first topic</p>
<h2 id="Topic2">Second topic</h2>
<p>Content about the second topic</p>
```
Now you can use the anchor in your table of contents:

```
<h1>Table of Contents</h1>
     <a href='#Topic1'>Click to jump to the First Topic</a>
     <a href='#Topic2'>Click to jump to the Second Topic</a>
```
These anchors are also attached to the web page they're on (page1.html). So you can link across the site from one page to the other by referencing the page *and* anchor name.

```
 Remember, you can always <a href="page1.html#Topic1">look back in the First Topic</a> for
supporting information.
```
### <span id="page-17-1"></span>**Section 6.3: Link to a page on the same site**

You can use a [relative path](https://en.wikipedia.org/wiki/Path_(computing)#Absolute_and_relative_paths) to link to pages on the same website.

```
<a href="/example">Text Here</a>
```
The above example would go to the file example at the root directory  $(7)$  of the server.

If this link was on<http://example.com>, the following two links would bring the user to the same location

```
<a href="/page">Text Here</a>
<a href="http://example.com/page">Text Here</a>
```
Both of the above would go to the page file at the root directory of example.com.

### <span id="page-17-2"></span>**Section 6.4: Link that dials a number**

If the value of the href-attribute begins with tel:, your device will dial the number when you click it. This works on mobile devices or on computers/tablets running software – like Skype or FaceTime – that can make phone calls.

Most devices and programs will prompt the user in some way to confirm the number they are about to dial.

### <span id="page-18-0"></span>**Section 6.5: Open link in new tab/window**

```
<a href="example.com" target="_blank">Text Here</a>
```
The target attribute specifies where to open the link. By setting it to \_blank, you tell the browser to open it in a new tab or window (per user preference).

#### **SECURITY VULNERABILITY WARNING!**

Using target="\_blank" gives the opening site partial access to the window.opener object via JavaScript, which allows that page to then access and change the window.opener.location of *your* page and potentially redirect users to malware or phishing sites.

Whenever using this for pages you do not control, add rel="noopener" to your link to prevent the window.opener object from being sent with the request.

Currently, Firefox does not support noopener, so you will need to use rel="noopener noreferrer" for maximum effect.

### <span id="page-18-1"></span>**Section 6.6: Link that runs JavaScript**

Simply use the javascript: protocol to run the text as JavaScript instead of opening it as a normal link:

**<a** href="javascript:myFunction();"**>**Run Code**</a>**

You can also achieve the same thing using the onclick attribute:

**<a** href="#" onclick="myFunction(); return false;"**>**Run Code**</a>**

The return false; is necessary to prevent your page from scrolling to the top when the link to # is clicked. Make sure to include all code you'd like to run before it, as returning will stop execution of further code.

Also noteworthy, you can include an exclamation mark ! after the hashtag in order to prevent the page from scrolling to the top. This works because any invalid slug will cause the link to not scroll *anywhere* on the page, because it couldn't locate the element it references (an element with id="!"). You could also just use any invalid slug (such as #scrollsNowhere) to achieve the same effect. In this case, return false; is not required:

```
<a href="#!" onclick="myFunction();">Run Code</a>
```
#### **Should you be using any of this?**

The answer is almost certainly *no*. Running JavaScript inline with the element like this is fairly bad practice. Consider using pure JavaScript solutions that look for the element in the page and bind a function to it instead. Listening for an event

Also consider whether this element is really a *button* instead of a *link*. If so, you should use **<button>**.

### <span id="page-19-0"></span>**Section 6.7: Link that runs email client**

#### **Basic usage**

If the value of the href-attribute begins with mailto: it will try to open an email client on click:

**<a** href="mailto:example@example.com"**>**Send email**</a>**

This will put the email address example@example.com as the recipient for the newly created email.

#### **Cc and Bcc**

You can also add addresses for cc- or bcc-recipients using the following syntax:

**<a** href="mailto:example@example.com?cc=john@example.com&bcc=jane@example.com"**>**Send email**</a>**

#### **Subject and body text**

You can populate the subject and body for the new email as well:

**<a** href="mailto:example@example.com?subject=Example+subject&body=Message+text"**>**Send email**</a>**

Those values must be [URL encoded.](https://en.wikipedia.org/wiki/Percent-encoding)

Clicking on a link with mailto: will try to open the default email client specified by your operating system or it will ask you to choose what client you want to use. Not all options specified after the recipient's address are supported in all email clients.

## <span id="page-20-0"></span>**Chapter 7: Lists**

HTML offers three ways for specifying lists: ordered lists, unordered lists, and description lists. Ordered lists use ordinal sequences to indicate the order of list elements, unordered lists use a defined symbol such as a bullet to list elements in no designated order, and description lists use indents to list elements with their children. This topic explains the implementation and combination of these lists in HTML markup.

### <span id="page-20-1"></span>**Section 7.1: Ordered List**

An ordered list can be created with the **<ol>** tag and each list item can be created with the **<li>** tag as in the example below:

```
<ol>
   <li>Item</li>
   <li>Another Item</li>
   <li>Yet Another Item</li>
</ol>
```
This will produce a numbered list (which is the default style):

- 1. Item
- 2. Another Item
- 3. Yet Another Item

#### **Manually changing the numbers**

There are a couple of ways you can play with which numbers appear on the list items in an ordered list. The first way is to set a starting number, using the start attribute. The list will start at this defined number, and continue incrementing by one as usual.

```
<ol start="3">
  <li>Item</li>
   <li>Some Other Item</li>
   <li>Yet Another Item</li>
</ol>
```
This will produce a numbered list (which is the default style):

3. Item

- 4. Some Other Item
- 5. Yet Another Item

You can also explicitly set a certain list item to a specific number. Further list items after one with a specified value will continue incrementing by one from that list item's value, ignoring where the parent list was at.

#### **<li** value="7"**></li>**

It is also worth noting that, by using the value attribute directly on a list item, you can override an ordered list's existing numbering system by restarting the numbering at a lower value. So if the parent list was already up to value 7, and encountered a list item at value 4, then that list item would still display as 4 and continue counting from that point again.

```
<ol start="5">
   <li>Item</li>
   <li>Some Other Item</li>
   <li value="4">A Reset Item</li>
   <li>Another Item</li>
   <li>Yet Another Item</li>
</ol>
```
So the example above will produce a list that follows the numbering pattern of 5, 6, 4, 5, 6 - starting again at a number lower than the previous and duplicating the number 6 in the list.

**Note:** The start and value attributes only accept a number - even if the ordered list is set to display as Roman numerals or letters.

Version  $\geq 5$ 

You can reverse the numbering by adding reversed in your ol element:

```
<ol reversed>
   <li>Item</li>
   <li>Some Other Item</li>
   <li value="4">A Reset Item</li>
   <li>Another Item</li>
   <li>Yet Another Item</li>
</ol>
```
Reverse numbering is helpful if you're continually adding to a list, such as with new podcast episodes or presentations, and you want the most recent items to appear first.

#### **Changing the type of numeral**

You can easily change the type of numeral shown in the list item marker by using the type attribute

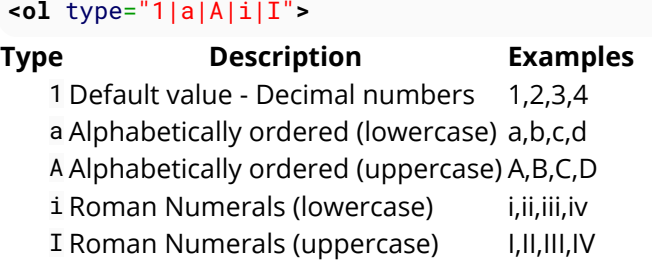

You should use ol to display a list of items, where the items have been intentionally ordered and order should be emphasized. If changing the order of the items does NOT make the list incorrect, you should use **<ul>**.

### <span id="page-21-0"></span>**Section 7.2: Unordered List**

An unordered list can be created with the **<ul>** tag and each list item can be created with the **<li>** tag as shown by the example below:

```
<ul>
   <li>Item</li>
   <li>Another Item</li>
   <li>Yet Another Item</li>
```
#### **</ul>**

This will produce a bulleted list (which is the default style):

- $\bullet$  Item
- Another Item
- Yet Another Item

You should use u1 to display a list of items, where the order of the items is not important. If changing the order of the items makes the list incorrect, you should use **<ol>**.

### <span id="page-22-0"></span>**Section 7.3: Nested lists**

You can nest lists to represent sub-items of a list item.

```
<ul>
   <li>item 1</li>
   <li>item 2
      <ul>
        <li>sub-item 2.1</li>
        <li>sub-item 2.2</li>
      </ul>
   </li>
   <li>item 3</li>
</ul>
         \bullet item 1
         \bullet item 2
                o sub-item 2.1
                \circ sub-item 2.2
         \bullet item 3
```
The nested list has to be a child of the 11 element.

You can nest different types of list, too:

```
<ol>
     <li>Hello, list!</li>
     <li>
          <ul>
              <li>Hello, nested list!</li>
          </ul>
     </li>
</ol>
```
### <span id="page-22-1"></span>**Section 7.4: Description List**

A description list (or *definition list*, as it was called before HTML5) can be created with the d1 element. It consists of name-value groups, where the name is given in the dt element, and the value is given in the dd element.

```
<dl>
   <dt>name 1</dt>
```

```
 <dd>value for 1</dd>
  <dt>name 2</dt>
  <dd>value for 2</dd>
</dl>
```
#### [Live demo](https://jsfiddle.net/794vj10g/)

A name-value group can have more than one name and/or more than one value (which represent alternatives):

**<dl>**

 **<dt>**name 1**</dt> <dt>**name 2**</dt> <dd>**value for 1 and 2**</dd>**

 **<dt>**name 3**</dt> <dd>**value for 3**</dd> <dd>**value for 3**</dd>**

**</dl>**

[Live demo](https://jsfiddle.net/vefya4ds/)

## <span id="page-24-0"></span>**Chapter 8: Tables**

The HTML **<table>** element allows web authors to display tabular data (such as text, images, links, other tables, etc.) in a two dimensional table with rows and columns of cells.

### <span id="page-24-1"></span>**Section 8.1: Simple Table**

```
<table>
   <tr>
     <th>Heading 1/Column 1</th>
     <th>Heading 2/Column 2</th>
   </tr>
   <tr>
     <td>Row 1 Data Column 1</td>
     <td>Row 1 Data Column 2</td>
   </tr>
   <tr>
     <td>Row 2 Data Column 1</td>
     <td>Row 2 Data Column 2</td>
   </tr>
</table>
```
This will render a **<table>** consisting of three total rows (**<tr>**): one row of header cells (**<th>**) and two rows of content cells (**<td>**). **<th>** elements are *tabular headers* and **<td>** elements are *tabular data*. You can put whatever you want inside a **<td>** or **<th>**.

#### **Heading 1/Column 1 Heading 2/Column 2**

Row 1 Data Column 1 Row 1 Data Column 2 Row 2 Data Column 1 Row 2 Data Column 2

### <span id="page-24-2"></span>**Section 8.2: Spanning columns or rows**

Table cells can span multiple columns or rows using the colspan and rowspan attributes. These attributes can be applied to **<th>** and **<td>** elements.

```
<table>
     <tr>
         <td>row 1 col 1</td>
         <td>row 1 col 2</td>
         <td>row 1 col 3</td>
     </tr>
     <tr>
         <td colspan="3">This second row spans all three columns</td>
     </tr>
     <tr>
         <td rowspan="2">This cell spans two rows</td>
         <td>row 3 col 2</td>
         <td>row 3 col 3</td>
     </tr>
     <tr>
         <td>row 4 col 2</td>
         <td>row 4 col 3</td>
     </tr>
```
**</table>**

Will result in

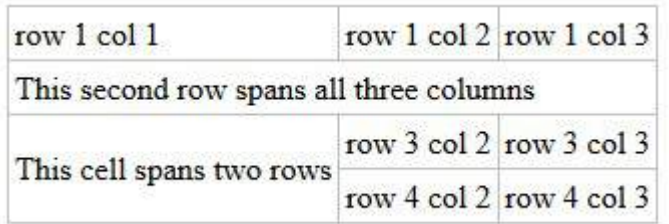

Note that you should not design a table where both rows and columns overlap as this is invalid HTML and the result is handled differently by different web browsers.

rowspan = A non-negative integer that specifies the number of rows spanned by a cell. The default value of this attribute is one (1). A value of zero (0) means that the cell will extend from the current row until the last row of the table (**<thead>**, **<tbody>**, or **<tfoot>**).

colspan = A non-negative integer that specifies the number of columns spanned by the current cell. The default value of this attribute is one (1). A value of zero (0) means that the cell will extend from the current to the last column of the column group **<colgroup>** in which the cell is defined.

### <span id="page-25-0"></span>**Section 8.3: Column Groups**

Sometimes you may want to apply styling to a column or group of columns. Or for semantic purposes, you may want to group columns together. To do this, use **<colgroup>** and **<col>** elements.

The optional **<colgroup>** tag allows you to group columns together. **<colgroup>** elements must be child elements of a **<table>** and must come after any **<caption>** elements and before any table content (e.g., **<tr>**, **<thead>**, **<tbody>**, etc.).

```
<table>
     <colgroup span="2"></colgroup>
     <colgroup span="2"></colgroup>
     ...
</table>
```
The optional **<col>** tag allows you to reference individual columns or a range of columns without applying a logical grouping. **<col>** elements are optional, but if present, they must be inside a **<colgroup>** element.

```
<table>
     <colgroup>
         <col id="MySpecialColumn" />
         <col />
     </colgroup>
     <colgroup>
         <col class="CoolColumn" />
         <col class="NeatColumn" span="2" />
     </colgroup>
 ...
</table>
```
The following CSS styles can be applied to **<colgroup>** and **<col>** elements:

- border
- background
- width
- visibility
- display (as in display: none)
	- $\circ$  display: none; will actually remove the columns from the display, causing the table to render as if those cells don't exist

For more information, see [HTML5 Tabular data](https://www.w3.org/TR/html5/tabular-data.html).

### <span id="page-26-0"></span>**Section 8.4: Table with thead, tbody, tfoot, and caption**

HTML also provides the tables with the **<thead>**, **<tbody>**, **<tfoot>**, and **<caption>** elements. These additional elements are useful for adding semantic value to your tables and for providing a place for separate CSS styling.

When printing out a table that doesn't fit onto one (paper) page, most browsers repeat the contents of **<thead>** on every page.

There's a specific order that must be adhered to, and we should be aware that not every element falls into place as one would expect. The following example demonstrates how our 4 elements should be placed.

```
<table>
 <caption>Table Title</caption> <!--| caption is the first child of table |-->
   <thead> <!--======================| thead is after caption |-->
     <tr>
       <th>Header content 1</th>
       <th>Header content 2</th>
     </tr>
   </thead>
   <tbody> <!--======================| tbody is after thead |-->
     <tr>
       <td>Body content 1</td>
       <td>Body content 2</td>
     </tr>
   </tbody>
   <tfoot><!--| tfoot can be placed before or after tbody, but not in a group of tbody. |--> 
<!--| Regardless where tfoot is in markup, it is rendered at the bottom. |--> 
     <tr>
       <td>Footer content 1</td>
       <td>Footer content 2</td>
     </tr>
```
**</tfoot>**

#### **</table>**

The following example's results are demonstrated twice--the first table lacks any styles, the second table has a few CSS properties applied: background-color, color, and border\*. The styles are provided as a visual guide and is not an essential aspect of the topic at hand.

**Table Title** 

### Header content 1 Header content 2

Body content 1 Body content 2 Footer content 1 Footer content 2

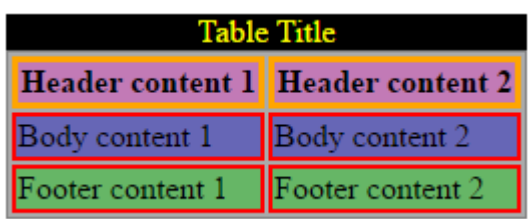

**Element Styles Applies <caption>** Yellow text on black background. **<thead>** Bold text on purple background. **<tbody>** Text on blue background. **<tfoot>** Text on green background. **<th>** Orange borders. **<td>** Red borders.

### <span id="page-27-0"></span>**Section 8.5: Heading scope**

th elements are very commonly used to indicate headings for table rows and columns, like so:

```
<table>
     <thead>
          <tr>
              <td></td>
              <th>Column Heading 1</th>
              <th>Column Heading 2</th>
          </tr>
     </thead>
     <tbody>
          <tr>
              <th>Row Heading 1</th>
              <td></td>
              <td></td>
          </tr>
          <tr>
              <th>Row Heading 2</th>
              <td></td>
              <td></td>
          </tr>
     </tbody>
</table>
```
This can be improved for accessibility by the use of the scope attribute. The above example would be amended as follows:

```
<table>
     <thead>
         <tr>
              <td></td>
              <th scope="col">Column Heading 1</th>
              <th scope="col">Column Heading 2</th>
         </tr>
```

```
 </thead>
     <tbody>
         <tr>
              <th scope="row">Row Heading 1</th>
              <td></td>
              <td></td>
         </tr>
          <tr>
              <th scope="row">Row Heading 1</th>
              <td></td>
              <td></td>
         </tr>
     </tbody>
</table>
```
scope is known as an *enumerated attribute*, meaning that it can have a value from a specific set of possible values. This set includes:

- $\bullet$  col
- row
- colgroup
- rowgroup

References:

- <https://developer.mozilla.org/en-US/docs/Web/HTML/Element/th#attr-scope>
- <https://www.w3.org/TR/WCAG20-TECHS/H63.html>

## <span id="page-29-0"></span>**Chapter 9: Comments**

Similar to other programming, markup, and markdown languages, comments in HTML provide other developers with development specific information without affecting the user interface. Unlike other languages however, HTML comments can be used to specify HTML elements for Internet Explorer only. This topic explains how to write HTML comments, and their functional applications.

### <span id="page-29-1"></span>**Section 9.1: Creating comments**

HTML comments can be used to leave notes to yourself or other developers about a specific point in code. They can be initiated with <!-- and concluded with -->, like so:

```
<!-- I'm an HTML comment! -->
```
They can be incorporated inline within other content:

**<h1>**This part will be displayed <!-- while this will not be displayed --**>**.**</h1>**

They can also span multiple lines to provide more information:

```
<!-- This is a multiline HTML comment.
  Whatever is in here will not be rendered by the browser.
  You can "comment out" entire sections of HTML code.
-->
```
However, they **cannot** appear within another HTML tag, like this:

**<h1** <!-- testAttribute="something" --**>>**This will not work**</h1>**

This produces invalid HTML as the entire **<h1** <!-- testAttribute="something" --**>** block would be considered a single start tag h1 with some other invalid information contained within it, followed by a single > closing bracket that does nothing.

For compatibility with tools that try to parse HTML as XML or SGML, the body of your comment should not contain two dashes --.

### <span id="page-29-2"></span>**Section 9.2: Commenting out whitespace between inline elements**

Inline display elements, usually such as span or a, will include up to one white-space character before and after them in the document. In order to avoid very long lines in the markup (that are hard to read) and unintentional white-space (which affects formatting), the white-space can be commented out.

```
<!-- Use an HTML comment to nullify the newline character below: -->
<a href="#">I hope there will be no extra whitespace after this!</a><!--
--><button>Foo</button>
```
Try it without a comment between the inline elements, and there will be one space between them. Sometimes picking up the space character is desired.

Example code:

<!-- Use an HTML comment to nullify the newline character below: --**>**

```
<a href="#">I hope there will be no extra whitespace after this!</a><!--
--><button>Foo</button>
<hr>
<!-- Without it, you can notice a small formatting difference: -->
<a href="#">I hope there will be no extra whitespace after this!</a>
<button>Foo</button>
```
Output:

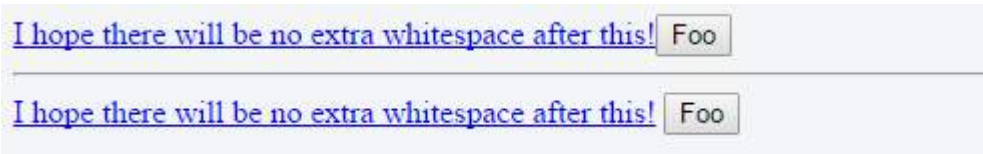

## <span id="page-31-0"></span>**Chapter 10: Classes and IDs**

**Parameter Details** class Indicates the Class of the element (non-unique) id Indicates the ID of the element (unique in the same context)

Classes and IDs make referencing HTML elements from scripts and stylesheets easier. The class attribute can be used on one or more tags and is used by CSS for styling. IDs however are intended to refer to a single element, meaning the same ID should never be used twice. IDs are generally used with JavaScript and internal document links, and are discouraged in CSS. This topic contains helpful explanations and examples regarding proper usage of class and ID attributes in HTML.

### <span id="page-31-1"></span>**Section 10.1: Giving an element a class**

Classes are identifiers for the elements that they are assigned to. Use the class attribute to assign a class to an element.

**<div** class="example-class"**></div>**

To assign multiple classes to an element, separate the class names with spaces.

**<div** class="class1 class2"**></div>**

#### **Using classes in CSS**

Classes can be used for styling certain elements without changing all elements of that kind. For example, these two span elements can have completely different stylings:

```
<span></span>
<span class="special"></span>
```
Classes of the same name can be given to any number of elements on a page and they will all receive the styling associated with that class. This will always be true unless you specify the element within the CSS.

For example, we have two elements, both with the class highlight:

```
<div class="highlight">Lorem ipsum</div>
<span class="highlight">Lorem ipsum</span>
```
If our CSS is as below, then the color green will be applied to the text within both elements:

.highlight { color: green; }

However, if we only want to target div's with the class highlight then we can add specificity like below:

div.highlight { color: green; }

Nevertheless, when styling with CSS, it is generally recommended that only classes (e.g. .highlight) be used rather than elements with classes (e.g. div.highlight).

As with any other selector, classes can can be nested:

```
.main .highlight { color: red; } /* Descendant combinator */.footer > .highlight { color: blue; } /* Child combinator */
```
You can also chain the class selector to only select elements that have a combination of several classes. For example, if this is our HTML:

**<div** class="special left menu"**>**This text will be pink**</div>**

And we want to colour this specific piece of text pink, we can do the following in our CSS:

```
.special.left.menu { color: pink; }
```
### <span id="page-32-0"></span>**Section 10.2: Giving an element an ID**

The ID attribute of an element is an identifier which must be unique in the whole document. Its purpose is to uniquely identify the element when linking (using an anchor), scripting, or styling (with CSS).

```
<div id="example-id"></div>
```
You should not have two elements with the same ID in the same document, even if the attributes are attached to two different kinds of elements. For example, the following code is incorrect:

```
<div id="example-id"></div>
<span id="example-id"></span>
```
Browsers will do their best to render this code, but unexpected behavior may occur when styling with CSS or adding functionality with JavaScript.

To reference elements by their ID in CSS, prefix the ID with  $#$ .

#example-id { color: green; }

To jump to an element with an ID on a given page, append # with the element name in the URL.

http://example.com/about#example-id

This feature is supported in most browsers and does not require additional JavaScript or CSS to work.

### <span id="page-32-1"></span>**Section 10.3: Acceptable Values**

**For an ID** Version ≥ 5

The only restrictions on the value of an id are:

- 1. it must be unique in the document
- 2. it must not contain any space characters
- 3. it must contain at least one character

So the value can be all digits, just one digit, just punctuation characters, include special characters, whatever. Just no whitespace.

So these are valid:

```
<div id="container"> ... </div>
<div id="999"> ... </div>
<div id="#%LV-||"> ... </div>
```

```
<div id="____V"> ... </div>
<div id="⌘⌥"> ... </div>
<div id="♥"> ... </div>
<div id="{}"> ... </div>
<div id="©"> ... </div>
<div id="♤₩¤☆€~¥"> ... </div>
```
This is invalid:

**<div** id=" "**>** ... **</div>**

This is also invalid, when included in the same document:

```
<div id="results"> ... </div>
<div id="results"> ... </div>
Version < 4.01
```
An id value must begin with a letter, which can then be followed only by:

- letters (A-Z/a-z)
- $\bullet$  digits (0-9)
- hyphens ("-")
- underscores (" ")
- $\bullet$  colons (":")
- periods (".")

Referring to the first group of examples in the HTML5 section above, only one is valid:

```
<div id="container"> ... </div>
```
These are also valid:

```
<div id="sampletext"> ... </div>
<div id="sample-text"> ... </div>
<div id="sample_text"> ... </div>
<div id="sample:text"> ... </div>
<div id="sample.text"> ... </div>
```
Again, if it doesn't start with a letter (uppercase or lowercase), it's not valid.

#### **For a Class**

The rules for classes are essentially the same as for an id. The difference is that class values *do not* need to be unique in the document.

Referring to the examples above, although this is not valid in the same document:

```
<div id="results"> ... </div>
<div id="results"> ... </div>
```
This is perfectly okay:

```
<div class="results"> ... </div>
<div class="results"> ... </div>
```
**Important Note: How ID and Class values are treated outside of HTML**

Keep in mind that the rules and examples above apply within the context of HTML.

Using numbers, punctuation or special characters in the value of an id or a class may cause trouble in other contexts, such as CSS, JavaScript and regular expressions.

For example, although the following id is valid in HTML5:

**<div** id="9lions"**>** ... **</div>**

 $\therefore$  it is invalid in CSS:

#### **[4.1.3 Characters and case](https://www.w3.org/TR/CSS21/syndata.html#characters)**

In CSS, *identifiers* (including element names, classes, and IDs in selectors) can contain only the characters [a-zA-Z0-9] and ISO 10646 characters U+00A0 and higher, plus the hyphen (-) and the underscore (\_); *they cannot start with a digit, two hyphens, or a hyphen followed by a digit*. (emphasis added)

In most cases you may be able to escape characters in contexts where they have restrictions or special meaning.

#### **W3C References**

- [3.2.5.1 The](http://www.w3.org/TR/html5/dom.html#the-id-attribute) [id](http://www.w3.org/TR/html5/dom.html#the-id-attribute) [attribute](http://www.w3.org/TR/html5/dom.html#the-id-attribute)
- [3.2.5.7 The](http://www.w3.org/TR/html5/dom.html#classes) [class](http://www.w3.org/TR/html5/dom.html#classes) [attribute](http://www.w3.org/TR/html5/dom.html#classes)
- [6.2 SGML basic types](http://www.w3.org/TR/html4/types.html#type-id)

### <span id="page-34-0"></span>**Section 10.4: Problems related to duplicated IDs**

Having more than one element with the same ID is a hard to troubleshoot problem. The HTML parser will usually try to render the page in any case. Usually no error occurs. But the pace could end up in a mis-behaving web page.

In this example:

```
<div id="aDiv">a</div>
<div id="aDiv">b</div>
```
CSS selectors still work

```
#aDiv {
     color: red;
}
```
But JavaScript fails to handle both elements:

```
var html = document.getElementById("aDiv").innerHTML;
```
In this casehtml variable bears only the first div content  $("a")$ .

## <span id="page-35-0"></span>**Chapter 11: Data Attributes**

**Value Description** somevalue Specifies the value of the attribute (as a string)

### <span id="page-35-1"></span>**Section 11.1: Older browsers support**

Data attributes were introduced in HTML5 which is supported by all modern browsers, but older browsers before HTML5 don't recognize the data attributes.

However, in HTML specifications, attributes that are not recognized by the browser must be left alone and the browser will simply ignore them when rendering the page.

Web developers have utilized this fact to create non-standard attributes which are any attributes not part of the HTML specifications. For example, the value attribute in the line bellow is considered a non-standard attribute because the specifications for the **<img>** tag don't have a value attribute and it is not a global attribute:

**<img** src="sample.jpg" value="test" **/>**

This means that although data attributes are not supported in older browsers, they still work and you can set and retrieve them using the same generic JavaScript setAttribute and getAttribute methods, but you cannot use the new dataset property which is only supported in modern browsers.

### <span id="page-35-2"></span>**Section 11.2: Data Attribute Use**

HTML5 data-\* attributes provide a convenient way to store data in HTML elements. The stored data can be read or modified using JavaScript

```
<div data-submitted="yes" class="user_profile">
   … some content …
</div>
```
- Data attribute structure is data-\*, i.e. the name of the data attribute comes after the data- part. Using this name, the attribute can be accessed.
- Data in string format (including json) can be stored using data-\* attribute.
# **Chapter 12: Linking Resources**

#### **Attribute Details**

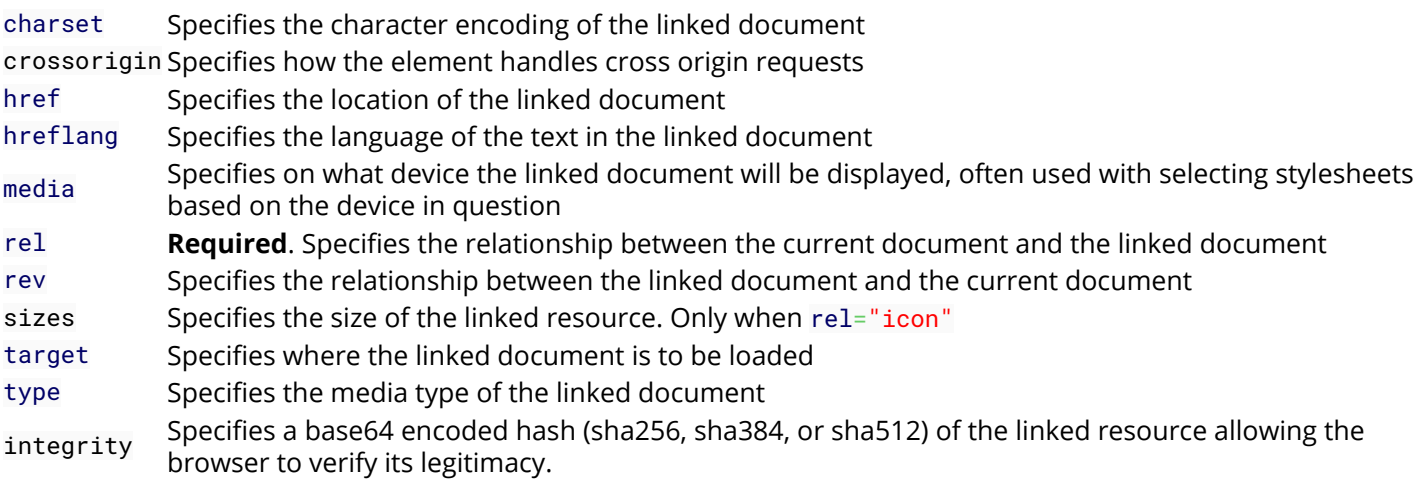

While many scripts, icons, and stylesheets can be written straight into HTML markup, it is best practice and more efficient to include these resources in their own file and link them to your document. This topic covers linking external resources such as stylesheets and scripts into an HTML document.

### **Section 12.1: JavaScript**

#### **Synchronous**

**<script** src="path/to.js"**></script>**

Standard practice is to place JavaScript **<script>** tags just before the closing **</body>** tag. Loading your scripts last allows your site's visuals to show up more quickly and discourages your JavaScript from trying to interact with elements that haven't loaded yet.

#### **Asynchronous**

**<script** src="path/to.js" async**></script>**

Another alternative, when the Javascript code being loaded is not necessary for page initialization, it can be loaded asynchronously, speeding up the page load. Using async the browser will load the contents of the script in parallel and, once it is fully downloaded, will interrupt the HTML parsing in order to parse the Javascript file.

#### **Deferred**

```
<script src="path/to.js" defer></script>
```
Deferred scripts are like async scripts, with the exception that the parsing will only be performed once the HTML is fully parsed. Deferred scripts are guaranteed to be loaded in the order of declaration, same way as synchronous scripts.

#### **<noscript>**

```
<noscript>JavaScript disabled</noscript>
```
The **<noscript>** element defines content to be displayed if the user has scripts disabled or if the browser does not support using scripts. The **<noscript>** tag can be placed in either the **<head>** or the **<body>**.

### **Section 12.2: External CSS Stylesheet**

**<link** rel="stylesheet" href="path/to.css" type="text/css"**>**

The standard practice is to place CSS **<link>** tags inside the **<head>** tag at the top of your HTML. This way the CSS will be loaded first and will apply to your page as it is loading, rather than showing unstyled HTML until the CSS is loaded. The typeattribute is not necessary in HTML5, because HTML5 usually supports CSS.

```
<link rel="stylesheet" href="path/to.css" type="text/css">
```
and

```
<link rel="stylesheet" href="path/to.css">
```
... do the same thing in HTML5.

Another, though less common practice, is to use an @import statement inside direct CSS. Like this:

```
<style type="text/css">
     @import("path/to.css")
</style>
<style>
     @import("path/to.css")
</style>
```
### **Section 12.3: Favicon**

```
<link rel="icon" type="image/png" href="/favicon.png">
<link rel="shortcut icon" type="image/x-icon" href="/favicon.ico">
```
Use the mime-type image/png for PNG files and image/x-icon for icon  $(*.ico)$  files. For the difference, see [this SO](http://stackoverflow.com/q/1344122/2397327) [question](http://stackoverflow.com/q/1344122/2397327).

A file named favicon.ico at the root of your website will typically be loaded and applied automatically, without the need for a **<link>** tag. If this file ever changes, browsers can be slow and stubborn about updating their cache.

### **Section 12.4: Alternative CSS**

**<link** rel="alternate stylesheet" href="path/to/style.css" title="yourTitle"**>**

Some browsers allow alternate style sheets to apply if they are offered. By default they will not be applied, but usually they can be changed through the browser settings:

Firefox lets the user select the stylesheet using the View > Page Style submenu, Internet Explorer also supports this feature (beginning with IE 8), also accessed from View > Page Style (at least as of IE 11), but Chrome requires an extension to use the feature (as of version 48). The web page can also provide its own user interface to let the user switch styles.

(Source: the [MDN Docs\)](https://developer.mozilla.org/en-US/docs/Web/CSS/Alternative_style_sheets)

### **Section 12.5: Resource Hint: dns-prefetch, prefetch, prerender**

#### **Preconnect**

The preconnect relationship is similar to dns-prefetch in that it will resolve the DNS. However, it will also make the TCP handshake, and optional TLS negotiation. This is an experimental feature.

**<link** rel="preconnect" href="URL"**>**

#### **DNS-Prefetch**

Informs browsers to resolve the DNS for a URL, so that all assets from that URL load faster.

**<link** rel="dns-prefetch" href="URL"**>**

#### **Prefetch**

Informs the browsers that a given resource should be prefetched so it can be loaded more quickly.

**<link** rel="prefetch" href="URL"**>**

DNS-Prefetch resolves only the domain name whereas prefetch downloads/stores the specified resources.

#### **Prerender**

Informs browsers to fetch and render the URL in the background, so that they can be delivered to the user instantaneously as the user navigates to that URL. This is an experimental feature.

```
<link rel="prerender" href="URL">
```
### **Section 12.6: Link 'media' attribute**

**<link** rel="stylesheet" href="test.css" media="print"**>**

Media specifies what style sheet should be used for what type of media. Using the print value would only display that style sheet for print pages.

The value of this attribute can be any of the mediatype values (similar to a CSS media query).

### **Section 12.7: Prev and Next**

When a page is part of a series of articles, for instance, one can use prev and next to point to pages that are coming before and after.

```
<link rel="prev" href="http://stackoverflow.com/documentation/java/topics">
```
**<link** rel="next" href="http://stackoverflow.com/documentation/css/topics"**>**

### **Section 12.8: Web Feed**

Use the rel="alternate" attribute to allow discoverability of your Atom/RSS feeds.

```
<link rel="alternate" type="application/atom+xml" href="http://example.com/feed.xml" />
<link rel="alternate" type="application/rss+xml" href="http://example.com/feed.xml" />
```
See the MDN docs for [RSS feeds](https://developer.mozilla.org/en-US/docs/MDN/Contribute/Tools/Feeds) and [Atomic RSS.](https://developer.mozilla.org/en-US/docs/Web/RSS/Module/Atom)

## **Chapter 13: Include JavaScript Code in HTML**

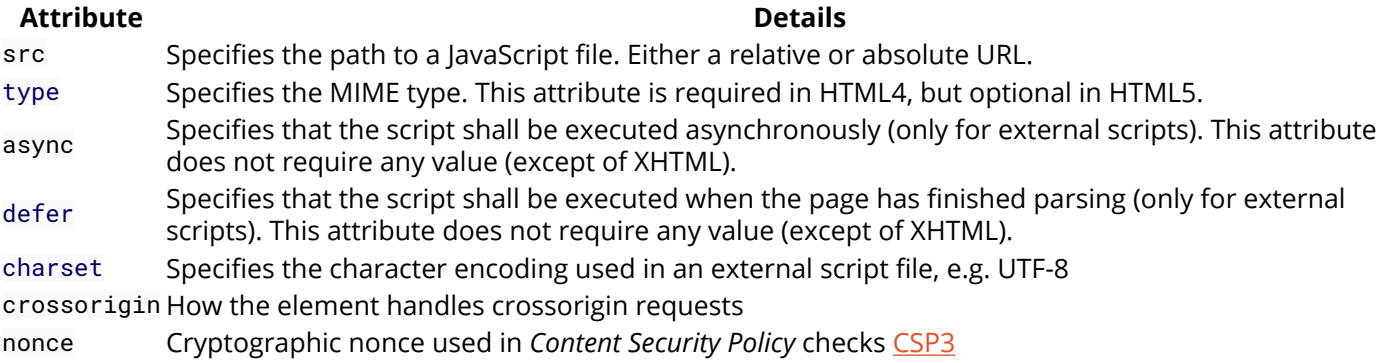

## **Section 13.1: Handling disabled Javascript**

It is possible that the client browser does not support Javascript or have Javascript execution disabled, perhaps due to security reasons. To be able to tell users that a script is supposed to execute in the page, the **<noscript>** tag can be used. The content of **<noscript>** is displayed whenever Javascript is disabled for the current page.

```
<script>
   document.write("Hello, world!");
</script>
<noscript>This browser does not support Javascript.</noscript>
```
## **Section 13.2: Linking to an external JavaScript file**

**<script** src="example.js"**></script>**

The src attribute works like the href attribute on anchors: you can either specify an absolute or relative URL. The example above links to a file inside the same directory of the HTML document. This is typically added inside the **<head>** tags at the top of the html document

## **Section 13.3: Directly including JavaScript code**

Instead of linking to an external file, you can also include the JS code as-is in your HTML:

**<script>** // JavaScript code **</script>**

### **Section 13.4: Including a JavaScript file executing asynchronously**

**<script** type="text/javascript" src="URL" async**></script>**

# **Chapter 14: Using HTML with CSS**

CSS provides styles to HTML elements on the page. Inline styling involves usage of the style attribute in tags, and is highly discouraged. Internal stylesheets use the **<style>** tag and are used to declare rules for directed portions of the page. External stylesheets may be used through a **<link>** tag which takes an external file of CSS and applies the rules to the document. This topic covers usage of all three methods of attachment.

### **Section 14.1: External Stylesheet Use**

Use the link attribute in the document's head:

```
<head>
     <link rel="stylesheet" type="text/css" href="stylesheet.css">
</head>
```
You can also use stylesheets provided from websites via a content delivery network, or CDN for short. (for example, Bootstrap):

```
<head>
     <link rel="stylesheet"
href="https://maxcdn.bootstrapcdn.com/bootstrap/3.3.7/css/bootstrap.min.css" integrity="sha384-
BVYiiSIFeK1dGmJRAkycuHAHRg32OmUcww7on3RYdg4Va+PmSTsz/K68vbdEjh4u" crossorigin="anonymous">
</head>
```
Generally, you can find CDN support for a framework on its website.

### **Section 14.2: Internal Stylesheet**

You can also include CSS elements internally by using the **<style>** tag:

```
<head>
     <style type="text/css">
         body {
            background-color: gray;
 }
     </style> 
</head>
```
Multiple internal stylesheets can be included in a program as well.

```
<head>
     <style type="text/css">
         body {
            background-color: gray;
 }
     </style>
     <style type="text/css">
         p {
            background-color: blue;
 }
     </style> 
</head>
```
### **Section 14.3: Inline Style**

You can style a specific element by using the style attribute:

```
<span style="color: red">This text will appear in red.</span>
```
Note: Try to avoid this -- the point of CSS is to separate content from presentation.

### **Section 14.4: Multiple Stylesheets**

It's possible to load multiple stylesheets:

```
<head>
     <link rel="stylesheet" type="text/css" href="general.css">
     <link rel="stylesheet" type="text/css" href="specific.css">
</head>
```
Note that **later files and declarations will override earlier ones**. So if general.css contains:

```
body {
     background-color: red;
}
```
and specific.css contains:

```
body {
     background-color: blue;
}
```
if both are used, the background of the document will be blue.

# **Chapter 15: Images**

#### **Parameters Details**

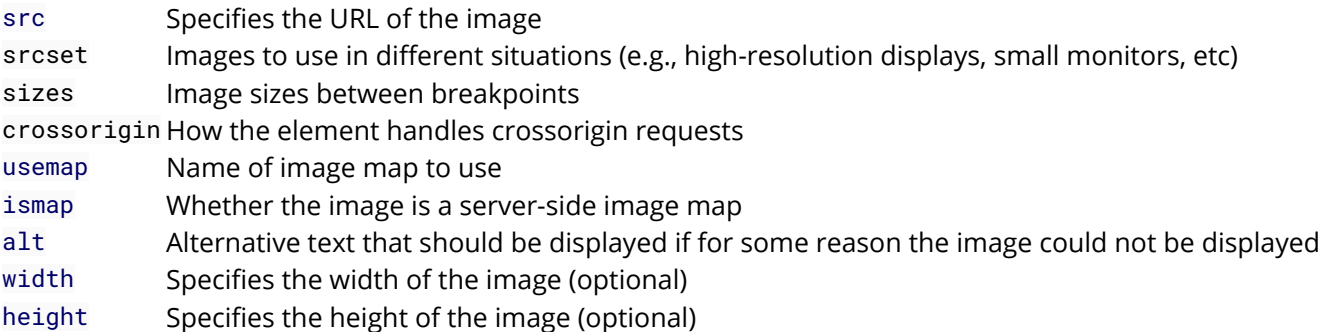

### **Section 15.1: Creating an image**

To add an image to a page, use the image tag.

Image tags (img) do not have closing tags. The two main attributes you give to the img tag are src, the image source and alt, which is alternative text describing the image.

```
<img src="images/hello.png" alt="Hello World">
```
You can also get images from a web URL:

**<img** src="https://i.stack.imgur.com/ALgZi.jpg?s=48&g=1" alt="StackOverflow user Caleb Kleveter"**>**

Note: Images are not technically inserted into an HTML page, images are linked to HTML pages. The **<img>** tag creates a holding space for the referenced image.

It is also possible to embed images directly inside the page using base64:

**<img** src="data:image/png;base64,iVBOR..." alt="Hello World"**>**

Tip: To link an image to another document, simply nest the **<img>** tag inside **<a>** tags.

### **Section 15.2: Choosing alt text**

Alt-text is used by screen readers for visually impaired users and by search engines. It's therefore important to write good alt-text for your images.

The text should look correct even if you replace the image with its alt attribute. For example:

```
<!-- Incorrect -->
<img src="anonymous.png" alt="Anonymous user avatar"/> An anonymous user wrote:
<blockquote>Lorem ipsum dolor sed.</blockquote>
<a href="https://google.com/"><img src="edit.png" alt="Edit icon"/></a> /
<a href="https://google.com/"><img src="delete.png" alt="Delete icon"/></a>
```
Without the images, this would look like:

Anonymous user avatar An anonymous user wrote:

Lorem ipsum dolor sed.

[Edit icon](https://google.com/) / [Delete icon](https://google.com/)

To correct this:

- Remove the alt-text for the avatar. This image adds information for sighted users (an easily identifiable icon to show that the user is anonymous) but this information is already available in the text.1
- Remove the "icon" from the alt-text for the icons. Knowing that this would be an icon if it were there does not help to convey its actual purpose.

```
<!-- Correct -->
<img src="anonymous.png" alt=""/> An anonymous user wrote:
<blockquote>Lorem ipsum dolor sed.</blockquote>
<a href="https://google.com/"><img src="edit.png" alt="Edit"/></a> /
<a href="https://google.com/"><img src="delete.png" alt="Delete"/></a>
   An anonymous user wrote:
```
Lorem ipsum dolor sed.

[Edit](https://google.com/) / [Delete](https://google.com/)

#### **Footnotes**

1 There is a semantic difference between including an empty alt attribute and excluding it altogether. An empty alt attribute indicates that the image is *not* a key part of the content (as is true in this case - it's just an additive image that is not necessary to understand the rest) and thus may be omitted from rendering. However, the lack of an alt attribute indicates that the image *is* a key part of the content and that there simply is no textual equivalent available for rendering.

### **Section 15.3: Responsive image using the srcset attribute**

#### **Using srcset with sizes**

```
<img sizes="(min-width: 1200px) 580px,
       (min-width: 640px) 48vw,
       98vw"
     srcset="img/hello-300.jpg 300w,
       img/hello-600.jpg 600w,
       img/hello-900.jpg 900w,
       img/hello-1200.jpg 1200w"
     src="img/hello-900.jpg" alt="hello">
```
sizes are like media queries, describing how much space the image takes of the viewport.

- if viewport is larger than 1200px, image is exactly 580px (for example our content is centered in container which is max 1200px wide. Image takes half of it minus margins).
- if viewport is between 640px and 1200px, image takes 48% of viewport (for example image scales with our page and takes half of viewport width minus margins).
- if viewport is any other size, in our case less than 640px, image takes 98% of viewport (for example image scales with our page and takes full width of viewport minus margins). **Media condition must be omitted for last item.**

srcset is just telling the browser what images we have available, and what are their sizes.

- img/hello-300.jpg is 300px wide,
- img/hello-600.jpg is 600px wide,
- img/hello-900.jpg is 900px wide,
- img/hello-1200.jpg is 1200px wide

src is always mandatory image source. In case of using with srcset, src will serve fallback image in case browser is not supporting srcset.

### **Using srcset without sizes**

```
<img src="img/hello-300.jpg" alt="hello"
     srcset="img/hello-300.jpg 1x,
       img/hello-600.jpg 2x,
       img/hello-1200.jpg 3x">
```
srcset provides list of available images, with device-pixel ratio x descriptor.

- if device-pixel ratio is 1, use img/hello-300.jpg
- $\bullet$  if device-pixel ratio is 2, use img/hello-600.jpg
- if device-pixel ratio is 3, use img/hello-1200.jpg

src is always mandatory image source. In case of using with srcset, src will serve fallback image in case browser is not supporting srcset.

### **Section 15.4: Responsive image using picture element**

#### **Code**

```
<picture>
   <source media="(min-width: 600px)" srcset="large_image.jpg">
   <source media="(min-width: 450px)" srcset="small_image.jpg">
   <img src="default_image.jpg" style="width:auto;">
</picture>
```
### **Usage**

To display different images under different screen width, you must include all images using the source tag in a picture tag as shown in the above example.

#### **Result**

- On screens with screen width >600px, it shows large image.jpg
- On screens with screen width >450px, it shows small image.jpg
- On screens with other screen width, it shows default\_image.jpg

# **Chapter 16: Image Maps**

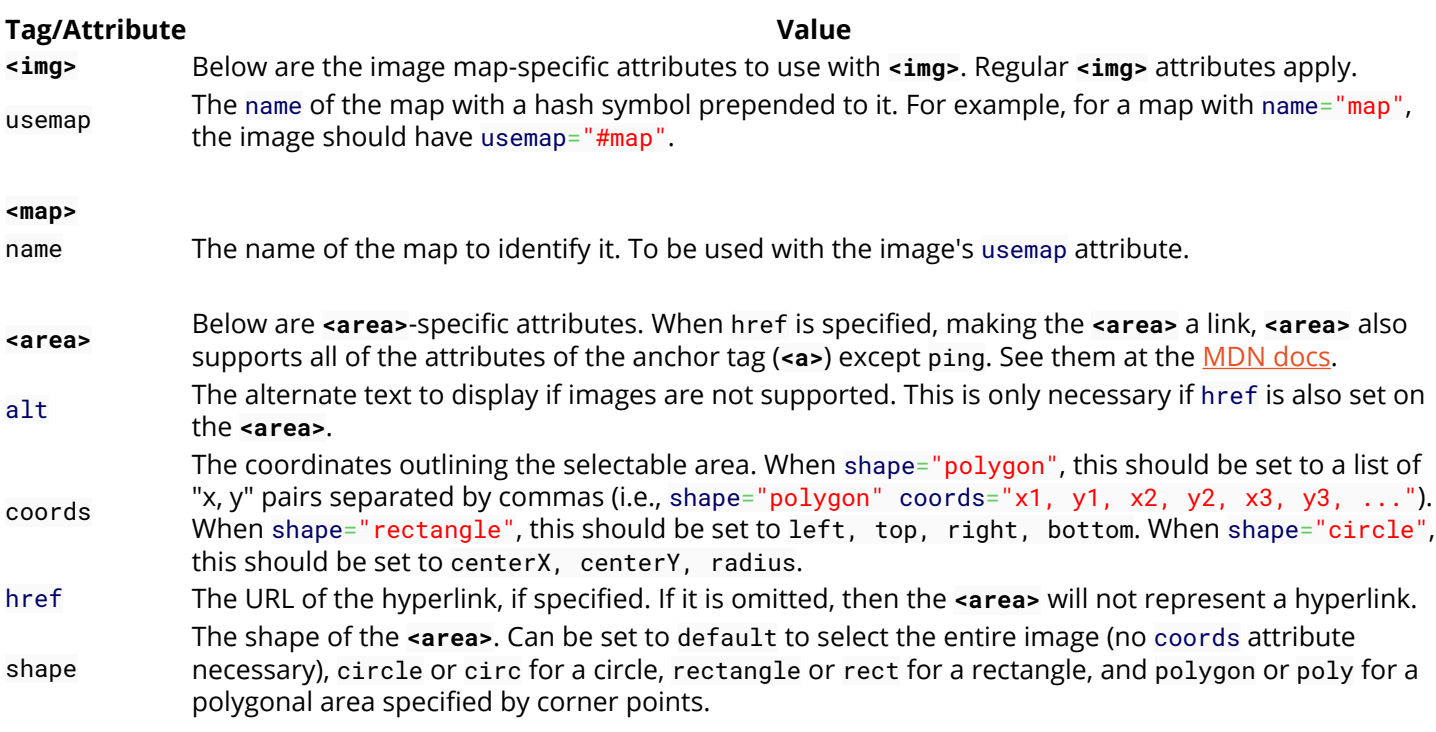

### **Section 16.1: Introduction to Image Maps**

### **Description**

An image maps is an image with clickable areas that usually act as hyperlinks.

The image is defined by the **<img>** tag, and the map is defined by a **[<map>](https://developer.mozilla.org/en-US/docs/Web/HTML/Element/map)** tag with **[<area>](https://developer.mozilla.org/en-US/docs/Web/HTML/Element/area)** tags to denote each clickable area. Use the usemap and name attributes to bind the image and the map.

### **Basic Example**

To create an image map so that each of the shapes in the image below are clickable:

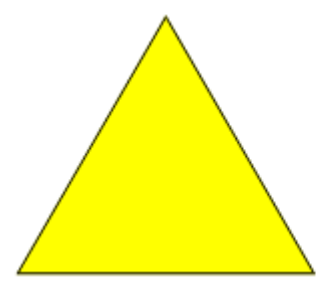

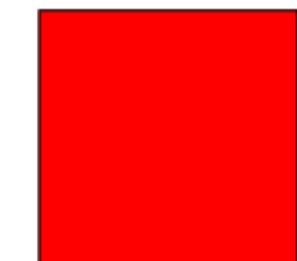

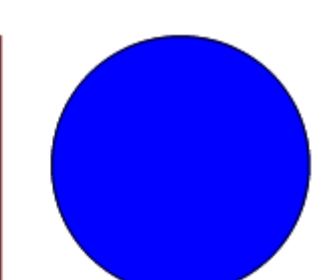

The code would be as follows:

```
<img src="http://jaced.com/blogpix/2007/trisquarecircle/002.gif" usemap="#shapes">
<map name="shapes">
    <area shape="polygon" coords="79,6,5,134,153,134">
     <area shape="rectangle" coords="177,6,306,134">
     <area shape="circle" coords="397,71,65">
</map>
```
You should see that the browser recognizes the areas when the cursor becomes a pointer. See a [live demo](https://jsfiddle.net/jlam55555/xvpdbk6u/) on **ISFiddle** 

## **Chapter 17: Input Control Elements**

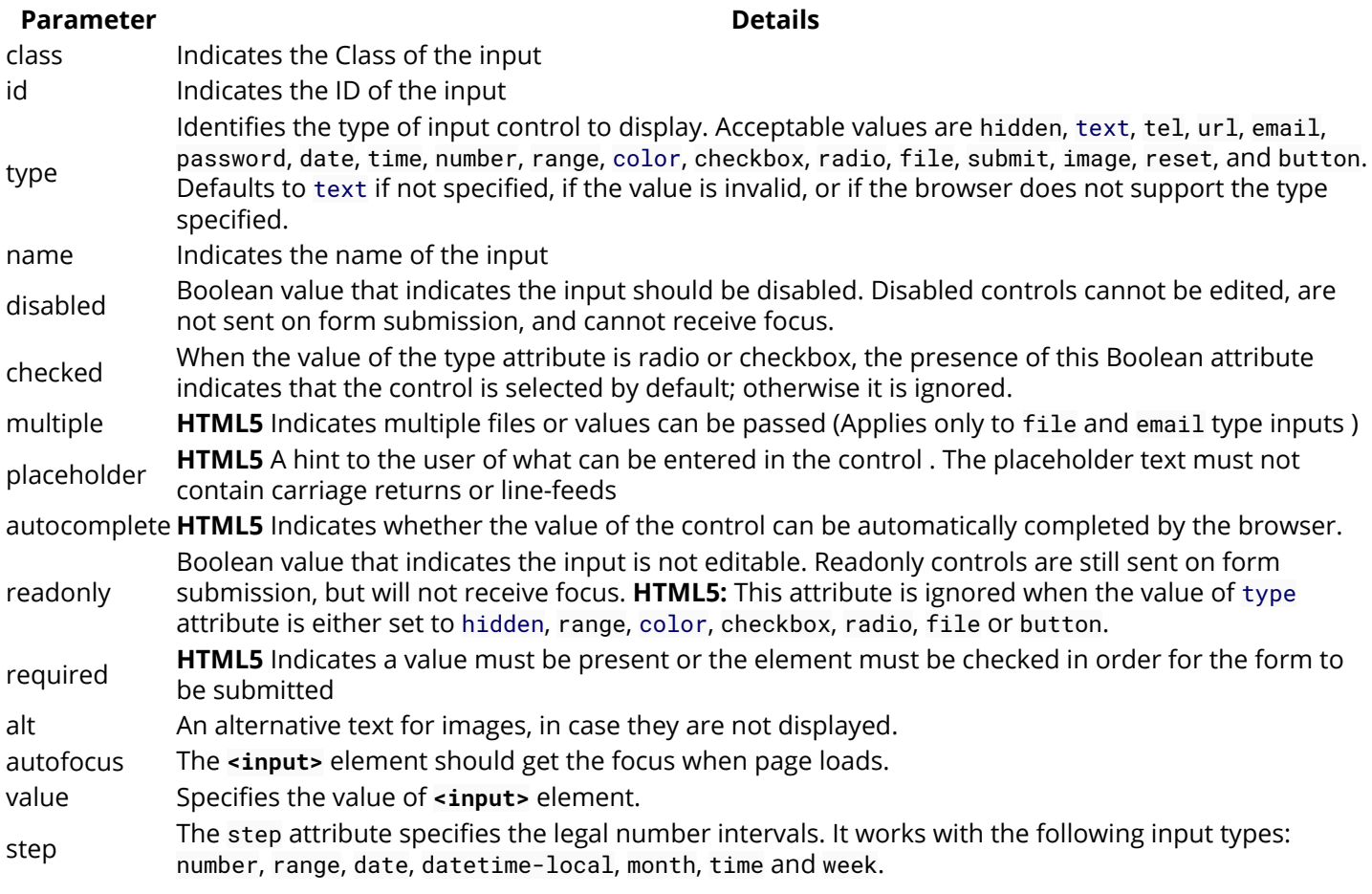

A key component of interactive web systems, input tags are HTML elements designed to take a specific form of input from users. Different types of input elements can regulate the data entered to fit a specified format and provide security to password entry.

### **Section 17.1: Text**

The most basic input type and the default input if no type is specified. This input type defines a single-line text field with line-breaks automatically removed from the input value. All other characters can be entered into this. **<input>** elements are used within a **<form>** element to declare input controls that allow users to input data.

### **Syntax**

**<input** type="text"**>**

or (without specifying a type, using the default attribute):

#### **<input>**

The default width of a text field input is 20 characters. This can be changed by specifying a value for the size attribute like this:

```
<input type="text" size="50">
```
The size attribute is distinctly different than setting a width with CSS. Using a width defines a specific value (in number of pixel, percentage of the parent element, etc.) that the input must always be wide. Using the size

calculates the amount of width to allocate based on the font being used and how wide the characters normally are.

**Note:** Using the size attribute does not inherently limit the number of characters which can be entered into the box, only how wide the box is displayed. For limiting the length, see Input Validation.

An input field only allows one line of text. If you need a multi-line text input for substantial amount of text, use a **<textarea>** element instead.

### **Section 17.2: Checkbox and Radio Buttons**

### **Overview**

Checkboxes and radio buttons are written with the HTML tag **<input>**, and their behavior is defined in the [HTML](https://html.spec.whatwg.org/multipage/forms.html#radio-button-state-(type=radio)) [specification.](https://html.spec.whatwg.org/multipage/forms.html#radio-button-state-(type=radio))

The simplest checkbox or radio button is an **<input>** element with a type attribute of checkbox or radio, respectively:

**<input** type="checkbox"**> <input** type="radio"**>**

A single stand-alone checkbox element is used for a single binary option such as a yes-or-no question. Checkboxes are independent, meaning the user may select as many choices as they would like in a group of checkboxes. In other words, checking one checkbox does *not* uncheck the other checkboxes in checkbox group.

Radio buttons usually come in groups (if it's not grouped with another radio button, you probably meant to use a checkbox instead) identified by using the same name attribute on all buttons within that group. The selection of radio buttons are *mutually exclusive*, meaning the user may only select one choice from a group of radio buttons. When a radio button is checked, any other radio button with the same name that was previously checked becomes unchecked.

Example:

```
<input type="radio" name="color" id="red" value="#F00">
<input type="radio" name="color" id="green" value="#0F0">
<input type="radio" name="color" id="blue" value="#00F">
```
When viewed, radio buttons appear as a circle (unchecked) or a filled circle (checked). Checkboxes appear as a square (unchecked) or a filled square (checked). Depending on the browser and operating system, the square sometimes has rounded corners.

### **Attributes**

checkboxes and radio buttons have a number of attributes to control their behavior:

#### **value**

Like any other input element, the value attribute specifies the string value to associate with the button in the event of form submission. However, checkboxes and radio buttons are special in that when the value is omitted, it defaults to on when submitted, rather than sending a blank value. The value attribute is not reflected in the button's appearance.

#### **checked**

The checked attribute specifies the initial state of a checkbox or radio button. This is a boolean attribute and may

be omitted.

Each of these are valid, equivalent ways to define a checked radio button:

```
<input checked>
<input checked="">
<input checked="checked">
<input checked="ChEcKeD">
```
The absence of the checked attribute is the only valid syntax for an unchecked button:

```
<input type="radio">
<input type="checkbox">
```
When resetting a **<form>**, checkboxes and radio buttons revert to the state of their checked attribute.

#### **Accessibility Labels**

To give context to the buttons and show users what each button is for, each of them should have a label. This can be done using a **<label>** element to wrap the button. Also, this makes the label clickable, so you select the corresponding button.

Example:

```
<label>
   <input type="radio" name="color" value="#F00">
   Red
</label>
```
or with a **<label>** element with a for attribute set to the id attribute of the button:

```
<input type="checkbox" name="color" value="#F00" id="red">
<label for="red">Red</label>
```
#### **Button Groups**

Since each radio button affects the others in the group, it is common to provide a label or context for the entire group of radio buttons.

To provide a label for the entire group, the radio buttons should be included in a **<fieldset>** element with a **<legend>** element within it.

Example:

```
<fieldset>
   <legend>Theme color:</legend>
   <p>
     <input type="radio" name="color" id="red" value="#F00">
     <label for="red">Red</label>
   </p>
   <p>
     <input type="radio" name="color" id="green" value="#0F0">
     <label for="green">Green</label>
   </p>
   <p>
     <input type="radio" name="color" id="blue" value="#00F">
     <label for="blue">Blue</label>
```
Checkboxes can also be grouped in a similar fashion, with a fieldset and legend identifying the group of related checkboxes. However, keep in mind that checkboxes should *not* share the same name because they are not mutually exclusive. Doing this will result in the form submitting multiple values for the same key and not all serverside languages handle this in the same way (undefined behavior). Each checkbox should either have a unique name, or use a set of square brackets ([]) to indicate that the form should submit an array of values for that key. Which method you choose should depend on how you plan to handle the form data client-side or server-side. You should also keep the legend short, since some combinations of browsers and screen readers read the legend before each input field in the fieldset.

## **Section 17.3: Input Validation**

HTML input validation is done automatically by the browser based on special attributes on the input element. It could partially or completely replace JavaScript input validation. This kind of validation can be circumvented by the user via specially crafted HTTP requests, so it does not replace server-side input validation. The validation only occurs when attempting to submit the form, so all restricted inputs must be inside a form in order for validation to occur (unless you're using JavaScript). Keep in mind that inputs which are disabled or read-only will not trigger validation.

Some newer input types (like email, url, tel, date and many more) are automatically validated and do not require your own validation constraints.

Version ≥ 5

### **Required**

Use the required attribute to indicate that a field must be completed in order to pass validation.

#### **<input** required**>**

#### **Minimum / Maximum Length**

Use the minlength and maxlength attributes to indicate length requirements. Most browsers will prevent the user from typing more than *max* characters into the box, preventing them from making their entry invalid even before they attempt submission.

```
<input minlength="3">
<input maxlength="15">
<input minlength="3" maxlength="15">
```
#### **Specifying a range**

Use min and max attributes to restrict the range of numbers a user can input into an input of type number or range

```
Marks: <input type="number" size="6" name="marks" min="0" max="100" />
Subject Feedback: <input type="range" size="2" name="feedback" min="1" max="5" />
Version ≥ 5
```
### **Match a Pattern**

For more control, use the pattern attribute to specify any regular expression that must be matched in order to pass validation. You can also specify a title, which is included in the validation message if the field doesn't pass.

```
<input pattern="\d*" title="Numbers only, please.">
```
Here's the message shown in Google Chrome version 51 when attempting to submit the form with an invalid value

#### inside this field:

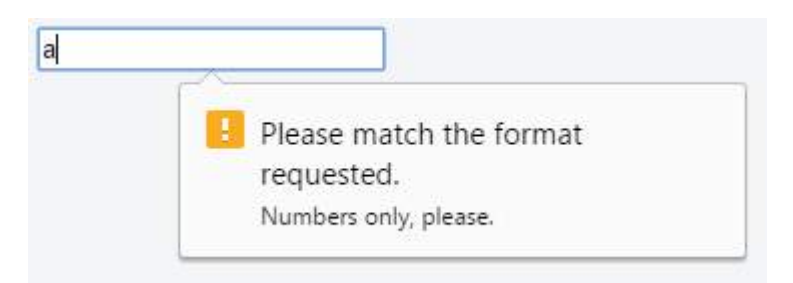

Not all browsers display a message for invalid patterns, although there is full support among most used modern browsers.

Check the latest support on [CanIUse](http://caniuse.com/#feat=input-pattern) and implement accordingly.

Version ≥ 5

#### **Accept File Type**

For input fields of type file, it is possible to accept only certain types of files, such as videos, images, audios, specific file extensions, or certain [media types.](http://www.iana.org/assignments/media-types/media-types.xhtml) For example:

**<input** type="file" accept="image/\*" title="Only images are allowed"**>**

Multiple values can be specified with a comma, e.g.:

**<input** type="file" accept="image/\*,.rar,application/zip"**>**

**Note:** Adding novalidate attribute to the form element or formnovalidate attribute to the submit button, prevents validation on form elements. For example:

```
<form>
     <input type="text" name="name" required>
     <input type="email" name="email" required>
     <input pattern="\d*" name="number" required>
     <input type="submit" value="Publish"> <!-- form will be validated -->
     <input type="submit" value="Save" formnovalidate> <!-- form will NOT be validated -->
</form>
```
The form has fields that are required for "publishing" the draft but aren't required for "saving" the draft.

### **Section 17.4: Color**

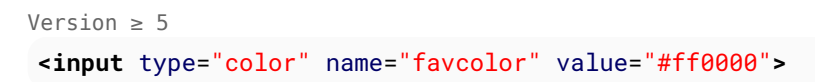

In supporting browsers, the input element with a type attribute whose value is color creates a button-like control, with a color equal to the value of color attribute (defaults to black if value is not specified or is an invalid hexadecimal format).

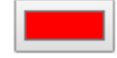

Clicking this button opens the operating system's color widget, which allows user to select a color.

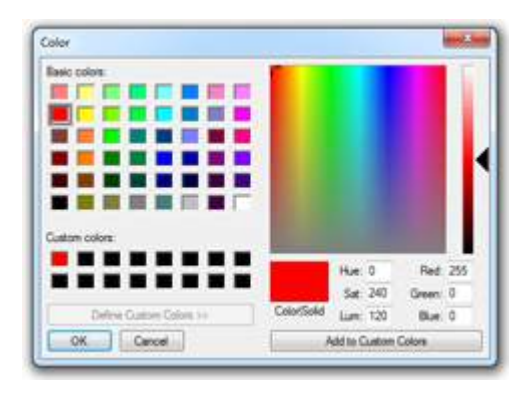

Fallback for browsers which do not support this input type is a regular input type=text.

#ff0000

### **Section 17.5: Password**

**<input** type="password" name="password"**>**

The input element with a type attribute whose value is password creates a single-line text field similar to the input type=text, except that text is not displayed as the user enters it.

**<input** type="password" name="password" placeholder="Password"**>**

Placeholder text is shown in plain text and is overwritten automatically when a user starts typing.

Password

**Note:** Some browsers and systems modify the default behavior of the password field to also display the most recently typed character for a short duration, like so:

### **Section 17.6: File**

**<input** type="file" name="fileSubmission"**>**

File inputs allow users to select a file from their local filesystem for use with the current page. If used in conjunction with a form element, they can be used to allow users to upload files to a server (for more info see Uploading Files).

The following example allows users to use the file input to select a file from their filesystem and upload that file to a script on the server named upload\_file.php.

```
<form action="upload_file.php" method="post" enctype="multipart/form-data">
     Select file to upload:
     <input type="file" name="fileSubmission" id="fileSubmission">
     <input type="submit" value="Upload your file" name="submit">
</form>
```
**Multiple files**

Adding the multiple attribute the user will be able to select **more than one** file:

**<input** type="file" name="fileSubmission" id="fileSubmission" multiple**>**

#### **Accept Files**

Accept attribute specifies the types of files that user can select. E.g. .png, .gif, .jpeg.

**<input** type="file" name="fileSubmission" accept="image/x-png,image/gif,image/jpeg" **/>**

### **Section 17.7: Button**

**<input** type="button" value="Button Text"**>**

Buttons can be used for triggering actions to occur on the page, without submitting the form. You can also use the **<button>** element if you require a button that can be more easily styled or contain other elements:

**<button** type="button"**>**Button Text**</button>**

Buttons are typically used with an "onclick" event:

**<input** type="button" onclick="alert('hello world!')" value="Click Me"**>**

or

**<button** type="button" onclick="alert('hello world!')"**>**Click Me**</button>**

#### **Attributes**

#### **[name]**

The name of the button, which is submitted with the form data.

#### **[type]**

The type of the button.

#### *Possible values are:*

submit : The button submits the form data to the server. This is the default if the attribute is not specified, or if the attribute is dynamically changed to an empty or invalid value.

reset : The button resets all the controls to their initial values.

button : The button has no default behavior. It can have client-side scripts associated with the element's events, which are triggered when the events occur.

menu : The button opens a popup menu defined via its designated element.

#### **[value]**

The initial value of the button.

```
Version > 5Extra Attributes for Submit Buttons
  Attribute Description
```
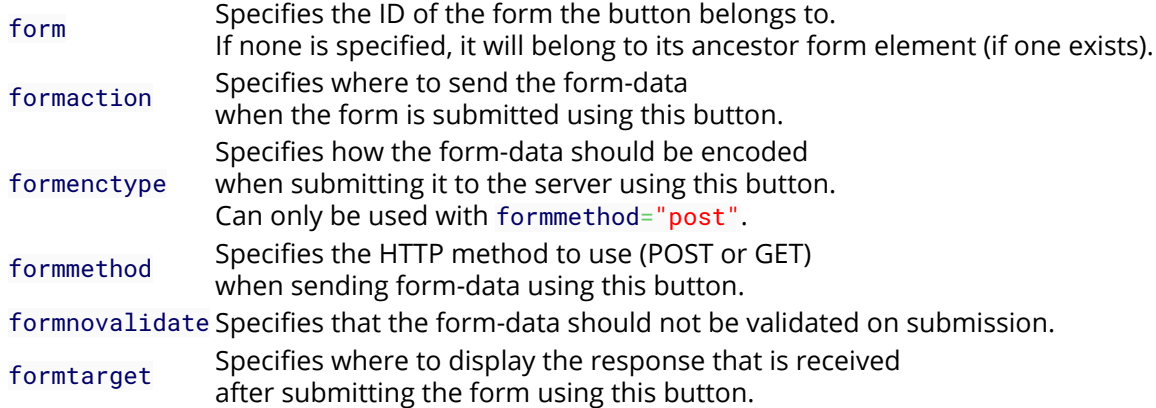

### **Section 17.8: Submit**

```
<input type="submit" value="Submit">
```
A submit input creates a button which submits the form it is inside when clicked.

You can also use the **<button>** element if you require a submit button that can be more easily styled or contain other elements:

```
<button type="submit">
   <img src="submit-icon.jpg" /> Submit
</button>
```
### **Section 17.9: Reset**

**<input** type="reset" value="Reset"**>**

An input of type reset creates a button which, when clicked, resets all inputs in the form it is contained in to their default state.

- Text in an input field will be reset to blank or its default value (specified using the value attribute).
- Any option(s) in a selection menu will be deselected unless they have the selected attribute.
- All checkboxes and radio boxes will be deselected unless they have the checked attribute.

**Note:** A reset button must be inside or attached to (via the form attribute) a **<form>** element in order to have any effect. The button will only reset the elements within this form.

### **Section 17.10: Hidden**

```
<input type="hidden" name="inputName" value="inputValue">
```
A hidden input won't be visible to the user, but its value will be sent to the server when the form is submitted nonetheless.

### **Section 17.11: Tel**

```
<input type="tel" value="+8400000000">
```
The input element with a type attribute whose value is tel represents a one-line plain-text edit control for entering a telephone number.

### **Section 17.12: Email**

Version ≥ 5

The **<input** type="email"**>** is used for input fields that should contain an e-mail address.

```
<form>
   <label>E-mail: <label>
   <input type="email" name="email">
</form>
```
E-mail address can be automatically validated when submitted depending on browser support.

### **Section 17.13: Number**

```
Version ≥ 5
<input type="number" value="0" name="quantity">
```
The Input element with a type attribute whose value is number represents a precise control for setting the element's value to a string representing a number.

Please note that this field does not guarantee to have a correct number. It just allows all the symbols which could be used in any real number, for example user will be able to enter value like e1e-,  $\theta$ .

### **Section 17.14: Range**

```
Version ≥ 5
<input type="range" min="" max="" step="" />
```
A control for entering a number whose exact value is not important.

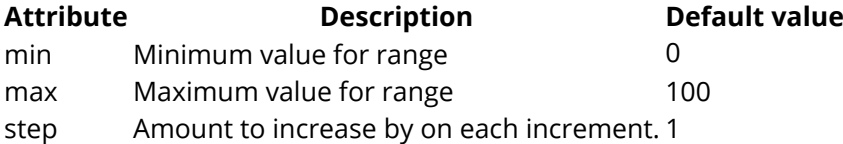

### **Section 17.15: Search**

Version ≥ 5

Input type search is used for textual search. It will add magnifier symbol next to space for text on most browsers

**<input** type="search" name="googlesearch"**>**

### **Section 17.16: Image**

**<input** type="image" src="img.png" alt="image\_name" height="50px" width="50px"**/>**

An Image. You must use the src attribute to define the source of the image and the alt attribute to define alternative text. You can use the height and width attributes to define the size of the image in pixels.

### **Section 17.17: Week**

Version ≥ 5 **<input** type="week" **/>**

Dependent on browser support, a control will show for entering a week-year number and a week number with no time zone.

### **Section 17.18: Url**

```
Version ≥ 5
<input type="url" name="Homepage">
```
This is used for input fields that should contain a URL address.

Depending on browser support, the url field can be automatically validated when submitted.

Some smartphones recognize the url type, and adds ".com" to the keyboard to match url input.

### **Section 17.19: DateTime-Local**

```
Version ≥ 5
<input type="datetime-local" />
```
Dependent on browser support, a date and time picker will pop up on screen for you to choose a date and time.

### **Section 17.20: Month**

Version ≥ 5 **<input** type="month" **/>**

Dependent on browser support, a control will show to pick the month.

## **Section 17.21: Time**

Version ≥ 5 **<input** type="time" **/>**

The time input marks this element as accepting a string representing a time. The format is defined in [RFC 3339](https://tools.ietf.org/html/rfc3339) and should be a partial-time such as

19:04:39 08:20:39.04

Currently, all versions of Edge, Chrome, Opera, and Chrome for Android support type="time". The newer versions of Android Browser, specifically 4.4 and up support it. Safari for iOS offers partial support, not supporting min, max, and step attributes.

## **Section 17.22: DateTime (Global)**

The input element with a type attribute whose value is "**datetime**" represents a control for setting the element's value to a string representing a **global date and time (with timezone information).**

```
<fieldset>
    <p><label>Meeting time: <input type=datetime name="meeting.start"></label>
</fieldset>
```
*Permitted attributes:*

- global attributes
- name
- disabled
- $\bullet$  form
- type
- autocomplete
- autofocus
- list
- min & max
- step (float)
- readonly
- required value

### **Section 17.23: Date**

Version ≥ 5 **<input** type="date" **/>**

A date picker will pop up on screen for you to choose a date. This is not supported in Firefox or Internet Explorer.

# **Chapter 18: Forms**

#### **Attribute Description**

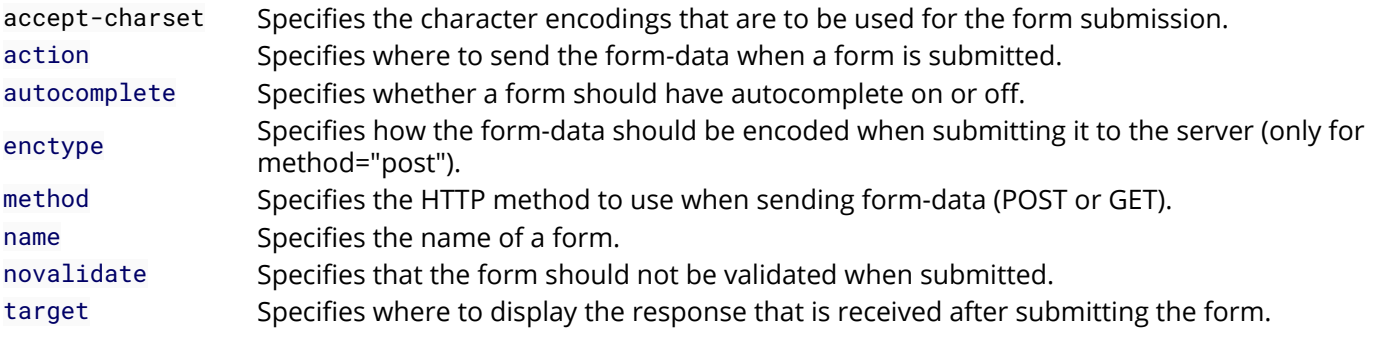

In order to group input elements and submit data, HTML uses a form element to encapsulate input and submission elements. These forms handle sending the data in the specified method to a page handled by a server or handler. This topic explains and demonstrates the usage of HTML forms in collecting and submitting input data.

### **Section 18.1: Submitting**

#### **The Action Attribute**

The action attribute defines the action to be performed when the form is submitted, which usually leads to a script that collects the information submitted and works with it. if you leave it blank, it will send it to the same file

#### <**form** action="action.php">

#### **The Method Attribute**

The method attribute is used to define the HTTP method of the form which is either GET or POST.

```
<form action="action.php" method="get">
<form action="action.php" method="post">
```
The GET method is mostly used to *get* data, for example to receive a post by its ID or name, or to submit a search query. The GET method will append the form data to the URL specified in the action attribute.

www.example.com/action.php?firstname=Mickey&lastname=Mouse

The POST method is used when submitting data to a script. The POST method does not append the form data to the action URL but sends using the request body.

To submit the data from the form correctly, a name attribute name must be specified. As an example let's send the value of the field and set its name to *lastname*:

```
<input type="text" name="lastname" value="Mouse">
More attributes
<form action="action.php" method="post" target="_blank" accept-charset="UTF-8"
enctype="application/x-www-form-urlencoded" autocomplete="off" novalidate>
<!-- form elements -->
```
#### </**form**>

### **Section 18.2: Target attribute in form tag**

The target attribute specifies a name or a keyword that indicates where to display the response that is received after submitting the form.

The target attribute defines a name of, or keyword for, a browsing context (e.g. tab, window, or inline frame).

From Tag with a target attribute:

**<form** target="\_blank"**>**

#### **Attribute Values**

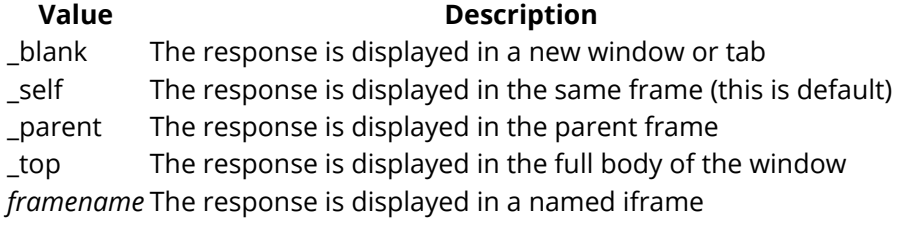

Note: The target attribute was *deprecated* in **HTML 4.01**. The target attribute is *supported* in *HTML5*.

Frames and framesets are not supported in *HTML5*, so the *\_parent, \_top and framename values are now mostly used with iframes*.

### **Section 18.3: Uploading Files**

Images and files can be uploaded/submitted to server by setting enctype attribute of form tag to multipart/formdata. enctype specifies how form data would be encoded while submitting to the server.

#### **Example**

```
<form method="post" enctype="multipart/form-data" action="upload.php">
     <input type="file" name="pic" />
     <input type="submit" value="Upload" />
</form>
```
### **Section 18.4: Grouping a few input fields**

While designing a form, you might like to group a few input fields into a group to help organise the form layout. This can be done by using the tag . Here is an example for using it.

For each fieldset, you can set a legend for the set using the tag LEGEND TEXT

#### **Example**

```
<form>
   <fieldset>
      <legend>1st field set:</legend>
      Field one:<br>
      <input type="text"><br>
      Field two:<br>
      <input type="text"><br>
   </fieldset><br>
```

```
 <fieldset>
      <legend>2nd field set:</legend>
     Field three:<br>
     <input type="text"><br>
     Field four:<br>
      <input type="text"><br>
  </fieldset><br>
   <input type="submit" value="Submit">
</form>
```
### **Result**

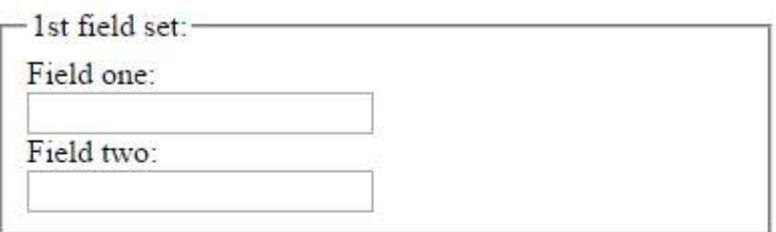

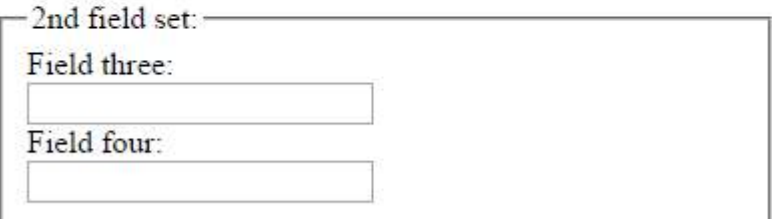

Submit

### **Browser Support**

Chrome, IE, Edge, FireFox, Safari and Opera's latest versions also supports the tag

# **Chapter 19: Div Element**

The div element in HTML is a container element that encapsulates other elements and can be used to group and separate parts of a webpage. A div by itself does not inherently represent anything but is a powerful tool in web design. This topic covers the purpose and applications of the div element.

### **Section 19.1: Basic usage**

The **<div>** element usually has no specific semantic meaning by itself, simply representing a division, and is typically used for grouping and encapsulating other elements within an HTML document and separating those from other groups of content. As such, each **<div>** is best described by its contents.

```
<div>
   <p>Hello! This is a paragraph.</p>
</div>
```
The div element is typically a block-level element, meaning that it separates a block of an HTML document and occupying the maximum width of the page. Browsers typically have the following default CSS rule:

```
div {
   display: block;
}
```
It's strongly encouraged by the **The World Wide Web Consortium (W3C)** to view the div element as an element of last resort, for when no other element is suitable. The use of more appropriate elements instead of the div element leads to better accessibility for readers and easier maintainability for authors.

For example, a blog post would be marked up using **<article>**, a chapter using **<section>**, a page's navigation aids using **<nav>**, and a group of form controls using **<fieldset>**.

div elements can be useful for stylistic purposes or to wrap multiple paragraphs within a section that are all to be annotated in a similar way.

### **Section 19.2: Nesting**

It is a common practice to place multiple **<div>** inside another **<div>**. This is usually referred to as "nesting" elements and allows for further dividing elements into subsections or aid developers with CSS styling.

The **<div** class="outer-div"**>** is used to group together two **<div** class="inner-div"**>** elements; each containing a **<p>** element.

```
<div class="outer-div">
   <div class="inner-div">
     <p>This is a paragraph</p>
   </div>
   <div class="inner-div">
     <p>This is another paragraph</p>
   </div>
</div>
```
This will yield the following result (CSS styles applied for clarity):

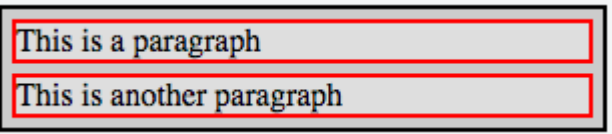

**Nesting inline and block elements** While nesting elements you should keep in mind, that there are inline and block elements. while block elements "add a line break in the background", what means, other nested elements are shown in the next line automatically, inline elements can be positioned next to each other by default

### **Avoid deep <div> nesting**

A deep and oftenly used nested container layouts shows a bad coding style.

Rounded corners or some similar functions often create such an HTML code. For most of the last generation browsers there are CSS3 counterparts. Try to use as little as possible HTML elements to increase the content to tag ratio and reduce page load, resulting in a better ranking in search engines.

div section Element should be not nested deeper than 6 layers.

## **Chapter 20: Sectioning Elements**

### **Section 20.1: Nav Element**

The **<nav>** element is primarily intended to be used for sections that contain **main navigation blocks** for the website, this can include links to other parts of the web page *(e.g. anchors for a table of contents)* or other pages entirely.

### **Inline items**

The following will display an inline set of hyperlinks.

```
<nav>
     <a href="https://google.com">Google</a>
     <a href="https://www.yahoo.com">Yahoo!</a>
     <a href="https://www.bing.com">Bing</a>
</nav>
```
#### **Use list items when needed**

If the content represents a list of items, use a list item to show this and enhance the user experience.

Note the role="navigation", *more on this below.*

```
<nav role="navigation">
     <ul>
         <li><a href="https://google.com">Google</a></li>
         <li><a href="https://www.yahoo.com">Yahoo!</a></li>
         <li><a href="https://www.bing.com">Bing</a></li>
     </ul>
</nav>
```
#### **Avoid unnecessary usage**

**<footer>** elements may have a list of links to other parts of the site (FAQ, T&C, etc.). The footer element alone is sufficient in this case, you don't *need* to further wrap your links with a **<nav>** element in the **<footer>**.

```
<!-- the <nav> is not required in the <footer> -->
<footer>
     <nav>
         <a href="#">...</a>
     </nav>
</footer>
<!-- The footer alone is sufficient -->
<footer>
     <a href="#">...</a>
</footer>
```
#### **Notes:**

**[<main>](http://docs-beta.stackexchange.com/documentation/html/311/sectioning-elements/1093/main-element#t=201607161859442758976)** [element](http://docs-beta.stackexchange.com/documentation/html/311/sectioning-elements/1093/main-element#t=201607161859442758976) descendants are not allowed within a **<nav>**

Adding a role="navigation" [ARIA role](https://www.w3.org/TR/html-aria/) to the **<nav>** element is advised to aid user agents that don't support HTML5 and also to provide more context for those that do.

```
<nav role="navigation"><!-- ... --></nav>
```
**Screen Readers:** *(software that allows blind or visually impaired users to navigate the site)*

User agents like screen readers will interpret the **<nav>** element differently depending on their requirements.

- It could give the **<nav>** element a higher priority when rendering the page
- It could delay the rendering of the element
- It could adapt the page in a specific way to tailor for the user's needs *example:* make the text links within the **<nav>** elements larger for someone who's visually impaired.

[Click here to read the official HTML5 Specification for the](https://www.w3.org/TR/html5/sections.html#the-nav-element) **[<nav>](https://www.w3.org/TR/html5/sections.html#the-nav-element)** [element](https://www.w3.org/TR/html5/sections.html#the-nav-element)

### **Section 20.2: Article Element**

The **<article>** element contains **self-contained content** like articles, blog posts, user comments or an interactive widget that could be distributed outside the context of the page, for example by RSS.

When article elements are nested, the contents of the inner article node should be related to the outer article element.

A blog (section) with multiple posts (article), and comments (article) might look something like this.

```
<section>
     <!-- Each individual blog post is an <article> -->
     <article>
         <header>
             <h1>Blog Post</h1>
             <time datetime="2016-03-13">13th March 2016</time>
         </header>
         <p>The article element represents a self contained article or document.</p>
         <p>The section element represents a grouping of content.</p>
         <section>
             <h2>Comments <small>relating to "Blog Post"</small></h2>
             <!-- Related comment is also a self-contained article -->
             <article id="user-comment-1">
                 <p>Excellent!</p>
                 <footer><p>...</p><time>...</time></footer>
             </article>
         </section>
     </article>
     <!-- ./repeat: <article> -->
</section>
<!-- Content unrelated to the blog or posts should be outside the section. -->
<footer>
     <p>This content should be unrelated to the blog.</p>
```
### **</footer>**

### **Avoid unnecessary usage**

When the main content of the page (excluding headers, footers, navigation bars, etc.) is simply one group of elements. You can omit the **<article>** in favour of the **<main>** element.

```
<article>
     <p>This doesn't make sense, this article has no real `context`.</p>
</article>
```
Instead, replace the article with a **[<main>](http://docs-beta.stackexchange.com/documentation/html/311/sectioning-elements/1093/main-element#t=201607161859442758976)** element to indicate this is the main content for this page.

```
<main>
     <p>I'm the main content, I don't need to belong to an article.</p>
</main>
```
If you use another element, ensure you specify the **[<main>](https://www.w3.org/TR/html5/dom.html#index-aria-main)** [ARIA role](https://www.w3.org/TR/html5/dom.html#index-aria-main) for correct interpretation and rendering across multiple devices and non HTML5 browsers.

```
<section role="main">
     <p>This section is the main content of this page.</p>
</section>
```
**Notes:**

**[<main>](http://docs-beta.stackexchange.com/documentation/html/311/sectioning-elements/1093/main-element#t=201607161859442758976)** [element](http://docs-beta.stackexchange.com/documentation/html/311/sectioning-elements/1093/main-element#t=201607161859442758976) descendants are not allowed within a **<article>**

[Click here to read the official HTML5 Specification for the](https://www.w3.org/TR/html5/sections.html#the-article-element) **[<article>](https://www.w3.org/TR/html5/sections.html#the-article-element)** [element](https://www.w3.org/TR/html5/sections.html#the-article-element)

### **Section 20.3: Main Element**

The **<main>** element contains the **main content** for your web page. This content is unique to the individual page, and should not appear elsewhere on the site. Repeating content like headers, footers, navigation, logos, etc., is placed outside the element.

- The **<main>** element should only ever be used at most **once** on a single page.
- The **<main>** element must not be included as a descendant of an article, aside, footer, header or nav element.

In the following example, we're displaying a **single blog post** (and related information like references and comments).

```
<body>
     <header>
         <nav>...</nav>
     </header>
     <main>
         <h1>Individual Blog Post</h1>
         <p>An introduction for the post.</p>
         <article>
              <h2>References</h2>
              <p>...</p>
         </article>
         <article>
              <h2>Comments</h2> ...
         </article>
     </main>
     <footer>...</footer>
```
#### **</body>**

- The blog post is contained within the **<main>** element to indicate this is the main content for this page (and therefore, unique across the website).
- The **<header>** and **<footer>** tags are *siblings* to the **<main>** element.

#### **Notes:**

The HTML5 specification recognizes the **<main>** element as a **grouping** element, and not a *sectioning* element.

[ARIA role attributes:](https://www.w3.org/TR/html-aria/) [main](https://www.w3.org/TR/html5/dom.html#index-aria-main) *(default)*, [presentation](https://www.w3.org/TR/html5/dom.html#index-aria-presentation)

Adding a role="main" [ARIA role](https://www.w3.org/TR/html5/dom.html#index-aria-main) attribute to **other elements** intended to be used as main content is advised to aid user agents that don't support HTML5 and also to provide more context for those that do.

The **<main>** element by default has the main role, and so does not need to be provided.

[Click here to read the official HTML5 Specification for the](https://www.w3.org/TR/html5/grouping-content.html#the-main-element) **[<main>](https://www.w3.org/TR/html5/grouping-content.html#the-main-element)** [element](https://www.w3.org/TR/html5/grouping-content.html#the-main-element)

### **Section 20.4: Header Element**

The **<header>** element represents introductory content for its nearest ancestor sectioning content or sectioning root element. A **<header>** typically contains a group of introductory or navigational aids.

**Note:** The header element is not sectioning content; it doesn't introduce a new section.

#### **Examples:**

```
<header>
   <p>Welcome to...</p>
   <h1>Voidwars!</h1>
</header>
```
In this example, the **<article>** has a **<header>**.

```
<article>
   <header>
     <h1>Flexbox: The definitive guide</h1>
   </header>
   <p>The guide about Flexbox was supposed to be here, but it turned out Wes wasn't a Flexbox expert
either.</p>
</article>
```
[W3C Proposed Recommendation](https://www.w3.org/TR/html51/sections.html#the-header-element)

### **Section 20.5: Footer Element**

The **<footer>** element contains the footer part of the page.

Here is an example for **<footer>** element that contain p paragraph tag.

#### **<footer>**

### **Section 20.6: Section Element**

The **<section>** element represents a generic section to thematically group content. Every section, typically, should be able to be identified with a heading element as a child of the section.

- You can use the **<section>** element within an **<article>** and vice-versa.
- Every section should have a *theme* (a heading element identifying this region)
- Don't use the **<section>** element as a general styling 'container'. If you need a container to apply styling, use a **<div>** instead.

In the following example, we're displaying a **single blog post** with multiple chapters each chapter is a section *(a set of thematically grouped content, which can be identified by the heading elements in each section)*.

```
<article>
     <header>
          <h2>Blog Post</h2>
     </header>
     <p>An introduction for the post.</p>
     <section>
         <h3>Chapter 1</h3>
          <p>...</p>
     </section>
     <section>
          <h3>Chapter 2</h3>
          <p>...</p>
     </section>
     <section>
          <h3>Comments</h3> ...
     </section>
</article>
```
### **Notes:**

Developers should use the **article** element when it makes sense to syndicate the contents of the element.

[Click here to read the official HTML5 Specification for the](https://www.w3.org/TR/html5/grouping-content.html#the-section-element) **[<main>](https://www.w3.org/TR/html5/grouping-content.html#the-section-element)** [element](https://www.w3.org/TR/html5/grouping-content.html#the-section-element)

# **Chapter 21: Navigation Bars**

### **Section 21.1: Basic Navigation Bar**

Navigation bars are essentially a list of links, so the ul and li elements are used to encase navigation links.

```
<ul>
  <li><a href="#">Home</a></li>
  <li><a href="#">About</a></li>
   <li><a href="#">Contact</a></li>
</ul>
```
### **Section 21.2: HTML5 Navigation Bar**

To make a navigation bar using the HTML5 nav element, encase the links within the nav tag.

```
<nav>
  <a href="#">Home</a>
   <a href="#">About</a>
  <a href="#">Contact</a>
</nav>
```
## **Chapter 22: Label Element**

#### **Attributes Description**

for Reference to the target ID Element. I.e: for="surname" form **HTML5**, **[Obsolete]** Reference to the form containing the Target Element. Label elements are expected within a **<form>** Element. If the form="someFormId" is provided this allows you to place the Label anywhere in the document.

### **Section 22.1: About Label**

The **<label>** element is used to reference a form action element. In the scope of **User Interface** it's used to ease the target / selection of elements like Type radio or checkbox.

#### **<label> as wrapper**

It can enclose the desired action element

```
<label>
     <input type="checkbox" name="Cats">
     I like Cats!
</label>
```
(Clicking on the text the target input will toggle it's state / value)

#### **<label> as reference**

Using the for attribute you don't have to place the control element as descendant of label - but the for value must match it's ID

```
<input id="cats" type="checkbox" name="Cats">
<label for="cats" >I like Cats!</label>
```
#### **Note**

Don't use more than one Control Element within a **<label>** element

### **Section 22.2: Basic Use**

Simple form with labels...

```
<form action="/login" method="POST">
     <label for="username">Username:</label>
     <input id="username" type="text" name="username" />
     <label for="pass">Password:</label>
     <input id="pass" type="password" name="pass" />
     <input type="submit" name="submit" />
</form>
Version ≥ 5
```

```
<form id="my-form" action="/login" method="POST">
     <input id="username" type="text" name="username" />
     <label for="pass">Password:</label>
```

```
 <input id="pass" type="password" name="pass" />
```

```
 <input type="submit" name="submit" />
```
**</form>**

```
<label for="username" form="my-form">Username:</label>
```
## **Chapter 23: Output Element**

### **Attribute Description**

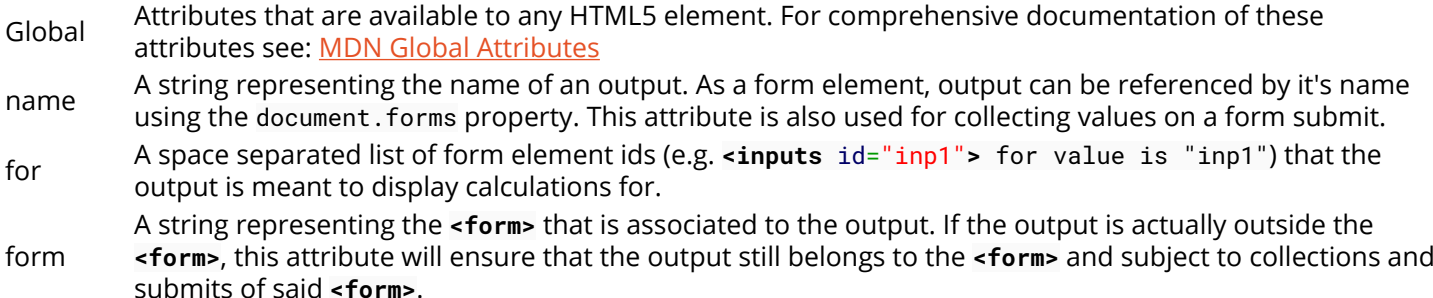

## **Section 23.1: Output Element Using For and Form Attributes**

The following demo features an **<output>** element's use of the [for] and [form] attributes. Keep in mind, **<output> needs JavaScript** in order to function. Inline JavaScript is commonly used in forms as this example demonstrates. Although the **<input>** elements are type="number", their values are not numbers, they are text. So if you require the values to be calculated, you must convert each value into a number using methods such as: parseInt(), parseFloat(), Number(), etc.

#### **[Live Demo](http://pagedemos.com/jhvyqchzm29u/2)**

 *<!--form1 will collect the values of in1 and in2 on 'input' event.--> <!--out1 value will be the sum of in1 and in2 values.-->*

**<form** id="form1" name="form1" oninput="out1.value = parseInt(in1.value, 10) + parseInt(in2.value, 10)"**>**

#### **<fieldset>**

**<legend>**Output Example**</legend>**

 **<input** type="number" id="in1" name="in1" value="0"**> <br/>**  $+$ 

**<input** type="number" id="in2" name="in2" value="0"**>**

#### **</fieldset>**

#### **</form>**

*<!--[for] attribute enables out1 to display calculations for in1 and in2.--> <!--[form] attribute designates form1 as the form owner of out1 even if it isn't a descendant.-->*

```
<output name="out1" for="in1 in2" form="form1">0</output>
```
### **Section 23.2: Output Element with Attributes**

**<output** name="out1" form="form1" for="inp1 inp2"**></output>**
# **Chapter 24: Void Elements**

Not all HTML tags are of the same structure. While most elements require an opening tag, a closing tag, and contents, some elements - known as void elements - only require an opening tag as they themselves do not contain any elements. This topic explains and demonstrates the proper usage of void elements in HTML

# **Section 24.1: Void elements**

HTML 4.01/XHTML 1.0 Strict includes the following void elements:

- area clickable, defined area in an image
- base specifies a base URL from which all links base
- br line break
- col column in a table [deprecated]
- hr horizontal rule (line)
- img image
- input field where users enter data
- link links an external resource to the document
- meta provides information about the document
- param defines parameters for plugins

HTML 5 standards include all non-deprecated tags from the previous list and

- command represents a command users can invoke [obsolete]
- keygen facilitates public key generation for web certificates [deprecated]
- source specifies media sources for picture, audio, and video elements

The example below does **not** include void elements:

```
<div>
     <a href="http://stackoverflow.com/">
         <h3>Click here to visit <i>Stack Overflow!</i></h3>
     </a>
     <button onclick="alert('Hello!');">Say Hello!</button>
     <p>My favorite language is <b>HTML</b>. Here are my others:</p>
     <ol>
         <li>CSS</li>
         <li>JavaScript</li>
         <li>PHP</li>
     </ol>
</div>
```
Notice how every element has an opening tag, a closing tag, and text or other elements inside the opening and closing tags. Void tags however, are shown in the example below:

```
<img src="https://cdn.sstatic.net/Sites/stackoverflow/company/img/logos/so/so-icon.png" />
<br>
<hr>
<input type="number" placeholder="Enter your favorite number">
```
With the exception of the img tag, all of these void elements have only an opening tag. The img tag, unlike any other tag, has a self closing / before the greater than sign of the opening tag. It is best practice to have a space before the slash.

# **Chapter 25: Media Elements**

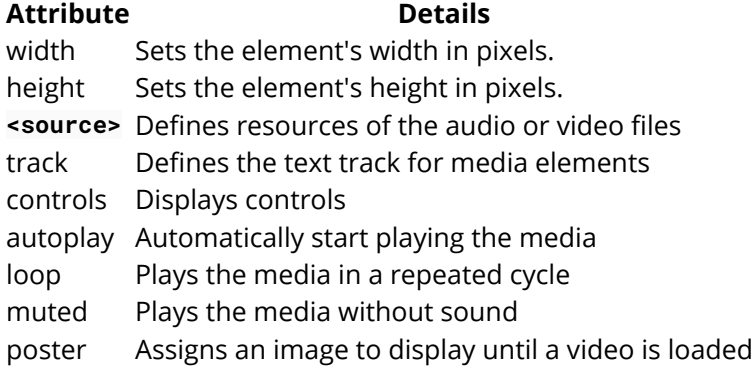

## **Section 25.1: Audio**

HTML5 provides a new standard for embedding an audio file on a web page.

You can embed an audio file to a page using the *saudio* element:

```
<audio controls>
   <source src="file.mp3" type="audio/mpeg">
Your browser does not support the audio element.
</audio>
```
# **Section 25.2: Video**

You can embed also a video to a webpage using the **<video>** element:

```
<video width="500" height="700" controls>
   <source src="video.mp4" type="video/mp4">
Your browser does not support the video tag.
</video>
```
#### Section 25.3: Using `<video>` and `<audio>` element to display **audio/video content**

Use the HTML or **<audio>** element to embed video/audio content in a document. The video/audio element contains one or more video/audio sources. To specify a source, use either the src attribute or the **<source>** element; the browser will choose the most suitable one.

Audio tag example:

```
<!-- Simple video example -->
<video src="videofile.webm" autoplay poster="posterimage.jpg">
  Sorry, your browser doesn't support embedded videos,
  but don't worry, you can <a href="videofile.webm">download it</a>
  and watch it with your favorite video player!
</video>
<!-- Video with subtitles -->
<video src="foo.webm">
  <track kind="subtitles" src="foo.en.vtt" srclang="en" label="English">
   <track kind="subtitles" src="foo.sv.vtt" srclang="sv" label="Svenska">
</video>
<!-- Simple video example -->
```

```
<video width="480" controls poster="https://archive.org/download/WebmVp8Vorbis/webmvp8.gif" >
  <source src="https://archive.org/download/WebmVp8Vorbis/webmvp8.webm" type="video/webm">
  <source src="https://archive.org/download/WebmVp8Vorbis/webmvp8_512kb.mp4" type="video/mp4">
  <source src="https://archive.org/download/WebmVp8Vorbis/webmvp8.ogv" type="video/ogg">
  Your browser doesn't support HTML5 video tag.
</video>
```
Audio tag example:

```
<!-- Simple audio playback -->
<audio src="http://developer.mozilla.org/@api/deki/files/2926/=AudioTest_(1).ogg" autoplay>
 Your browser does not support the <code> audio</code> element.
</audio>
<!-- Audio playback with captions -->
<audio src="foo.ogg">
   <track kind="captions" src="foo.en.vtt" srclang="en" label="English">
   <track kind="captions" src="foo.sv.vtt" srclang="sv" label="Svenska">
</audio>
```
#### **Section 25.4: Video header or background**

Adding a video that will autoplay on a loop and has no controls or sound. Perfect for a video header or background.

```
<video width="1280" height="720" autoplay muted loop poster="video.jpg" id="videobg">
   <source src="video.mp4" type="video/mp4">
   <source src="video.webm" type="video/webm">
   <source src="video.ogg" type="video/ogg">
</video>
```
This CSS provides a fallback if the video cannot be loaded. Note that is it recomended to use the first frame of the video as the poster video.jpg.

```
#videobg {
   background: url(video.jpg) no-repeat;
   background-size: cover;
}
```
# **Chapter 26: Progress Element**

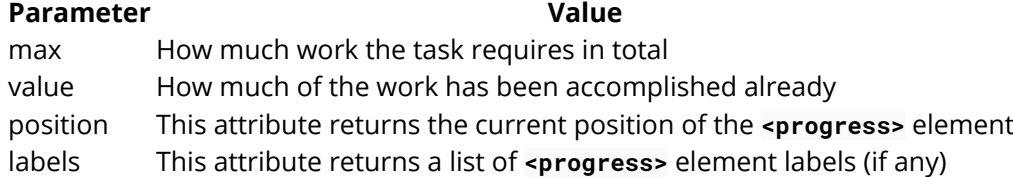

#### **Section 26.1: Progress**

The **<progress>** element is new in HTML5 and is used to represent the progress of a task

**<progress** value="22" max="100"**></progress>**

This creates a bar filled 22%

## **Section 26.2: Changing the color of a progress bar**

Progress bars can be styled with the progress[value] selector.

This example gives a progress bar a width of 250px and a height of 20px

```
progress[value] {
  width: 250px;
   height: 20px;
}
```
Progress bars can be especially difficult to style.

#### **Chrome / Safari / Opera**

These browsers use the -webkit-appearance selector to style the progress tag. To override this, we can reset the appearance.

```
progress[value] {
   -webkit-appearance: none;
   appearance: none;
}
```
Now, we can style the container itself

```
progress[value]::-webkit-progress-bar {
   background-color: "green";
}
```
#### **Firefox**

Firefox styles the progress bar a little differently. We have to use these styles

```
progress[value] {
  -moz-appearance: none;
  appearance: none;
 border: none; /* Firefox also renders a border */}
```
#### **Internet Explorer**

Internet Explorer 10+ supports the progress element. However, it does not support the background-color property. You'll need to use the color property instead.

```
progress[value] {
  -webkit-appearance: none;
     -moz-appearance: none;
          appearance: none;
 border: none; \overline{a} /* Remove border from Firefox */
  width: 250px;
  height: 20px;
  color: blue;
}
```
#### **Section 26.3: HTML Fallback**

For browsers that do not support the progress element, you can use this as a workaround.

```
<progress max="100" value="20">
     <div class="progress-bar">
         <span style="width: 20%;">Progress: 20%</span>
     </div>
</progress>
```
Browsers that support the progress tag will ignore the div nested inside. Legacy browsers which cannot identify the progress tag will render the div instead.

# **Chapter 27: Selection Menu Controls**

#### **Section 27.1: Select Menu**

The **<select>** element generates a drop-down menu from which the user can choose an option.

```
<select name="">
   <option value="1">One</option>
   <option value="2">Two</option>
   <option value="3">Three</option>
   <option value="4">Four</option>
</select>
```
#### **Changing the Size**

You can change the size of the selection menu with the size attribute. A size of 0 or 1 displays the standard dropdown style menu. A size greater than 1 will convert the drop-down into a box displaying that many lines, with one option per line and a scrollbar in order to scroll through the available options.

#### **<select** name="" size="4"**></select>**

#### **Multi-option Selection Menus**

By default, users can only select a single option. Adding the multiple attribute allows users to select multiple options at once and submit all selected options with the form. Using the multiple attribute automatically converts the drop-down menu into a box as if it had a size defined. The default size when this occurs is determined by the specific browser you are using, and it is not possible to change it back to a drop-down style menu while allowing multiple selections.

#### **<select** name="" multiple**></select>**

When using the multiple attribute, there is a difference between using 0 and 1 for the size, whereas no difference exists when not using the attribute. Using 0 will cause the browser to behave in whatever default manner it is programmed to do. Using 1 will explicitly set the size of the resulting box to only one row high.

#### **Section 27.2: Options**

The options inside a selection menu are what the user will be selection. The normal syntax for an option is as follows:

#### **<option>**Some Option**</option>**

However, it's important to note that the text inside the **<option>** element itself is not always used, and essentially becomes the default value for attributes which are not specified.

The attributes which control the actual appearance and function of the option are value and label. The label represents the text which will be displayed in the drop-down menu (what you're looking at and will click on to select it). The value represents the text which will be sent along with form submission. If either of these values is omitted, it uses the text inside the element as the value instead. So the example we gave above could be "expanded" to this:

```
<option label="Some Option" value="Some Option">
```
Note the omission of the inside text and end tag, which are not required to actually construct an option inside the

menu. If they were included, the inside text would be ignored because both attributes are already specified and the text is not needed. However, you probably won't see a lot of people writing them this way. The most common way it's written is with a value that will be sent to the server, along with the inside text which eventually becomes the label attribute, like so:

**<option** value="option1"**>**Some Option**</option>**

#### **Selecting an option by default**

You can also specify a certain option to be selected in the menu by default by attaching the selected attribute to it. By default, if no option is specified as selected in the menu, the first option in the menu will be selected when rendered. If more than one option has the selected attribute attached, then the last option present in the menu with the attribute will be the one selected by default.

#### **<option** value="option1" selected**>**Some option**</option>**

If you're using the attribute in a multi-option selection menu, then all the options with the attribute will be selected by default, and none will be selected if no options have the attribute.

```
<select multiple>
   <option value="option1" selected>Some option</option>
   <option value="option2" selected>Some option</option> 
</select>
```
#### **Section 27.3: Option Groups**

You can neatly group your options within a selection menu in order to provide a more structured layout in a long list of options by using the **<optgroup>** element.

The syntax is very basic, by simply using the element with a label attribute to identify the title for the group, and containing zero or more options that should be within that group.

```
<select name="">
   <option value="milk">Milk</option>
   <optgroup label="Fruits">
     <option value="banana">Bananas</option>
     <option value="strawberry">Strawberries</option>
   </optgroup>
   <optgroup label="Vegetables" disabled>
     <option value="carrot">Carrots</option>
     <option value="zucchini">Zucchini</option>
   </optgroup>
</select>
```
When using option groups, not all options need to be contained within a group. As well, disabling an option group will disable all options within the group, and it is not possible to manually re-enable a single option within a disabled group.

#### **Section 27.4: Datalist**

The **<datalist>** tag specifies a list of pre-defined options for an **<input>** element. It provide an "autocomplete" feature on **<input>** elements. Users will see a drop-down list of options as they write.

```
<input list="Languages">
```

```
<datalist id="Languages">
  <option value="PHP">
  <option value="Perl">
  <option value="Python">
  <option value="Ruby">
  <option value="C+">
</datalist>
```
#### **Browser Support**

#### **Chrome Edge Mozilla Safari Opera**

20.0 10.0 4.0 Not Supported 9.0

# **Chapter 28: Embed**

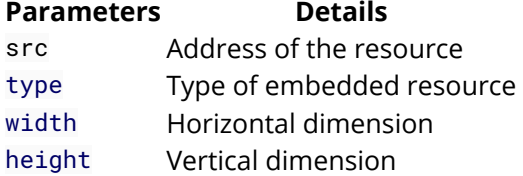

#### **Section 28.1: Basic usage**

The embed tag is new in HTML5. This element provides an integration point for an external (typically non-HTML) application or interactive content.

**<embed** src="myflash.swf"**>**

# **Section 28.2: Defining the MIME type**

The **MIME** type must be defined using the type attribute.

**<embed** type="video/mp4" src="video.mp4" width="640" height="480"**>**

# **Chapter 29: IFrames**

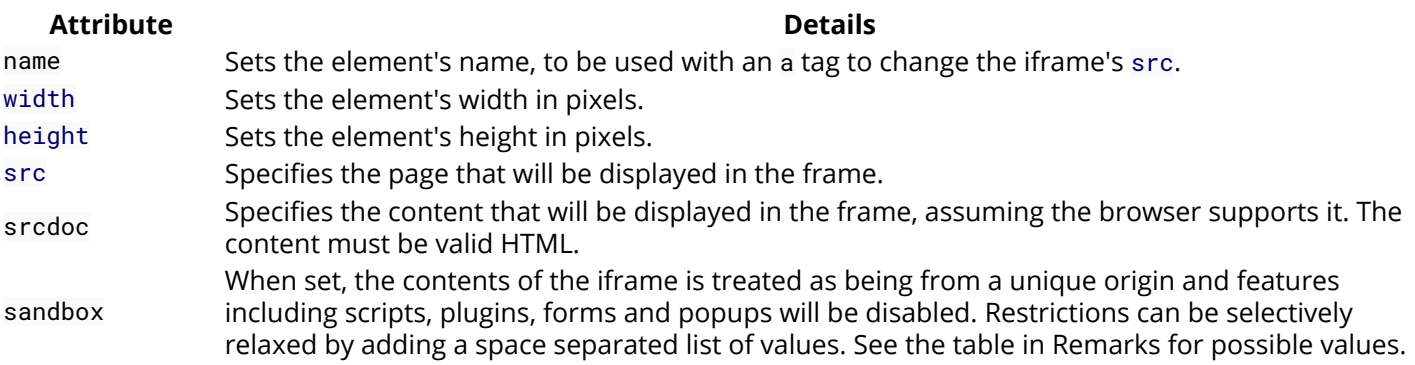

allowfullscreen Whether to allow the iframe's contents to use requestFullscreen()

# **Section 29.1: Basics of an Inline Frame**

The term "IFrame" means Inline Frame. It can be used to include another page in your page. This will yield a small frame which shows the exact contents of the base.html.

**<iframe** src="base.html"**></iframe>**

## **Section 29.2: Sandboxing**

The following embeds an untrusted web page with all restrictions enabled

**<iframe** sandbox src="http://example.com/"**></iframe>**

To allow the page to run scripts and submit forms, add allow-scripts and allow-forms to the sandbox attribute.

**<iframe** sandbox="allow-scripts allow-forms" src="http://example.com/"**></iframe>**

If there is untrusted content (such as user comments) on the same domain as the parent web page, an iframe can be used to disable scripts while still allowing the parent document to interact with it's content using JavaScript.

```
<iframe sandbox="allow-same-origin allow-top-navigation"
src="http://example.com/untrusted/comments/page2">
```
The parent document can add event listeners and resize the IFrame to fit its contents. This, along with allow-topnavigation, can make the sandboxed iframe appear to be part of parent document.

This sandbox is not a replacement for sanitizing input but can be used as part of a [defense in depth](https://en.wikipedia.org/wiki/Defense_in_depth_%28computing%29) strategy.

Also be aware that this sandbox can be subverted by an attacker convincing a user to visit the iframe's source directly. The [Content Security Policy](https://w3c.github.io/webappsec-csp/#directive-sandbox) HTTP header can be used to mitigate this attack.

# **Section 29.3: Setting the Frame Size**

The IFrame can be resized using the width and height attributes, where the values are represented in pixels (HTML 4.01 allowed percentage values, but HTML 5 only allows values in CSS pixels).

```
<iframe src="base.html" width="800" height="600"></iframe>
```
# **Section 29.4: Using the "srcdoc" Attribute**

The srcdoc attribute can be used (instead of the src attribute) to specify the exact contents of the iframe as a whole HTML document. This will yield an IFrame with the text "IFrames are cool!"

**<iframe** srcdoc="<p>IFrames are cool!**</p>**">**</iframe>**

If the srcdoc attribute isn't supported by the browser, the IFrame will instead fall back to using the src attribute, but if both the src and srcdoc attributes are present and supported by the browser, srcdoc takes precedence.

**<iframe** srcdoc="<p>Iframes are cool!**</p>**" src="base.html">**</iframe>**

In the above example, if the browser does not support the srcdoc attribute, it will instead display the contents of the base.html page.

# **Section 29.5: Using Anchors with IFrames**

Normally a change of webpage within an Iframe is initiated from with the Iframe, for example, clicking a link inside the Ifame. However, it is possible to change an IFrame's content from outside the IFrame. You can use an anchor tag whose href attribute is set to the desired URL and whose target attribute is set to the iframe's name attribute.

```
<iframe src="webpage.html" name="myIframe"></iframe>
<a href="different_webpage.html" target="myIframe">Change the Iframe content to
different_webpage.html</a>
```
# **Chapter 30: Content Languages**

#### **Section 30.1: Base Document Language**

It's a good practice to declare the primary language of the document in the html element:

**<html** lang="en"**>**

If no other lang attribute is specified in the document, it means that *everything* (i.e., element content and attribute text values) is in that language.

If the document contains parts in other languages, these parts should get their own lang attributes to "overwrite" the language declaration.

#### **Section 30.2: Element Language**

The lang attribute is used to specify the language of element content and attribute text values:

```
<p lang="en">The content of this element is in English.</p>
```

```
<p lang="en" title="The value of this attribute is also in English.">The content of this element is
in English.</p>
```
The language declaration gets inherited:

```
<div lang="en">
   <p>This element contains English content.</p>
   <p title="This attribute, too.">Same with this element.</p>
</div>
```
## **Section 30.3: Elements with Multiple Languages**

You can "overwrite" a language declaration:

**<p** lang="en"**>**This English sentence contains the German word **<span** lang="de"**>**Hallo**</span>**.**</p>**

#### **Section 30.4: Regional URLs**

It is possible to add the attribute [hreflang](https://www.w3.org/TR/2014/REC-html5-20141028/links.html#attr-hyperlink-hreflang) to the elements **<a>** and **<area>** that create hyperlinks. Such it specifies the language of the linked resource. The language defined must be a valid **BCP 47**[1] language tag.

```
<p>
     <a href="example.org" hreflang="en">example.org</a> is one of IANA's example domains.
\langle/p>
```
1. ↑ IETF Network Working Group: RFC 5646 *[Tags for Identifying Languages](http://www.ietf.org/rfc/bcp/bcp47.txt)*, IETF, September 2009

## **Section 30.5: Handling Attributes with Different Languages**

You can "overwrite" a parent element's language declaration by introducing any element apart from applet, base, basefont, br, frame, frameset, hr, iframe, meta, param, script (of HTML 4.0) with an own [lang](https://www.w3.org/TR/html5/dom.html#the-lang-and-xml:lang-attributes) attribute:

```
<p lang="en" title="An English paragraph">
     <span lang="de" title="A German sentence">Hallo Welt!</span>
```
# **Chapter 31: SVG**

SVG stands for Scalable Vector Graphics. SVG is used to define graphics for the Web

The HTML **<svg>** element is a container for SVG graphics.

SVG has several methods for drawing paths, boxes, circles, text, and graphic images.

#### **Section 31.1: Inline SVG**

SVG can be written directly into a HTML document. Inline SVG can be styled and manipulated using CSS and JavaScript.

```
<body>
     <svg class="attention" xmlns="http://www.w3.org/2000/svg"
xmlns:xlink="http://www.w3.org/1999/xlink" viewBox="0 0 1000 1000" >
         <path id="attention"
d="m571,767l0,-106q0,-8,-5,-13t-12,-5l-108,0q-7,0,-12,5t-5,13l0,106q0,8,5,13t12,6l108,0q7,0,12,-6t5
,-13Zm-1,-208l10,-257q0,-6,-5,-10q-7,-6,-14,-6l-122,0q-7,0,-14,6q-5,4,-5,12l9,255q0,5,6,9t13,3l103,
0q8,0,13,-3t6,-9Zm-7,-522l428,786q20,35,-1,70q-10,17,-26,26t-35,10l-858,0q-18,0,-35,-10t-26,-26q-21
,-35,-1,-70l429,-786q9,-17,26,-27t36,-10t36,10t27,27Z" />
     </svg>
</body>
```
The above inline SVG can then be styled using the corresponding CSS class:

```
.attention {
     fill: red;
     width: 50px;
     height: 50px;
}
```
The result looks like this:

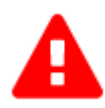

# **Section 31.2: Embedding external SVG files in HTML**

You can use the **<img>** or **<object>** elements to embed external SVG elements. Setting the height and width is optional but is highly recommended.

#### **Using the image element**

```
<img src="attention.svg" width="50" height="50">
```
Using **<img>** does not allow you to style the SVG using CSS or manipulate it using JavaScript.

#### **Using the object element**

**<object** type="image/svg+xml" data="attention.svg" width="50" height="50"**>**

Unlike **<img>**, **<object>** directly imports the SVG into the document and therefore it can be manipulated using Javascript and CSS.

# **Section 31.3: Embedding SVG using CSS**

You can add external SVG files using the background-image property, just as you would do with any other image.

HTML:

**<div** class="attention"**></div>**

CSS:

```
.attention {
     background-image: url(attention.svg);
     background-size: 100% 100%;
     width: 50px;
     height: 50px;
}
```
You can also embed the image directly into a css file using a data url:

background-image:

url(data:image/svg+xml,%3Csvg%20xmlns%3D%22http%3A%2F%2Fwww.w3.org%2F2000%2Fsvg%22%20xmlns%3Axlink %3D%22http%3A%2F%2Fwww.w3.org%2F1999%2Fxlink%22%20viewBox%3D%220%200%201000%201000%22%20%3E%0D%0A% 3Cpath%20id%3D%22attention%22%20d%3D%22m571%2C767l0%2C-106q0%2C-8%2C-5%2C-13t-12%2C-5l-108%2C0q-7% 2C0%2C-12%2C5t-5%2C13l0%2C106q0%2C8%2C5%2C13t12%2C6l108%2C0q7%2C0%2C12%2C-6t5%2C-13Zm-1%2C-208l10% 2C-257q0%2C-6%2C-5%2C-10q-7%2C-6%2C-14%2C-6l-122%2C0q-7%2C0%2C-14%2C6q-5%2C4%2C-5%2C12l9%2C255q0%2 C5%2C6%2C9t13%2C3l103%2C0q8%2C0%2C13%2C-3t6%2C-9Zm-7%2C-522l428%2C786q20%2C35%2C-1%2C70q-10%2C17%2 C-26%2C26t-35%2C10l-858%2C0q-18%2C0%2C-35%2C-10t-26%2C-26q-21%2C-35%2C-1%2C-70l429%2C-786q9%2C-17% 2C26%2C-27t36%2C-10t36%2C10t27%2C27Z%22%20%2F%3E%0D%0A%3C%2Fsvg%3E);

# **Chapter 32: Canvas**

**Attribute Description** height Specifies the canvas height width Specifies the canvas width

#### **Section 32.1: Basic Example**

The canvas element was introduced in HTML5 for drawing graphics.

```
<canvas id="myCanvas">
    Cannot display graphic. Canvas is not supported by your browser (IE<9)
</canvas>
```
The above will create a transparent HTML**<canvas>** element of 300×150 px in size.

You can use the **canvas** element to draw amazing stuff like shapes, graphs, manipulate images, create engaging games etc. with **JavaScript**.

The canvas's 2D *drawable layer* surface Object is referred to as CanvasRenderingContext2D; or from a HTMLCanvasElement using the .getContext("2d") method:

```
var ctx = document.getElementById("myCanvas").getContext("2d");
// now we can refer to the canvas's 2D layer context using `ctx`
ctx.fillStyle = "#f00";
ctx.fillRect(0, 0, ctx.canvas.width, ctx.canvas.height); // x, y, width, height
ctx.fillStyle = "#000";ctx.fillText("My red canvas with some black text", 24, 32); // text, x, y
```
[jsFiddle example](https://jsfiddle.net/omvrvhyu/)

#### **Section 32.2: Drawing two rectangles on a <canvas>**

```
<!DOCTYPE html>
<html lang="en">
<head>
     <meta charset="utf-8" />
     <title>Draw two rectangles on the canvas</title>
     <style>
       canvas{
           border:1px solid gray;
       }
     </style>
     <script async>
       window.onload = init; // call init() once the window is completely loaded
       function init(){
         // #1 - get reference to <canvas> element
         var canvas = document.querySelector('canvas');
         // #2 - get reference to the drawing context and drawing API
         var ctx = canvas.getContext('2d');
         // #3 - all fill operations are now in red
         ctx.fillStyle = 'red';
         // #4 - fill a 100x100 rectangle at x=0,y=0
```

```
 ctx.fillRect(0,0,100,100);
         // #5 - all fill operations are now in green
        ctx.fillStyle = 'green';
         // #6 - fill a 50x50 rectangle at x=25,y=25
         ctx.fillRect(25,25,50,50);
       }
       </script>
</head>
<body>
  <canvas width=300 height=200>Your browser does not support canvas.</canvas>
</body>
</html>
```
This example looks like this:

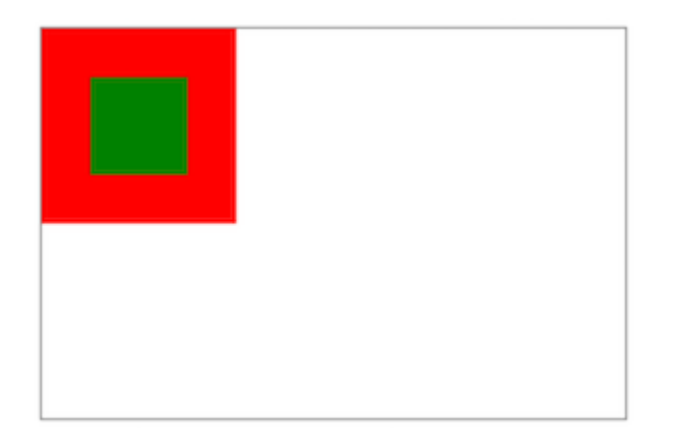

# **Chapter 33: Meta Information**

Meta tags in HTML documents provide useful information about the document including a description, keywords, author, dates of modifications and around 90 other fields. This topic covers the usage and purpose of these tags.

# **Section 33.1: Page Information**

#### **application-name**

Giving the name of the Web application that the page represents.

**<meta** name="application-name" content="OpenStreetMap"**>**

If it's not a Web application, the application-name meta tag must not be used.

#### **author**

Set the author of the page:

**<meta** name="author" content="Your Name"**>**

Only one name can be given.

#### **description**

Set the description of the page:

**<meta** name="description" content="Page Description"**>**

The description meta tag can be used by various search engines while indexing your web page for searching purpose. Usually, the description contained within the meta tag is the short summary that shows up under the page/website's main title in the search engine results. Google usually uses only the first 20-25 words of your description.

#### **generator**

```
<meta name="generator" content="HTML Generator 1.42">
```
Identifies one of the software packages used to generate the document. Only to be used for pages where the markup is automatically generated.

#### **keywords**

Set keywords for search engines (comma-separated):

```
<meta name="keywords" content="Keyword1, Keyword2">
```
The keywords meta tag is sometimes used by search engines to know the search query which is relevant to your web page.

As a rule of thumb, it is probably a good idea to not add too many words, as most search engines that use this meta tag for indexing will only index the first ~20 words. Make sure that you put the most important keywords first.

# **Section 33.2: Character Encoding**

The charset attribute specifies the character encoding for the HTML document and needs to be a valid character

encoding (examples include windows-1252, ISO-8859-2, Shift\_JIS, and UTF-8). UTF-8 (Unicode) is the most widely used and should be used for any new project.

```
Version = 5<meta charset="UTF-8">
<meta charset="ISO-8859-1">
```
All browsers have always recognized the **<meta** charset**>** form, but if you for some reason need your page to be valid HTML 4.01, you can use the following instead:

```
<meta http-equiv="content-type" content="text/html; charset=UTF-8">
<meta http-equiv="content-type" content="text/html; charset=ISO-8859-1">
```
See also the **Encoding Standard**, to view all available character encoding labels that browsers recognize.

#### **Section 33.3: Robots**

The robots attribute, supported by several major search engines, controls whether search engine spiders are allowed to index a page or not and whether they should follow links from a page or not.

```
<meta name="robots" content="noindex">
```
This example instructs all search engines to not show the page in search results. Other allowed values are:

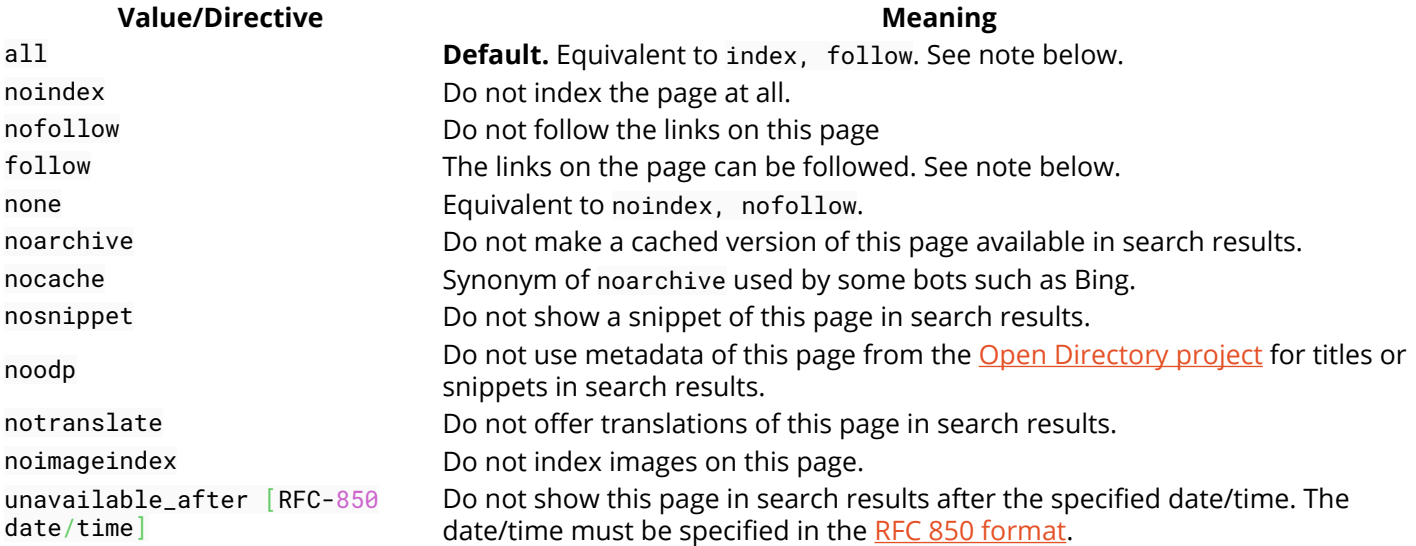

**Note:** Explicitly defining index and/or follow, while valid values, is not necessary as pretty much all search engines will assume they are allowed to do so if not explicitly prevented from doing so. Similar to how the robots.txt file operates, search engines generally only look for things they are *not allowed* to do. Only stating things a search engine isn't allowed to do also prevents accidentally stating opposites (such as index, ..., noindex) which not all search engines will treat in the same way.

#### **Section 33.4: Social Media**

Open Graph is a standard for metadata that extends the normal information contained within a site's head markup. This enables websites such as Facebook to display deeper and richer information about a website in a structured format. This information is then automatically displayed when users share links to websites containing OG metadata on Facebook.

#### **Facebook / Open Graph**

```
<meta property="fb:app_id" content="123456789">
<meta property="og:url" content="https://example.com/page.html">
<meta property="og:type" content="website">
<meta property="og:title" content="Content Title">
<meta property="og:image" content="https://example.com/image.jpg">
<meta property="og:description" content="Description Here">
<meta property="og:site_name" content="Site Name">
<meta property="og:locale" content="en_US">
<meta property="article:author" content="">
<!-- Facebook: https://developers.facebook.com/docs/sharing/webmasters#markup -->
<!-- Open Graph: http://ogp.me/ -->
```
- [Facebook Open Graph Markup](https://developers.facebook.com/docs/sharing/webmasters#markup)
- [Open Graph protocol](http://ogp.me/)

#### **Facebook / Instant Articles**

```
<meta charset="utf-8">
<meta property="op:markup_version" content="v1.0">
<!-- The URL of the web version of your article -->
<link rel="canonical" href="http://example.com/article.html">
<!-- The style to be used for this article -->
<meta property="fb:article_style" content="myarticlestyle">
```
- **[Facebook Instant Articles: Creating Articles](https://developers.facebook.com/docs/instant-articles/guides/articlecreate)**
- [Instant Articles: Format Reference](https://developers.facebook.com/docs/instant-articles/reference)

Twitter uses its own markup for metadata. This metadata is used as information to control how tweets are displayed when they contain a link to the site.

#### **Twitter**

```
<meta name="twitter:card" content="summary">
<meta name="twitter:site" content="@site_account">
<meta name="twitter:creator" content="@individual_account">
<meta name="twitter:url" content="https://example.com/page.html">
<meta name="twitter:title" content="Content Title">
<meta name="twitter:description" content="Content description less than 200 characters">
<meta name="twitter:image" content="https://example.com/image.jpg">
```
- **[Twitter Cards: Getting Started Guide](https://dev.twitter.com/cards/getting-started)**
- [Twitter Card Validator](https://dev.twitter.com/docs/cards/validation/validator)

#### **Google+ / Schema.org**

```
<link href="https://plus.google.com/+YourPage" rel="publisher">
<meta itemprop="name" content="Content Title">
<meta itemprop="description" content="Content description less than 200 characters">
<meta itemprop="image" content="https://example.com/image.jpg">
```
#### **Section 33.5: Mobile Layout Control**

Common mobile-optimized sites use the **<meta** name="viewport"**>** tag like this:

```
<meta name="viewport" content="width=device-width, initial-scale=1">
```
The viewport element gives the browser instructions on how to control the page's dimensions and scaling based

on the device you are using.

In the above example, content="width=device-width means that the browser will render the width of the page at the width of its own screen. So if that screen is 480px wide, the browser window will be 480px wide. initialscale=1 depicts that the initial zoom (which is 1 in this case, means it does not zoom).

Below are the attributes this tag supports:

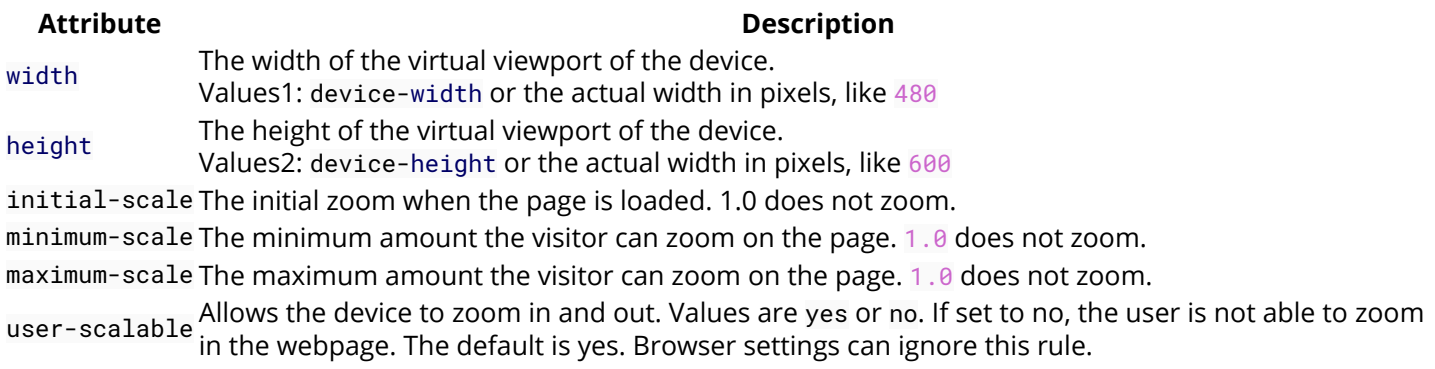

#### **Notes:**

1 The width property can be either specified in *pixels* (width=600) or by *device-width* (width=device-width) which represents the physical width of the device's screen.

2 Similarly, the height property can be either specified in pixels (height=600) or by device-height (height=device-height) which represents the physical height of the device's screen.

## **Section 33.6: Automatic Refresh**

To refresh the page every five seconds, add this meta element in the head element:

**<meta** http-equiv="refresh" content="5"**>**

**CAUTION!** While this is a valid command, it is recommended that you do not use it because of its negative effects on user experience. Refreshing the page too often can cause it to become unresponsive, and often scrolls to the top of the page. If some information on the page needs to be updated continuously, there are much better ways to do that by only refreshing a portion of a page.

#### **Section 33.7: Phone Number Recognition**

Mobile platforms like iOS automatically recognize phone numbers and turn them into tel: links. While the feature is very practical, the system sometimes detects ISBN codes and other numbers as telephone numbers.

For mobile Safari and some other WebKit-based mobile browsers to turn off automatic phone number recognition and formatting, you need this meta tag:

```
<meta name="format-detection" content="telephone=no">
```
## **Section 33.8: Automatic redirect**

Sometimes your webpage needs a automatic redirect.

For example, to redirect to example.com after 5 seconds:

**<meta** http-equiv="refresh" content="5;url=https://www.example.com/" **/>**

This is line will send you to the designated website (in this case example.com after 5 seconds.

If you need to change the time delay before a redirect, simply changing the number right before your ;url= will alter the time delay.

# **Section 33.9: Web App**

You can set up your web app or website to have an application shortcut icon added to a device's homescreen, and have the app launch in full-screen "app mode" using Chrome for Android's ["Add to homescreen"](https://developer.chrome.com/multidevice/android/installtohomescreen) menu item.

Below meta tag(s) will open web app in full-screen mode (without address bar).

Android Chrome

**<meta** name="mobile-web-app-capable" content="yes"**>**

IOS

```
<meta name="apple-mobile-web-app-capable" content="yes">
```
You can also set color for status bar and address bar in meta tag.

Android Chrome

```
<meta name="theme-color" content="black">
```
IOS

**<meta** name="apple-mobile-web-app-status-bar-style" content="black"**>**

# **Chapter 34: Marking up computer code**

## Section 34.1: Block with <pre> and <code>

If the formatting (white space, new lines, indentation) of the code matters, use the pre element in combination with the code element:

```
<pre>
    <code>
   x = 42if x == 42:
        print "x is … … 42"
    </code>
</pre>
```
You still have to escape characters with special meaning in HTML (like < with &1t;), so for *displaying* a block of HTML code (**<p>**This is a paragraph.**</p>**), it could look like this:

```
<pre>
     <code>
     <p>This is a paragraph.</p>
     </code>
</pre>
```
## **Section 34.2: Inline with <code>**

If a sentence contains computer code (for example, the name of an HTML element), use the code element to mark it up:

**<p>**The **<code>**a**</code>** element creates a hyperlink.**</p>**

# **Chapter 35: Marking-up Quotes**

#### **Section 35.1: Inline with <q>**

The **q element** can be used for a quote that is part of a sentence:

```
<p>She wrote <q>The answer is 42.</q> and everyone agreed.</p>
```
#### **Quotation marks**

```
Version \leq 4.01
```
Quotation marks should not be added. User agents should (in HTML 4.01) resp. must (in HTML 4.0) render them automatically.

```
Version = 5
```
Quotation marks must not be added. User agents will render them automatically.

#### **Source URL (cite attribute)**

The **cite attribute** can be used to reference the URL of the quoted source:

```
<p>She wrote <q cite="http://example.com/blog/hello-world">The answer is 42.</q> and everyone
agreed.</p>
```
Note that browsers typically don't show this URL, so if the source is relevant, you should add a hyperlink (a element) in addition.

## **Section 35.2: Block with <blockquote>**

The **blockquote element** can be used for a (block-level) quote:

```
<blockquote>
   <p>The answer is 42.</p>
</blockquote>
```
#### **Source URL (cite attribute)**

The **cite attribute** can be used to reference the URL of the quoted source:

```
<blockquote cite="http://example.com/blog/hello-world">
   <p>The answer is 42.</p>
</blockquote>
```
Note that browsers typically don't show this URL, so if the source is relevant, you should add a hyperlink (a element) in addition (see the section *Citation/Attribution* about where to place this link).

#### **Citation/Attribution**

Version  $\leq 4.01$ 

The citation/attribution should not be part of the blockquote element:

```
<blockquote cite="http://example.com/blog/hello-world">
   <p>The answer is 42.</p>
</blockquote>
<p>Source: <cite><a href="http://example.com/blog/hello-world" rel="external">Hello
World</a></cite></p>
```
You can add a div element to group the quote and the citation, but it exists no way to associate them semantically.

The **cite element** can be used for the reference of the quoted source (but not for the author name).

Version  $= 5$ 

The citation/attribution (e.g., the hyperlink giving the source URL) can be inside the blockquote, but in that case it must be within a cite element (for in-text attributions) or a footer element:

```
<blockquote cite="http://example.com/blog/hello-world">
   <p>The answer is 42.</p>
   <footer>
     <p>Source: <cite><a href="http://example.com/blog/hello-world" rel="external">Hello
World</a></cite></p>
   </footer>
</blockquote>
```
The **cite element** can be used for the reference of the quoted source, or for the name of the quote's author.

# **Chapter 36: Tabindex**

#### **Value Meaning**

negative element will be focusable, but it should not be reachable via sequential keyboard navigation

 $\Omega$ element will be focusable and reachable through keyboard sequential navigation, but it's relative order is defined by the platform convention

positive element must be focusable and accessible via sequential keyboard navigation; it's relative order will be defined by the attribute value: the sequential follow the increasing number of the tabindex

#### **Section 36.1: Add an element to the tabbing order**

**<div** tabindex="0"**>**Some button**</div>**

**Note**: Try to use a native HTML button or an a tag where appropriate.

## **Section 36.2: Remove an element from the tabbing order**

**<button** tabindex="-1"**>**This button will not be reachable by tab**</button>**

The element will be removed from the tabbing order but will still be focusable.

#### **Section 36.3: Define a custom tabbing order (not recommended)**

**<div** tabindex="2"**>**Second**</div> <div** tabindex="1"**>**First**</div>**

Positive values will insert the element at the tabbing order position of its respective value. Elements without preference (i.e. tabindex="0" or native elements such as button and a) will be appended after those with preference.

Positive values are **not recommended** as they disrupt the expected behavior of tabbing and might confuse people who rely on screenreaders. Try to create a natural order by rearranging your DOM structure.

# **Chapter 37: Global Attributes**

#### **Attribute Description**

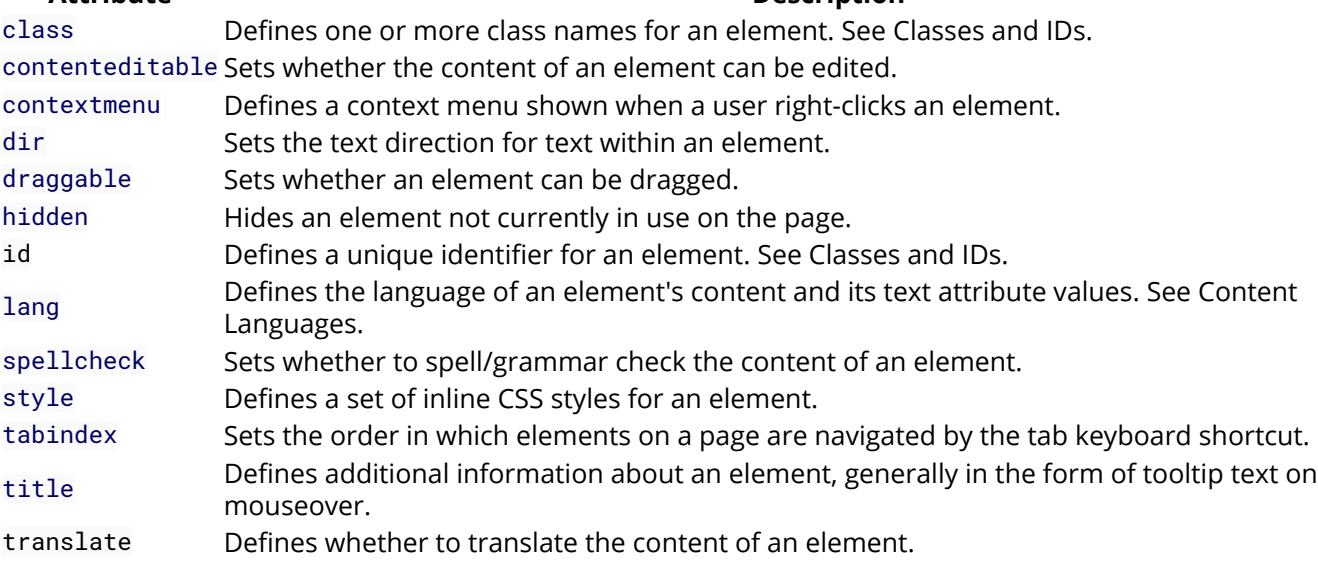

## **Section 37.1: Contenteditable Attribute**

**<p** contenteditable**>**This is an editable paragraph.**</p>**

Upon clicking on the paragraph, the content of it can be edited similar to an input text field.

When the contenteditable attribute is not set on an element, the element will inherit it from its parent. So all child text of a content editable element will also be editable, but you *can* turn it off for specific text, like so:

```
<p contenteditable>
  This is an editable paragraph.
   <span contenteditable="false">But not this.</span>
</p>
```
Note that an uneditable text element inside an editable element will still have a text cursor as inherited from its parent as well.

# **Chapter 38: HTML 5 Cache**

## **Section 38.1: Basic Example of HTML5 cache**

this is our index.html file

```
<!DOCTYPE html>
<html manifest="index.appcache">
<body>
     <p>Content</p>
</body>
</html>
```
then we will create index.appcache file with below codes

CACHE MANIFEST index.html

write those files that you want to be cached load index.html then go for offline mode and reload the tab

**Note:** The two files must be in the same folder in this example

# **Chapter 39: HTML Event Attributes**

## **Section 39.1: HTML Form Events**

Events triggered by actions inside a HTML form (applies to almost all HTML elements, but is most used in form elements):

#### **Attribute Description**

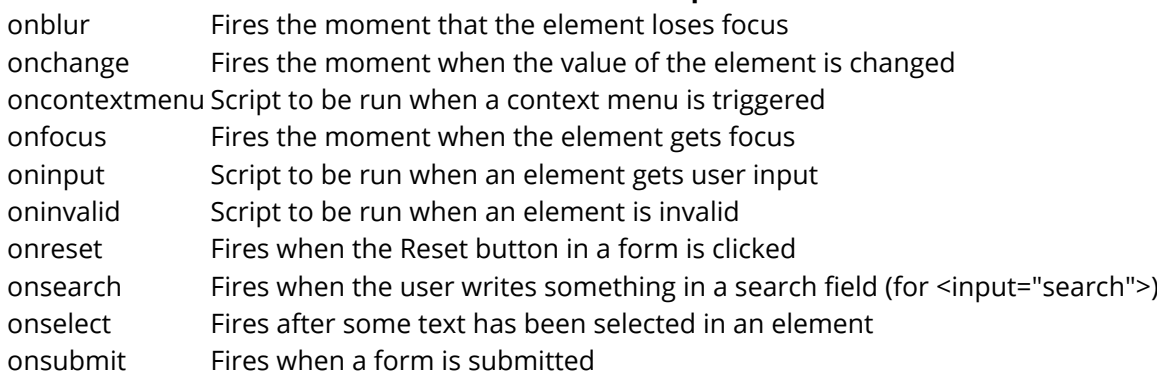

# **Section 39.2: Keyboard Events**

#### **Attribute Description**

onkeydown Fires when a user is pressing a key onkeypress Fires when a user presses a key onkeyup Fires when a user releases a key

# **Chapter 40: Character Entities**

# **Section 40.1: Character Entities in HTML**

Many symbols and special characters are required while developing a web page in html, but as we know that sometimes the use of characters directly may interfere with the actual html code which have certain characters reserved and also certain characters being not available on keyboard. Thus, to avoid the conflict and at same time to be able to use different symbols in our code w3 org provides us with 'Character Entities'.

Character Entities are predefined with 'Entity Name' - &entity\_name; and 'Entity Number' - &entity\_number; so we need to use either of the two for the required symbol to be rendered on our page.

The list of few Character Entities can be found at<https://dev.w3.org/html5/html-author/charref>

A simple example with the use of character entity for 'magnifying glass' :

**<input** type="text" placeholder=" 🔍 Search"**/>**

which renders as

Q Search

## **Section 40.2: Common Special Characters**

Some character may be reserved for HTML and cannot be used directly as it may obstruct the actual HTML codes. For example, trying to display the left and right angle brackets (<**>**) in the source code may cause unexpected results in the output. Similarly, white spaces as written in the source code may not display as expected in the output HTML. Some, like ☎, are not available in the ASCII character set.

For this purpose, character entities are created. These are of the form &entity\_name; or &entity\_number;. The following are some of the available HTML entities.

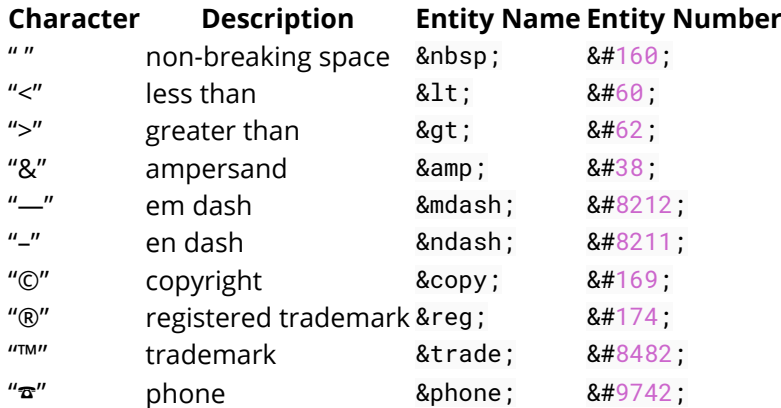

Thus, to write

#### **© 2016 Stack Exchange Inc.**

the following HTML code is used:

**<b>**© 2016 Stack Exchange Inc.**</b>**

# **Chapter 41: ARIA**

## **Section 41.1: role="presentation"**

An element whose implicit native role semantics will not be mapped to the accessibility API.

```
<div style="float:left;">Some content on the left.</div>
<div style="float:right;">Some content on the right</div>
<div role="presentation" style="clear:both;"></div> <!-- Only used to clear floats -->
```
# **Section 41.2: role="alert"**

A message with important, and usually time-sensitive, information.

**<div** role="alert" aria-live="assertive"**>**Your session will expire in 60 seconds.**</div>**

Note that I've included both role="alert" and aria-live="assertive" at the same time. These are synonymous attributes, but some screen readers only support one or the other. By using both simultaneously we therefore maximize the chances that the live region will function as expected.

Source - Heydon Pickering ['Some practical ARIA examples'](http://heydonworks.com/practical_aria_examples/#offline-alert)

# **Section 41.3: role="alertdialog"**

A type of dialog that contains an alert message, where initial focus goes to an element within the dialog.

```
<div role="alertdialog">
   <h1>Warning</h1>
   <div role="alert">Your session will expire in 60 seconds.</div>
</div>
```
## **Section 41.4: role="application"**

A region declared as a web application, as opposed to a web document. In this example, the application is a simple calculator that might add two numbers together.

```
<div role="application">
   <h1>Calculator</h1>
   <input id="num1" type="text"> + <input id="num2" type="text"> =
   <span id="result"></span>
</div>
```
## **Section 41.5: role="article"**

A section of a page that consists of a composition that forms an independent part of a document, page, or site.

[Setting an ARIA role and/or aria-\\* attribute that matches the default implicit ARIA semantics is](https://www.w3.org/TR/html-aria/#sec-strong-native-semantics) [unnecessary and is not recommended as these properties are already set by the browser.](https://www.w3.org/TR/html-aria/#sec-strong-native-semantics)

#### **<article>**

```
 <h1>My first article</h1>
   <p>Lorem ipsum...</p>
</article>
```
You would use role=article on non-semantic elements (not recommended, invalid)

```
<div role="article">
   <h1>My first article</h1>
   <p>Lorem ipsum...</p>
</div>
```
W3C Entry for [role=article](https://www.w3.org/TR/html51/semantics.html#the-article-element)

#### **Section 41.6: role="banner"**

A region that contains mostly site-oriented content, rather than page-specific content.

```
<div role="banner">
   <h1>My Site</h1>
   <ul>
     <li><a href="/">Home</a></li>
     <li><a href="/about">About</a></li>
     <li><a href="/contact">Contact</a></li>
   </ul>
</div>
```
#### **Section 41.7: role="button"**

An input that allows for user-triggered actions when clicked or pressed.

```
<button role="button">Add</button>
```
## **Section 41.8: role="cell"**

A cell in a tabular container.

```
<table>
   <thead>
     <!-- etc -->
   </thead>
   <tbody>
     <td role="cell">95</td>
     <td role="cell">14</td>
     <td role="cell">25</td>
   </tbody>
</table>
```
#### **Section 41.9: role="checkbox"**

A checkable input that has three possible values: true, false, or mixed.

```
<p>
   <input type="checkbox" role="checkbox" aria-checked="false">
   I agree to the terms
</p>
```
#### **Section 41.10: role="columnheader"**

A cell containing header information for a column.

```
<table role="grid">
   <thead>
     <tr>
       <th role="columnheader">Day 1</th>
       <th role="columnheader">Day 2</th>
       <th role="columnheader">Day 3</th>
     </tr>
   </thead>
   <tbody>
     <!-- etc -->
   </tbody>
<table>
```
#### **Section 41.11: role="combobox"**

A presentation of a select; usually similar to a textbox where users can type ahead to select an option, or type to enter arbitrary text as a new item in the list.

**<input** type="text" role="combobox" aria-expanded="false"**>**

Typically, you would use JavaScript to build the rest of the typeahead or list select functionality.

#### **Section 41.12: role="complementary"**

A supporting section of the document, designed to be complementary to the main content at a similar level in the DOM hierarchy, but remains meaningful when separated from the main content.

```
<div role="complementary">
   <h2>More Articles</h2>
   <ul>
     <!-- etc -->
   </ul>
</div>
```
#### **Section 41.13: role="contentinfo"**

A large perceivable region that contains information about the parent document.

```
<p role="contentinfo">
  Author: Albert Einstein<br>
   Published: August 15, 1940
</p>
```
#### **Section 41.14: role="definition"**

A definition of a term or concept.

```
<span role="term" aria-labelledby="def1">Love</span>
<span id="def1" role="definition">an intense feeling of deep affection.</span>
```
#### **Section 41.15: role="dialog"**

A dialog is an application window that is designed to interrupt the current processing of an application in order to prompt the user to enter information or require a response.

```
<div role="dialog">
   <p>Are you sure?</p>
   <button role="button">Yes</button>
   <button role="button">No</button>
</div>
```
## **Section 41.16: role="directory"**

A list of references to members of a group, such as a static table of contents.

```
<ul role="directory">
   <li><a href="/chapter-1">Chapter 1</a></li>
   <li><a href="/chapter-2">Chapter 2</a></li>
   <li><a href="/chapter-3">Chapter 3</a></li>
</ul>
```
## **Section 41.17: role="document"**

A region containing related information that is declared as document content, as opposed to a web application.

```
<div role="document">
   <h1>The Life of Albert Einstein</h1>
   <p>Lorem ipsum...</p>
</div>
```
## **Section 41.18: role="form"**

A landmark region that contains a collection of items and objects that, as a whole, combine to create a form.

Using the semantically correct HTML element **<form>** implies default ARIA semantics, meaning role=form is not required as you should not apply a contrasting role to an element that is already semantic, as adding a role overrides the native semantics of an element.

```
Setting an ARIA role and/or aria-* attribute that matches the default implicit ARIA semantics is
unnecessary and is not recommended as these properties are already set by the browser.
```

```
<form action="">
   <fieldset>
     <legend>Login form</legend>
     <div>
       <label for="username">Your username</label>
       <input type="text" id="username" aria-describedby="username-tip" required />
       <div role="tooltip" id="username-tip">Your username is your email address</div>
     </div>
     <div>
       <label for="password">Your password</label>
       <input type="text" id="password" aria-describedby="password-tip" required />
       <div role="tooltip" id="password-tip">Was emailed to you when you signed up</div>
     </div>
   </fieldset>
```
You would use role=form on non-semantic elements (not recommended, invalid)

```
<div role=form>
   <input type="email" placeholder="Your email address">
   <button>Sign up</button>
</div>
```
#### **Section 41.19: role="grid"**

A grid is an interactive control which contains cells of tabular data arranged in rows and columns, like a table.

```
<table role="grid">
   <thead>
     <!-- etc -->
   </thead>
   <tbody>
     <!-- etc -->
   </tbody>
</table>
```
#### **Section 41.20: role="gridcell"**

A cell in a grid or treegrid.

```
<table role="grid">
   <thead>
     <!-- etc -->
   </thead>
   <tbody>
     <tr>
       <td role="gridcell">17</td>
       <td role="gridcell">64</td>
       <td role="gridcell">18</td>
     </tr>
   </tbody>
<table>
```
#### **Section 41.21: role="group"**

A set of user interface objects which are not intended to be included in a page summary or table of contents by assistive technologies.

```
<div role="group">
   <button role"button">Previous</button>
   <button role"button">Next</button>
</div>
```
## **Section 41.22: role="heading"**

A heading for a section of the page.

```
<h1 role="heading">Introduction</h1>
<p>Lorem ipsum...</p>
```
## **Section 41.23: role="img"**

A container for a collection of elements that form an image.

```
<figure role="img">
   <img alt="A cute cat." src="albert.jpg">
   <figcaption>This is my cat, Albert.</figcaption>
<figure>
```
# **Section 41.24: role="link"**

An interactive reference to an internal or external resource that, when activated, causes the user agent to navigate to that resource.

In the majority of cases setting an ARIA role and/or aria-\* attribute that matches the [default implicit ARIA](https://www.w3.org/TR/html-aria/#sec-strong-native-semantics) [semantics](https://www.w3.org/TR/html-aria/#sec-strong-native-semantics) is unnecessary and not recommended as these properties are already set by the browser.

Source - <https://www.w3.org/TR/html5/dom.html#aria-usage-note>

# **Section 41.25: role="list"**

A group of non-interactive list items.

```
<ul role="list">
   <li role="listitem">One</li>
   <li role="listitem">Two</li>
   <li role="listitem">Three</li>
</ul>
```
# **Section 41.26: role="listbox"**

A widget that allows the user to select one or more items from a list of choices.

```
<ul role="listbox">
   <li>One</li>
   <li>Two</li>
   <li>Three</li>
</ul>
```
Typically, you would use JavaScript to build the multiple-selection functionality.

# **Section 41.27: role="listitem"**

A single item in a list or directory.

```
<ul role="list">
   <li role="listitem">One</li>
   <li role="listitem">Two</li>
   <li role="listitem">Three</li>
</ul>
```
#### **Section 41.28: role="log"**

A type of live region where new information is added in meaningful order and old information may disappear.

```
<ul role="log">
   <li>User 1 logged in.</li>
   <li>User 2 logged in.</li>
   <li>User 1 logged out.</li>
</ul>
```
## **Section 41.29: role="main"**

The main content of a document.

```
<!-- header & nav here -->
<div role="main">
   <p>Lorem ipsum...</p>
</div>
<!-- footer here -->
```
#### **Section 41.30: role="marquee"**

A type of live region where non-essential information changes frequently.

```
<ul role="marquee">
   <li>Dow +0.26%</li>
   <li>Nasdaq +0.54%</li>
   <li>S&P +0.44%</li>
</ul>
```
#### **Section 41.31: role="math"**

Content that represents a mathematical expression.

```
<img role="math" alt="y=mx+b" src="slope.png">
```
#### **Section 41.32: role="menu"**

A type of widget that offers a list of choices to the user.

```
<ul role="menu">
   <li role="menuitem">New</li>
   <li role="menuitem">Open</li>
   <li role="menuitem">Save</li>
   <li role="menuitem">Close</li>
</ul>
```
#### **Section 41.33: role="menubar"**

A presentation of menu that usually remains visible and is usually presented horizontally.

```
<ul role="menubar">
   <li role="menuitem">File</li>
   <li role="menuitem">Edit</li>
   <li role="menuitem">View</li>
```

```
 <li role="menuitem">Help</li>
</ul>
```
#### **Section 41.34: role="menuitem"**

An option in a group of choices contained by a menu or menubar.

```
<ul role="menubar">
   <li role="menuitem">File</li>
   <li role="menuitem">Edit</li>
   <li role="menuitem">View</li>
   <li role="menuitem">Help</li>
</ul>
```
#### **Section 41.35: role="menuitemcheckbox"**

A checkable menuitem that has three possible values: true, false, or mixed.

```
<ul role="menu">
   <li role="menuitem">Console</li>
   <li role="menuitem">Layout</li>
   <li role="menuitemcheckbox" aria-checked="true">Word wrap</li>
</ul>
```
## **Section 41.36: role="menuitemradio"**

A checkable menuitem in a group of menuitemradio roles, only one of which can be checked at a time.

```
<ul role="menu">
   <li role="menuitemradio" aria-checked="true">Left</li>
   <li role="menuitemradio" aria-checked="false">Center</li>
   <li role="menuitemradio" aria-checked="false">Right</li>
</ul>
```
#### **Section 41.37: role="navigation"**

A collection of navigational elements (usually links) for navigating the document or related documents.

```
<ul role="navigation">
   <li><a href="/">Home</a></li>
   <li><a href="/about">About</a></li>
   <li><a href="/contact">Contact</a></li>
</ul>
```
#### **Section 41.38: role="note"**

A section whose content is parenthetic or ancillary to the main content of the resource.

```
<p>Lorem ipsum...</p>
<p>Lorem ipsum...</p>
<p role="note">Lorem ipsum...</p>
```
## **Section 41.39: role="option"**

A selectable item in a select list.

```
<ul role="listbox">
   <li role="option">Option 1</li>
   <li role="option">Option 2</li>
   <li role="option">Option 3</li>
</ul>
```
# **Section 41.40: role="progressbar"**

An element that displays the progress status for tasks that take a long time.

```
<progress role="progressbar" value="25" max="100">25%</progress>
```
## **Section 41.41: role="radio"**

A checkable input in a group of radio roles, only one of which can be checked at a time.

```
<div role="radiogroup">
   <input role="radio" type="radio" aria-checked="true"> One<br>
   <input role="radio" type="radio" aria-checked="false"> Two<br>
   <input role="radio" type="radio" aria-checked="false"> Three
</div>
```
## **Section 41.42: role="region"**

A large perceivable section of a web page or document, that the author feels is important enough to be included in a page summary or table of contents, for example, an area of the page containing live sporting event statistics.

```
<div role="region">
  Home team: 4<br>
  Away team: 2
</div>
```
## **Section 41.43: role="radiogroup"**

A group of radio buttons.

```
<div role="radiogroup">
   <input role="radio" type="radio" aria-checked="true"> One<br>
   <input role="radio" type="radio" aria-checked="false"> Two<br>
   <input role="radio" type="radio" aria-checked="false"> Three
</div>
```
#### **Section 41.44: role="row"**

A row of cells in a tabular container.

```
<table>
   <thead>
     <!-- etc -->
   </thead>
   <tbody>
     <tr role="row">
       <!-- etc -->
     </tr>
   </tbody>
```
#### **Section 41.45: role="rowgroup"**

A group containing one or more row elements in a grid.

```
<table>
   <thead role="rowgroup">
     <!-- etc -->
   </thead>
   <tbody role="rowgroup">
     <!-- etc -->
   </tbody>
</table>
```
# **Section 41.46: role="rowheader"**

A cell containing header information for a row in a grid.

```
<table role="grid">
   <thead>
     <!-- etc -->
   </thead>
   <tbody>
     <tr>
       <th role="rowheader">Day 1</th>
       <td>65</td>
     </tr>
     <tr>
       <th role="rowheader">Day 2</th>
       <td>74</td>
     </tr>
   </tbody>
</table>
```
# **Section 41.47: role="scrollbar"**

A graphical object that controls the scrolling of content within a viewing area, regardless of whether the content is fully displayed within the viewing area.

```
<div id="content1">Lorem ipsum...</div>
<div
   role="scrollbar"
  aria-controls="content1"
  aria-orientation="vertical"
  aria-valuemax="100"
   aria-valuemin="0"
   aria-valuenow="25">
     <div class="scrollhandle"></div>
</div>
```
# **Section 41.48: role="search"**

A landmark region that contains a collection of items and objects that, as a whole, combine to create a search facility.

```
<div role="search">
```

```
 <input role="searchbox" type="text">
   <button role="button">Search</button>
</div>
```
#### **Section 41.49: role="searchbox"**

A type of textbox intended for specifying search criteria.

```
<div role="search">
   <input role="searchbox" type="text">
   <button role="button">Search</button>
</div>
```
## **Section 41.50: role="separator"**

A divider that separates and distinguishes sections of content or groups of menuitems.

```
<p>Lorem ipsum...</p>
<hr role="separator">
<p>Lorem ipsum...</p>
```
## **Section 41.51: role="slider"**

A user input where the user selects a value from within a given range.

```
<div
   role="slider"
  aria-valuemax="100"
   aria-valuemin="0"
   aria-valuenow="25">
     <div class="sliderhandle"></div>
</div>
```
#### **Section 41.52: role="spinbutton"**

A form of range that expects the user to select from among discrete choices.

```
<input
   role="spinbutton"
   aria-valuemax="100"
   aria-valuemin="0"
   aria-valuenow="25"
   type="number"
   value="25">
```
#### **Section 41.53: role="status"**

A container whose content is advisory information for the user but is not important enough to justify an alert, often but not necessarily presented as a status bar.

```
<div role="status">Online</div>
```
#### **Section 41.54: role="switch"**

A type of checkbox that represents on/off values, as opposed to checked/unchecked values.

```
<select role="switch" aria-checked="false">
   <option>On</option>
   <option selected>Off</option>
</select>
```
#### **Section 41.55: role="tab"**

A grouping label providing a mechanism for selecting the tab content that is to be rendered to the user.

```
<ul role="tablist">
   <li role="tab">Introduction</li>
   <li role="tab">Chapter 1</li>
   <li role="tab">Chapter 2</li>
</ul>
```
## **Section 41.56: role="table"**

A section containing data arranged in rows and columns. The table role is intended for tabular containers which are not interactive.

```
<table role="table">
   <thead>
     <!-- etc -->
   </thead>
   <tbody>
     <!-- etc -->
   </tbody>
</table>
```
#### **Section 41.57: role="tablist"**

A list of tab elements, which are references to tabpanel elements.

```
<ul role="tablist">
    <li role="tab">Introduction</li>
    <li role="tab">Chapter 1</li>
    <li role="tab">Chapter 2</li>
</ul>
```
#### **Section 41.58: role="tabpanel"**

A container for the resources associated with a tab, where each tab is contained in a tablist.

```
<ul role="tablist">
   <li role="tab">Introduction</li>
   <li role="tab">Chapter 1</li>
   <li role="tab">Chapter 2</li>
</ul>
<div role="tabpanel">
  <!-- etc -->
</div>
```
#### **Section 41.59: role="textbox"**

Input that allows free-form text as its value.

#### **Section 41.60: role="timer"**

A type of live region containing a numerical counter which indicates an amount of elapsed time from a start point, or the time remaining until an end point.

```
<p>
   <span role="timer">60</span> seconds remaining.
</p>
```
#### **Section 41.61: role="toolbar"**

A collection of commonly used function buttons represented in compact visual form.

```
<ul role="toolbar">
   <li><img alt="New" src="new.png"></li>
   <li><img alt="Open" src="open.png"></li>
   <li><img alt="Save" src="save.png"></li>
   <li><img alt="Close" src="close.png"></li>
</ul>
```
#### **Section 41.62: role="tooltip"**

A contextual popup that displays a description for an element.

```
<span aria-describedby="slopedesc">Slope</span>
<div role="tooltip" id="slopedesc">y=mx+b</div>
```
Typically, the tooltip would be hidden. Using JavaScript, the tooltip would be displayed after a delay when the user hovers over the element that it describes.

#### **Section 41.63: role="tree"**

A type of list that may contain sub-level nested groups that can be collapsed and expanded.

```
<ul role="tree">
   <li role="treeitem">
     Part 1
     <ul>
       <li role="treeitem">Chapter 1</li>
       <li role="treeitem">Chapter 2</li>
       <li role="treeitem">Chapter 3</li>
     </ul>
   </li>
   <li role="treeitem">
     Part 2
     <ul>
       <li role="treeitem">Chapter 4</li>
       <li role="treeitem">Chapter 5</li>
       <li role="treeitem">Chapter 6</li>
     </ul>
   </li>
   <li role="treeitem">
     Part 3
     <ul>
```

```
 <li role="treeitem">Chapter 7</li>
       <li role="treeitem">Chapter 8</li>
       <li role="treeitem">Chapter 9</li>
     </ul>
   </li>
</ul>
```
# **Section 41.64: role="treegrid"**

A grid whose rows can be expanded and collapsed in the same manner as for a tree.

## **Section 41.65: role="treeitem"**

An option item of a tree. This is an element within a tree that may be expanded or collapsed if it contains a sublevel group of treeitems.

```
<ul role="tree">
   <li role="treeitem">
     Part 1
     <ul>
       <li role="treeitem">Chapter 1</li>
       <li role="treeitem">Chapter 2</li>
       <li role="treeitem">Chapter 3</li>
     </ul>
   </li>
   <li role="treeitem">
     Part 2
     <ul>
       <li role="treeitem">Chapter 4</li>
       <li role="treeitem">Chapter 5</li>
       <li role="treeitem">Chapter 6</li>
     </ul>
   </li>
   <li role="treeitem">
     Part 3
     <ul>
       <li role="treeitem">Chapter 7</li>
       <li role="treeitem">Chapter 8</li>
       <li role="treeitem">Chapter 9</li>
     </ul>
   </li>
</ul>
```
# **Credits**

Thank you greatly to all the people from Stack Overflow Documentation who helped provide this content, more changes can be sent to [web@petercv.com](mailto:web@petercv.com) for new content to be published or updated

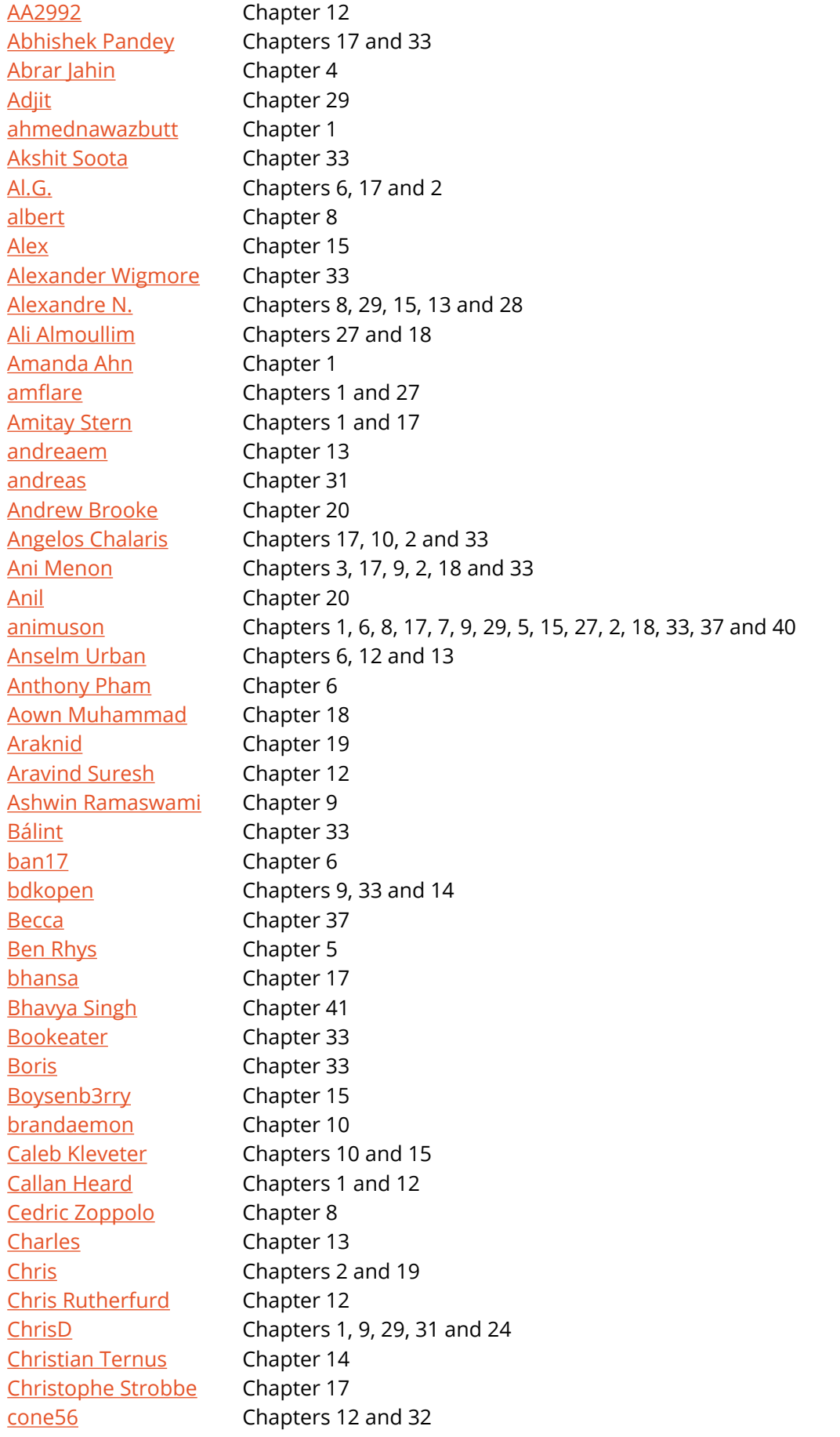

[Content Solutions](https://stackoverflow.com/users/7041221/) Chapters 2, 19, 36, 35 and 26 [Cullub](https://stackoverflow.com/users/3437608/) Chapter 18 COOOONOOOO Chapter 17 [D M](https://stackoverflow.com/users/5917297/) Chapter 19 [Daniel](https://stackoverflow.com/users/3346612/) Chapter 17 [Daniel Käfer](https://stackoverflow.com/users/1079174/) Chapter 7 [Dave Everitt](https://stackoverflow.com/users/123033/) Chapter 1 [DawnPaladin](https://stackoverflow.com/users/1805453/) Chapters 6, 17 and 12 [Dipen Shah](https://stackoverflow.com/users/4841794/) Chapter 17 [dippas](https://stackoverflow.com/users/3448527/) Chapter 3 [Domenic](https://stackoverflow.com/users/3191/) Chapters 12 and 33 [Druzion](https://stackoverflow.com/users/5620297/) Chapter 17 [Edvin Tenovimas](https://stackoverflow.com/users/3884852/) Chapter 17 [Emanuel Vintilă](https://stackoverflow.com/users/3502980/) Chapter 29 [Emil](https://stackoverflow.com/users/3455248/) Chapters 6, 5 and 10 [Evan](https://stackoverflow.com/users/4857836/) Chapter 3 [Farhad](https://stackoverflow.com/users/2210325/) Chapter 38 [feeela](https://stackoverflow.com/users/341201/) Chapters 12 and 25 [FelipeAls](https://stackoverflow.com/users/137626/) Chapter 30 [FlyingPiMonster](https://stackoverflow.com/users/4250629/) Chapter 6 [gabe3886](https://stackoverflow.com/users/418482/) Chapter 17 [Gabriel Chi Hong Lee](https://stackoverflow.com/users/6126607/) Chapters 15 and 18 [Gal Ratzkin](https://stackoverflow.com/users/6483475/) Chapter 19 [geek1011](https://stackoverflow.com/users/5139282/) Chapters 1 and 33 [geeksal](https://stackoverflow.com/users/3212574/) Chapter 17 [Gerold Broser](https://stackoverflow.com/users/1744774/) Chapters 1 and 30 [GoatsWearHats](https://stackoverflow.com/users/5299938/) Chapter 10 [Grace Note](https://stackoverflow.com/users/274402/) **Chapter 7** [Grant Palin](https://stackoverflow.com/users/68763/) Chapter 8 [gustavohenke](https://stackoverflow.com/users/2083599/) Chapter 5 [H Mirza](https://stackoverflow.com/users/6587346/) Chapter 1 [H. Pauwelyn](https://stackoverflow.com/users/4551041/) Chapter 1 [Habel Philip](https://stackoverflow.com/users/5073734/) Chapter 33 [Hafidz Permana](https://stackoverflow.com/users/7548993/) Chapter 33 [Hanif Formoly](https://stackoverflow.com/users/2543959/) Chapter 20 [heerfk](https://stackoverflow.com/users/4386618/) Chapter 2 [Henrique Barcelos](https://stackoverflow.com/users/1798341/) Chapters 17 and 12 [Huy Nguyen](https://stackoverflow.com/users/5456204/) Chapter 17 [Infuzed guy](https://stackoverflow.com/users/4184530/) Chapters 3 and 12 [insertusernamehere](https://stackoverflow.com/users/1456376/) Chapter 6 [intboolstring](https://stackoverflow.com/users/4490559/) Chapter 1 [Isak Combrinck](https://stackoverflow.com/users/7600596/) Chapters 30 and 25 [ivn](https://stackoverflow.com/users/2722212/) Chapter 15 **IF** Chapters 8 and 5 [j08691](https://stackoverflow.com/users/616443/) Chapters 8 and 18 [jhnance](https://stackoverflow.com/users/4935665/) Chapter 10 [jhoanna](https://stackoverflow.com/users/1583363/) Chapter 33 [JHS](https://stackoverflow.com/users/3538313/) Chapters 6, 8, 9, 12 and 19 [jkdev](https://stackoverflow.com/users/3345375/) Chapter 9 [joe\\_young](https://stackoverflow.com/users/4206206/) chapters 1, 3 and 8 [John Slegers](https://stackoverflow.com/users/1946501/) Chapters 17 and 10 [Jojodmo](https://stackoverflow.com/users/2767207/) Chapter 6 [Jon Ericson](https://stackoverflow.com/users/1438/) Chapter 7 [Jones Joseph](https://stackoverflow.com/users/4084003/) Chapters 6 and 14 Kake Fisk Chapter 15

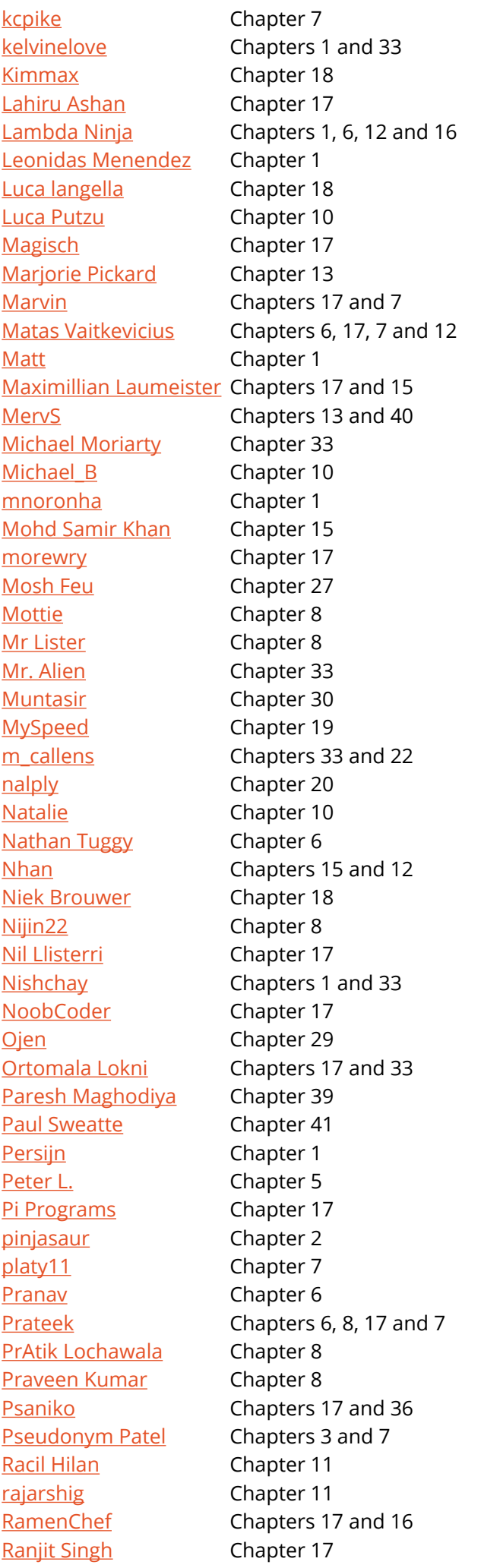

[Raystafarian](https://stackoverflow.com/users/1161309/) Chapters 6 and 5 [Richard Hamilton](https://stackoverflow.com/users/4703663/) Chapters 7, 10, 32 and 26 [Robert Columbia](https://stackoverflow.com/users/6471538/) Chapter 6 [Roko C. Buljan](https://stackoverflow.com/users/383904/) Chapters 17, 32, 22 and 13 [Safoor Safdar](https://stackoverflow.com/users/1728836/) Chapter 33 [sasha](https://stackoverflow.com/users/1898031/) Chapter 3 [SeinopSys](https://stackoverflow.com/users/1344955/) Chapter 17 [Senjuti Mahapatra](https://stackoverflow.com/users/5619896/) Chapter 33 [Shannon Young](https://stackoverflow.com/users/3337722/) Chapters 20 and 41 [Sharavnan Kv](https://stackoverflow.com/users/6081892/) Chapter 17 [Shiva](https://stackoverflow.com/users/2490343/) Chapter 25 [Shivangi Chaurasia](https://stackoverflow.com/users/5947269/) Chapters 17 and 15 [Sildoreth](https://stackoverflow.com/users/2065237/) Chapters 8 and 13 [Simone Carletti](https://stackoverflow.com/users/123527/) Chapter 10 [SJDS](https://stackoverflow.com/users/4937775/) Chapter 17 [stack](https://stackoverflow.com/users/6662156/) Chapter 40 [Stephen Leppik](https://stackoverflow.com/users/6388243/) Chapters 17 and 33 [Stewartside](https://stackoverflow.com/users/2889988/) Chapters 17 and 7 [Steyn van Esveld](https://stackoverflow.com/users/4270994/) Chapter 6 [Sumner Evans](https://stackoverflow.com/users/2319844/) Chapter 2 [Sunny R Gupta](https://stackoverflow.com/users/1477051/) Chapters 1 and 17 [SuperStormer](https://stackoverflow.com/users/7941251/) Chapters 19, 34 and 13 [sv3k](https://stackoverflow.com/users/1449674/) Chapter 17 [svarog](https://stackoverflow.com/users/1410465/) Chapter 8 [Ted Goas](https://stackoverflow.com/users/734487/) Chapters 8 and 33 [the12](https://stackoverflow.com/users/6407868/) Chapters 1 and 17 [think123](https://stackoverflow.com/users/1136709/) Chapter 17 [Thomas Gerot](https://stackoverflow.com/users/7343856/) Chapter 24 [Thomas Landauer](https://stackoverflow.com/users/1668200/) Chapter 8 [thouusten](https://stackoverflow.com/users/6846421/) Chapter 14 [Timon](https://stackoverflow.com/users/5116681/) Chapter 17 [Timothy Miller](https://stackoverflow.com/users/934019/) Chapter 31 [tmg](https://stackoverflow.com/users/3805023/) Chapters 17, 7 and 2 [Tom Johnson](https://stackoverflow.com/users/4251438/) Chapter 7 [tonethar](https://stackoverflow.com/users/1882446/) Chapter 32 [Tot Zam](https://stackoverflow.com/users/4660897/) Chapters 17 and 27 [Travis](https://stackoverflow.com/users/307338/) Chapter 41 [Trevor Clarke](https://stackoverflow.com/users/3998484/) Chapter 32 [trungk18](https://stackoverflow.com/users/3375906/) Chapter 17 [Tyler Zika](https://stackoverflow.com/users/1086315/) Chapter 10 [Ulrich Schwarz](https://stackoverflow.com/users/505649/) Chapter 9 [Undo](https://stackoverflow.com/users/1849664/) Chapter 17 [unor](https://stackoverflow.com/users/1591669/) Chapters 1, 6, 7, 5, 12, 30, 33, 34, 37 and 35 [user3130333](https://stackoverflow.com/users/3130333/) Chapter 1 [V](https://stackoverflow.com/users/5047630/) Chapter 3 [V4karian](https://stackoverflow.com/users/4752069/) Chapter 12 [Valor Naram](https://stackoverflow.com/users/6734503/) Chapters 1, 4 and 38 [vladdobra](https://stackoverflow.com/users/5074539/) Chapters 17 and 12 [w5m](https://stackoverflow.com/users/2047725/) Chapter 31 [Wolfgang](https://stackoverflow.com/users/1979340/) Chapters 6, 9 and 15 [xims](https://stackoverflow.com/users/1539384/) Chapter 33 [Yasir T](https://stackoverflow.com/users/5315690/) Chapter 11 [Yossi Aharon](https://stackoverflow.com/users/4729515/) Chapters 20 and 25 [Zack](https://stackoverflow.com/users/6567876/) Chapter 7 [Zange](https://stackoverflow.com/users/6395838/) Chapter 37

HTML5 Notes for Professionals 113

[Zaz](https://stackoverflow.com/users/405550/) Chapter 1 [zygimantus](https://stackoverflow.com/users/1766166/) Chapter 1 zze Chapter 1 z[zzzzBov](https://stackoverflow.com/users/497418/) Chapter 17

[zer00ne](https://stackoverflow.com/users/2813224/) Chapters 8 and 23

# **You may also like**

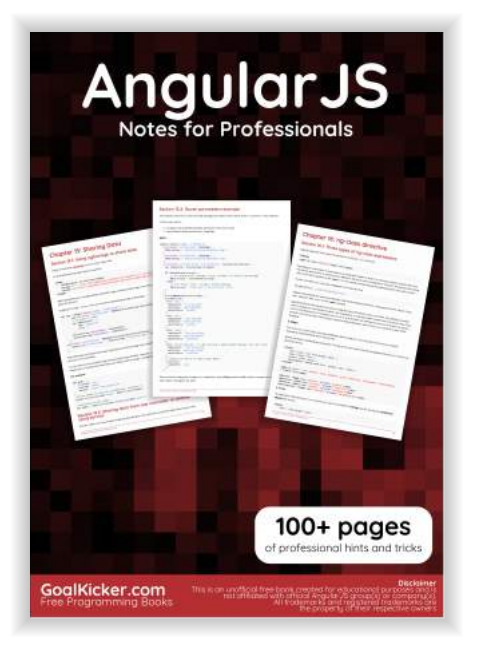

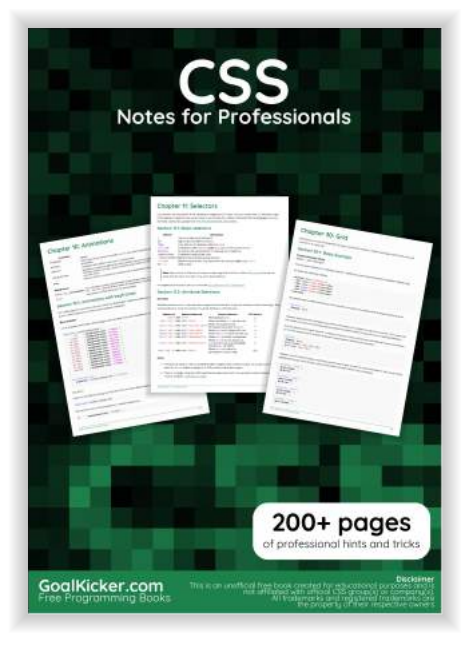

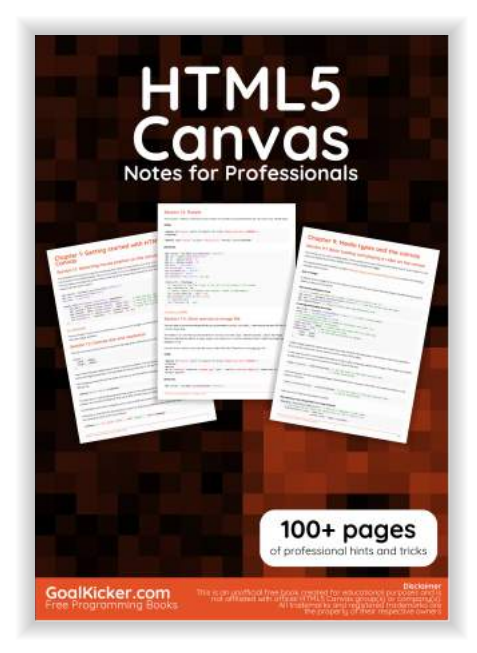

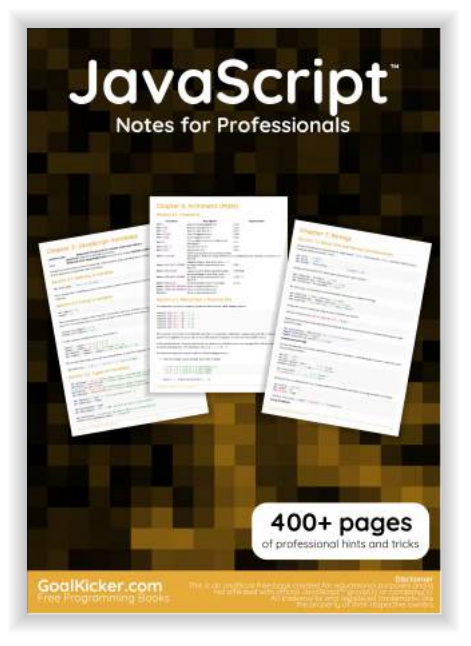

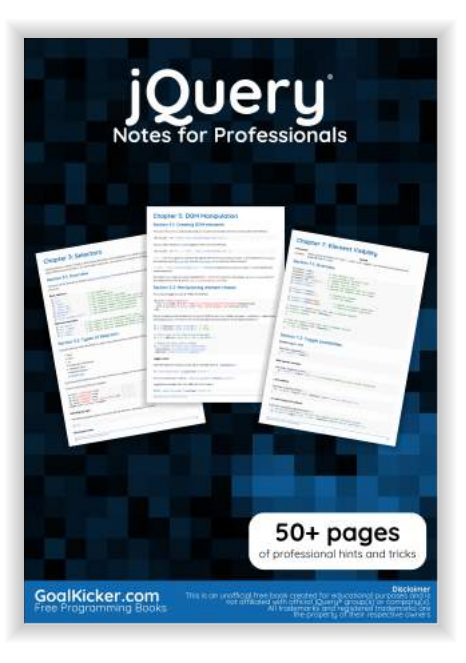

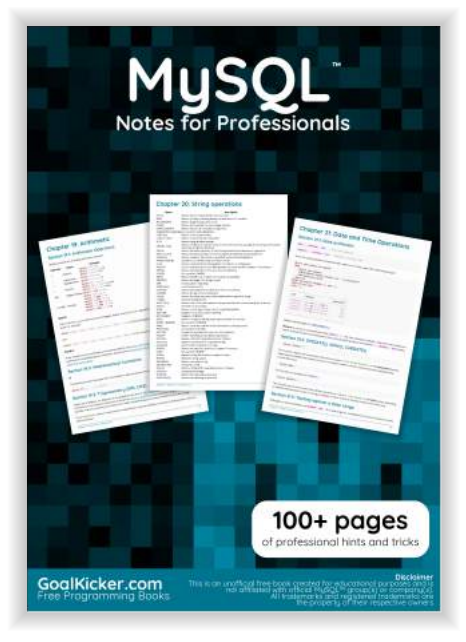

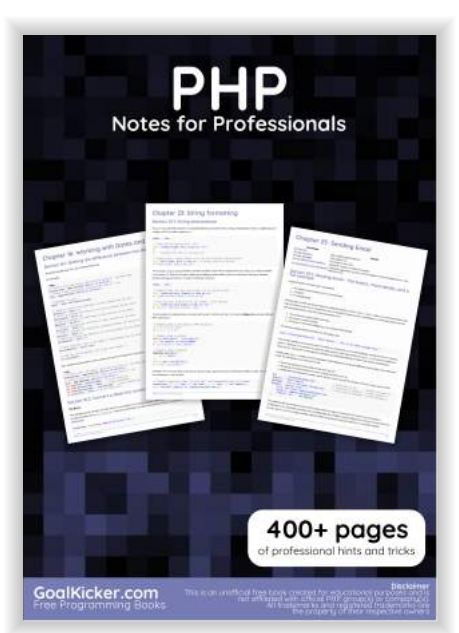

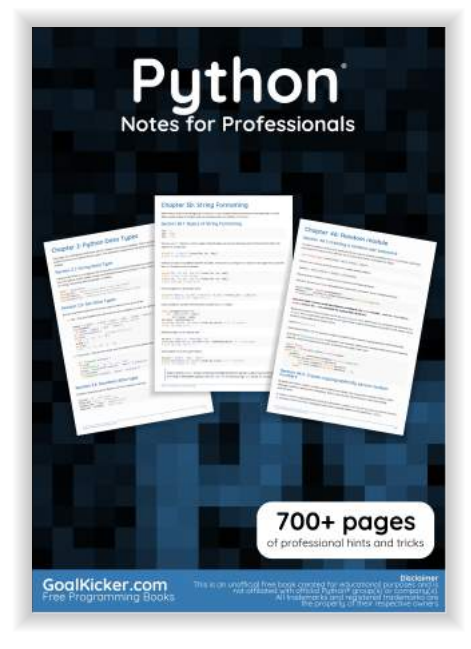

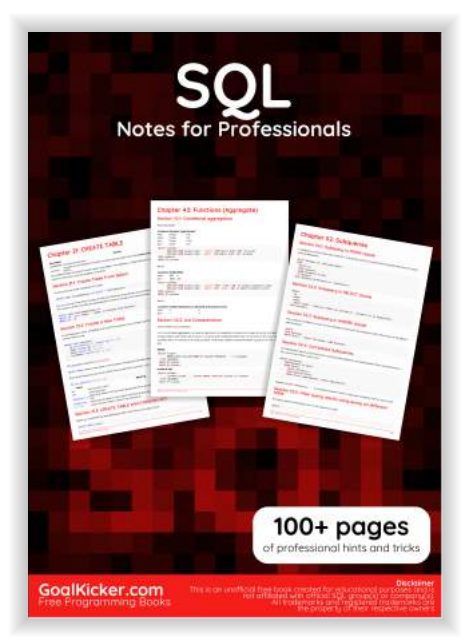